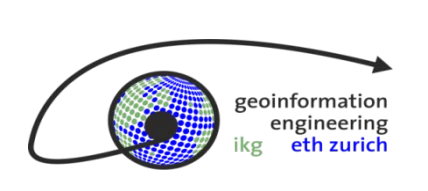

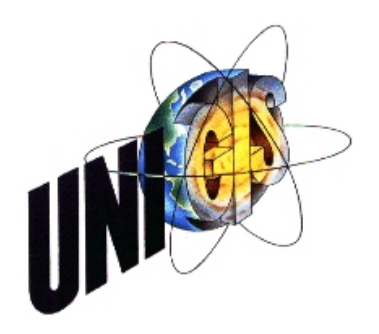

# Master Thesis

im Rahmen des Universitätslehrganges "Geographical Information Science & Systems" (UNIGIS MSc) am Zentrum für GeoInformatik (Z\_GIS) der Paris Lodron-Universität Salzburg

zum Thema

# GIS-basierte Multikriterien-Raumwiderstandsanalyse bei der Planung von Höchstspannungsleitungen 220/380 kV am Beispiel der Schweiz

vorgelegt von

Zoran Brankovic U1542, UNIGIS MSc Jahrgang 2011

Zur Erlangung des Grades "Master of Science (Geographical Information Science & Systems) – MSc(GIS)"

> Gutachter der ETH Zürich: Prof. Dr. Martin Raubal Stefano Grassi

> > Kaisten, 09.07.2013

## **I. Danksagung**

Einen riesen Dank möchte ich an dieser Stelle an Alle ausrichten, die ihren Beitrag zum Gelingen dieser Arbeit geleistet haben. Für die Betreuung während des Studiums herzlichen Dank an Prof. Dr. Strobl und dem UNIGIS Team. Des Weiteren bedanke ich mich bei Prof. Dr. Raubal und Stefano Grassi von ETH Zürich für ihre Bereitschaft, mich während meiner Masterarbeit zu begleiten und meine Masterarbeit zu beurteilen.

Ein besonderer Dank gilt auch Herrn Dr. Antonios Papaemmanouil, der diese Arbeit initiierte und mich immer logistisch und mit seinen wertvollen Hintergrundinformationen unterstützte.

Diese Arbeit wäre auch nicht möglich gewesen ohne Tipps, Gutachtung und Ratschläge von Frau Julia Baumann und Herrn Claude Huelin, die für mich immer da waren und daher ein spezieller Dank von mir verdienen.

Nicht zuletzt geht mein besonderer Dank an meine Familie, meine Kinder und meine Ehefrau, die mich von Anfang an moralisch unterstützten und viel Geduld beweisen mussten. Ohne dessen Unterstützung und Verständnis wären dieses Studium und diese Arbeit gar nicht möglich gewesen.

# **II. Erklärung der eigenständigen Abfassung der Arbeit**

Ich versichere, diese Master Thesis ohne fremde Hilfe und ohne Verwendung anderer als der angeführten Quellen angefertigt zu haben, und dass die Arbeit in gleicher oder ähnlicher Form noch keiner anderen Prüfungsbehörde vorgelegen hat. Alle Ausführungen der Arbeit die wörtlich oder sinngemäss übernommen wurden sind entsprechend gekennzeichnet.

Kaisten, 09. Juli 2013 Der Verfasser:

Zoran Brankovic

## **III. Kurzfassung**

Diese Master Thesis zeigt die Methoden und Ansätze einer Multikriterienanalyse bei der Planung von Höchstspannungsleitungen einer Kabel- und einer Freileitungsvariante unter Verwendung von GIS-Tools auf. Die aufgezeigten Methoden sind ebenfalls für andere Spannungsebenen anwendbar. Dabei wurden die Gesetzlichen-, Umwelt-, Sozialen- und Technischen-Faktoren berücksichtigt, die sich in der Gewichtungsmatrix widerspiegeln. Die Gewichtungsmatrix ist in einer Zusammenarbeit mit Swissgrid Experten entstanden und widerspiegelt ihre Sichtweise bei der Zuordnung und Priorisierung der Inputdaten. Von der Gewichtungsmatrix sind alle anderen Ergebnisse einer Raumwiderstandsanalyse direkt betroffen respektive abhängig.

Um die Methoden und Abläufe der Raumwiderstandsanalyse zu automatisieren, sind im ESRI ArcGIS 10 Programm mittels Programmiersprache Python Tools entwickelt, die eine einfache Durchführung der Raumwiderstandsanalyse erlauben. Eine einfache Anpassung der Gewichtungsmatrix und eine Erweiterung der Inputfaktoren sind jederzeit und ohne Programmieraufwand möglich.

Die wichtigsten Ergebnisse bei der Durchführung der Raumwiderstandsanalyse sind die vorgeschlagene Trassenroute sowie der Makro- und Mikrokorridor für eine Kabel- und eine Freileitungsvariante. Der Makro- und Mikrokorridor sind sehr hilfreich im weiteren Planungsprozess bei der Definition der Trassenvarianten.

Die Verifikation der Methoden und den entwickelten Tools erfolgte im bestehenden Swissgrid-Planungsprojekt einer 380 kV Leitung zwischen den Unterwerken Niederwil und Obfelden in den Kantonen Aargau und Zürich, die eine bestehende Leitung ersetzen soll. Obwohl sich die gelieferten Ergebnisse sehr stark von der bestehenden Leitung unterscheiden, sind sie plausibel und nachvollziehbar. Die Unterschiede in der Trassenführung zwischen bestehender und vorgeschlagener Trassenführung können mit geänderter Gesetzgebung und demografischer Entwicklung seit dem Bau der bestehende Leitung im Jahr 1959 erklärt werden.

### **IV. Abstract**

This master thesis shows the siting methods and approaches of multi-criteria analysis in the planning of high voltage cable and overhead transmission lines by using GIS tools. These methods are also applicable to other high voltage levels. The law, environmental, social and technical factors were taken into consideration, which are reflected in the weighting matrix. This weighting matrix was created in collaboration with Swissgrid experts and shows their views on the allocation and prioritisation of the input data. All other results of a spatial resistance analysis are directly affected by the weighting matrix respectively dependent on such one.

In order to automate the methods and processes of a spatial resistance analysis, tools were developed in ESRI ArcGIS 10 program supported by the Python programming language which allows an easy implementation of a spatial resistance analysis. A simple adjustment of the weighting matrix and an extension of the input factors is possible at any time and without any outlay of programming.

The main results for the implementation of the spatial resistance analysis are the proposed path route and the macro and micro corridor for a cable and an overhead transmission line solution. The micro and macro corridor are also very helpful for the further planning process in the definition of route alternatives.

The verification of the methods and the developed tools were made within the existing Swissgrid engineering project for a 380 kV transmission line between the substations Niederwil and Obfelden in the cantons Aargau and Zurich which should replace an existing transmission line. Although the provided results significantly differ from the existing transmission line they are plausible and comprehensible. These differences in the routing between the existing transmission line and the proposed one can be explained by changed legislation and demographic development since the construction of the existing transmission line in 1959.

# **Inhaltsverzeichnis**

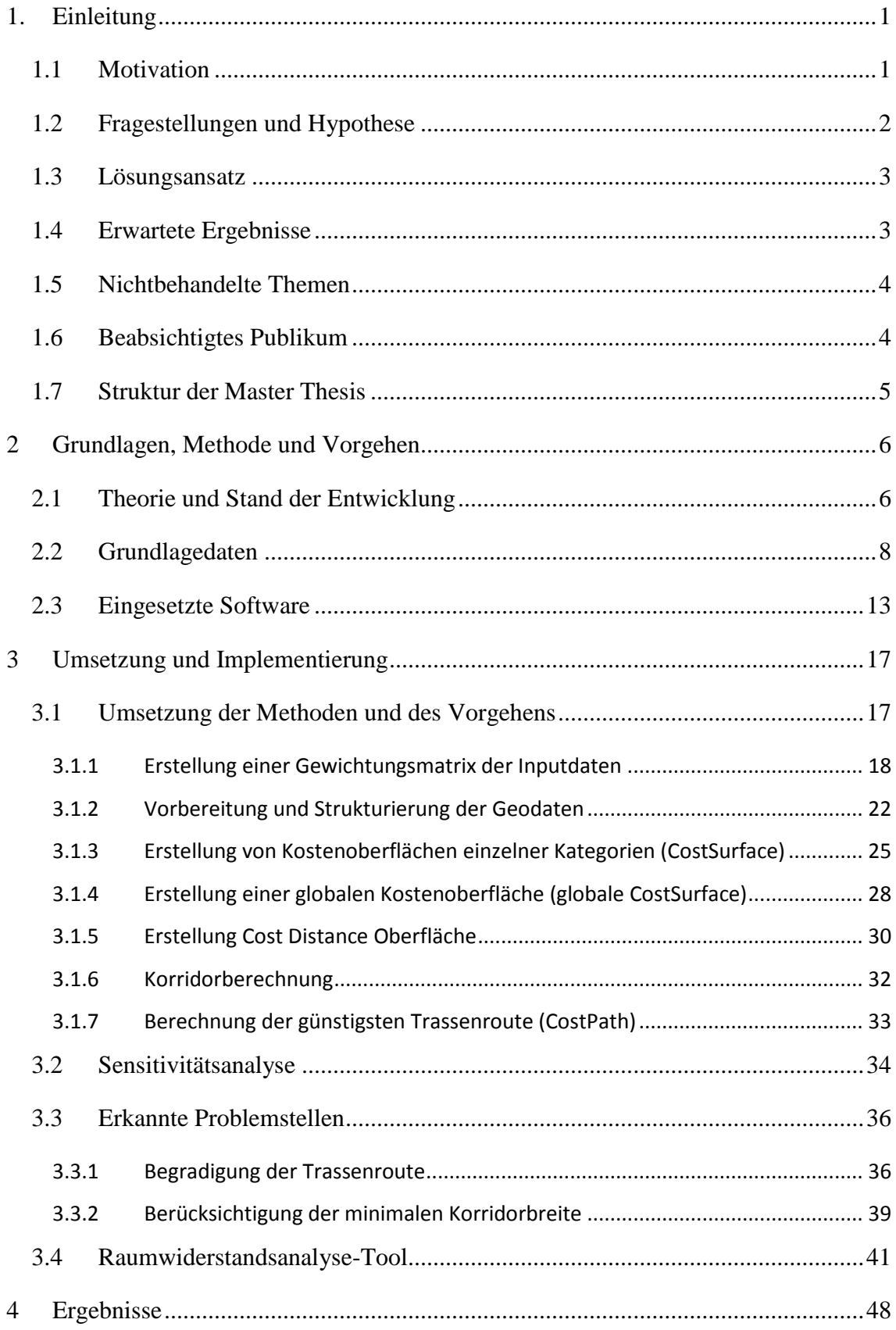

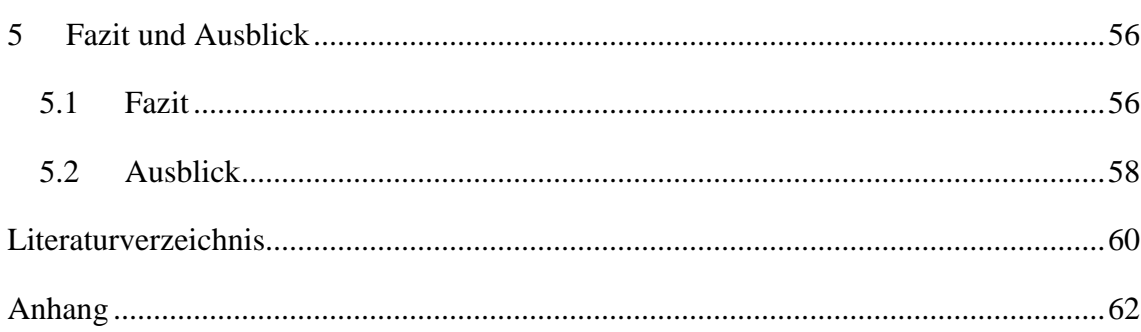

# **Abbildungsverzeichnis**

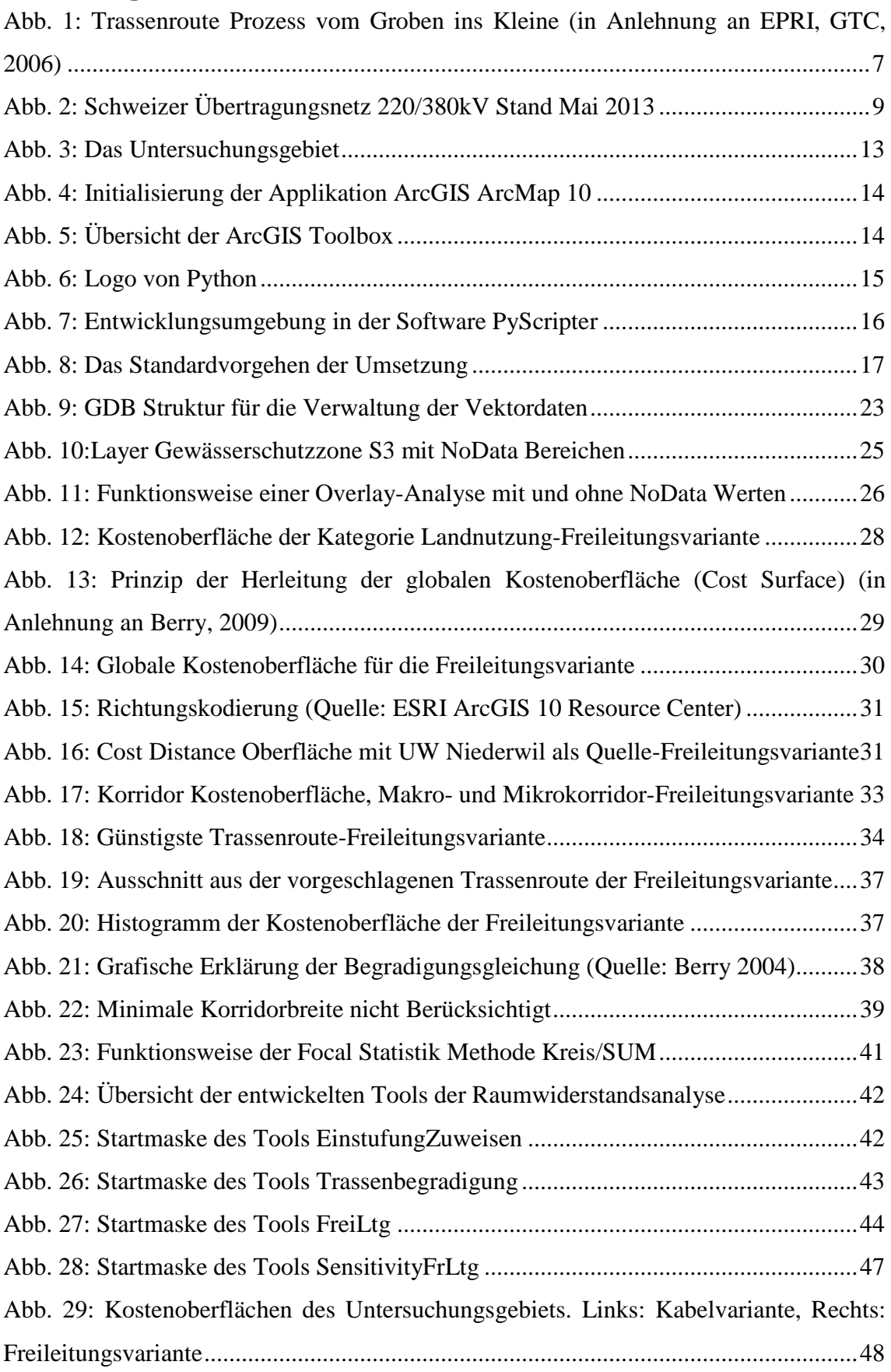

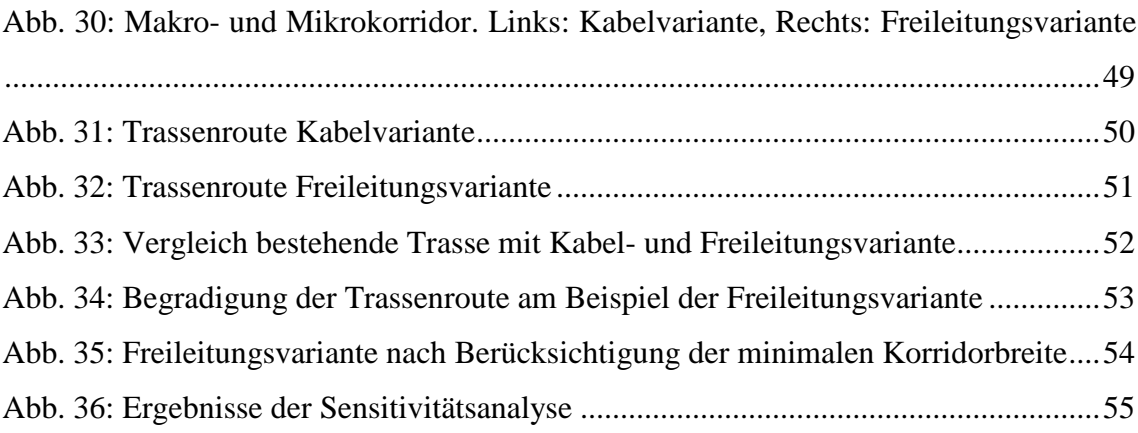

## **Tabellenverzeichnis**

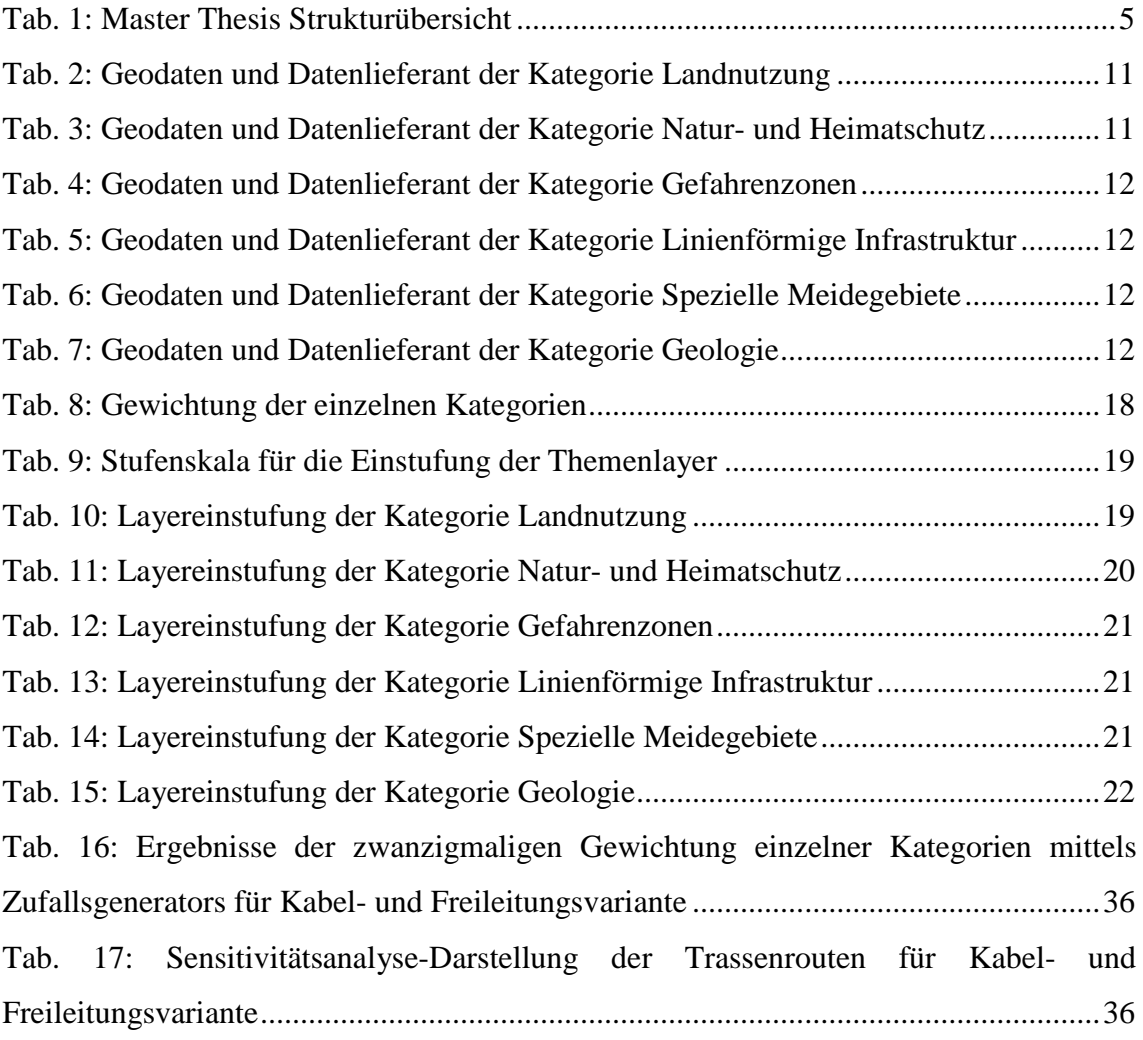

# **Abkürzungsverzeichnis**

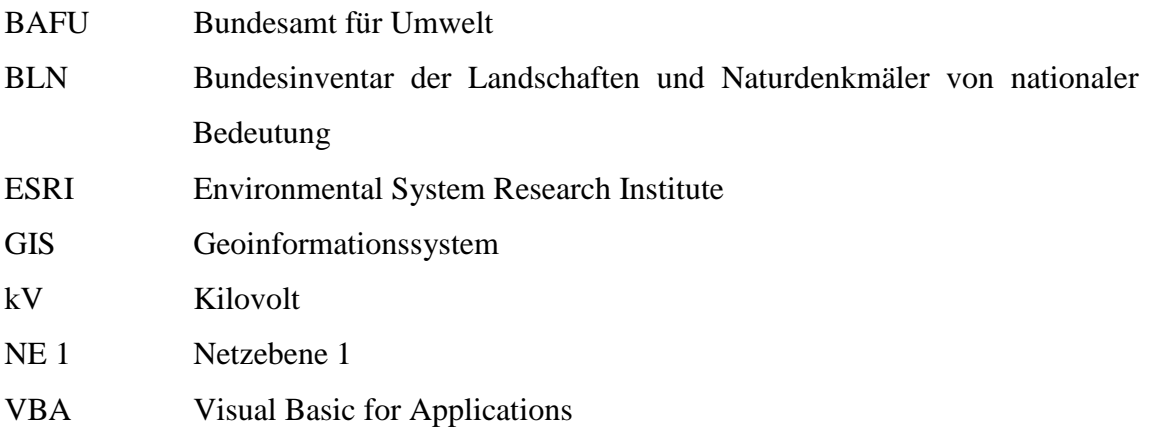

# <span id="page-11-1"></span><span id="page-11-0"></span>**1. Einleitung**

#### **1.1 Motivation**

In der Zeit der grossen Energiewende sowohl in Europa als auch in der Schweiz, wo sich die neuen Arten und Technologien der Stromerzeugung rasant weiterentwickeln gilt es, die neuerzeugte Energie schnell, kostengünstig und umweltschonend zum Verbraucher zu transportieren. Mit dem besonderen Blick auf die Schweiz, wo die Gesetzgebung, der Alterszustand und die ständig wachsenden Anforderungen an das Schweizer Übertragungsnetz die nationale Netzgesellschaft Swissgrid AG vor neue und immer komplexer werdende Herausforderungen stellen. Eine dieser grossen Herausforderungen ist die Investition in die Neubau- und Erneuerungsprojekte der Leitungen des schweizerischen Übertragungsnetzes in den kommenden Jahren.

Seit dem Ausbau vom Grossteil des schweizerischen Übertragungsnetzes haben sich in den vergangenen Jahrzenten viele Einflussfaktoren geändert. Es ist ein markanter Zuwachs der Wohnbevölkerung in kurzer Zeit zu verzeichnen, die neuen oder die strengeren Gesetze, erhöhter Bedarf an Strom und immer weniger Platz für die grossen Infrastrukturprojekte, die bei der Planung und Projektierung neuer Leitungstrassen Netzebene 1 (NE1) 220/380 kV zu berücksichtigen sind. Desweiteren müssen bei der Planung und Projektierung der Leitungstrassen NE1 eine Freileitungs- und eine Kabelvariante für die zuständigen Behörden ausgearbeitet werden.

Die Komplexität der Ausgangslage und die Dauer der klassischen Prozessabwicklung haben die Frage ausgelöst, wie diese Aufgaben mit der Hilfe eines Geoinformatinssystems (GIS) gelöst werden können.

In den GI-Systemen sind mittlerweile Algorithmen und Tools entwickelt worden, die bei der Lösung solcher Multikriterien-Raumwiderstandsanalysen sehr hilfreich sein können.

<span id="page-11-2"></span>Genauer betrachtet ist die Planung von Höchstspannungsleitungen ein interdisziplinares Vorhaben, bei dem das Wissen und Erfahrungen verschiedener Expertengruppen reinfliessen. Stark involviert sind zum Beispiel Leitungsbauspezialisten, Elektroingenieure, Umweltingenieure und nicht zuletzt GIS-Spezialisten. Dies ist insbesondere erkenntlich bei der Definition und der Beurteilung respektive Gewichtung von Einflussfaktoren einer solchen Multikriterienanalyse, wo verschiedene Spezialisten unterschiedliche Wahrnehmung der gleichen Einflussfaktoren haben, die dann von ihnen als mehr oder weniger wichtig wahrgenommen werden.

#### <span id="page-12-0"></span>**1.2 Fragestellungen und Hypothese**

Bei den Umwelt- respektive raumbezogenen Fragen ist der Entscheidungsprozess oft sehr komplex, unübersichtlich und manchmal im Konflikt mit den gesetzten Zielen. Er beinhaltet ebenfalls die Integration und die Benutzung einer Vielzahl unterschiedlicher Datentypen und Sichtweisen. Zwei Kriteriengruppen, Faktoren und Einschränkungen, unterstützen diesen Entscheidungsprozess und stellen die Bedingungen dar. Die Faktoren definieren in einer feinen Granularität die Eignung einzelner Einflussfaktoren auf den Entscheidungsprozess. Die Einschränkungen sind dagegen die Boolesche Operatoren (*true* oder *false*), die die Multikriterienanalyse auf die vordefinierten Regionen begrenzen (Eastman et al., 1993). Die Multikriterienanalyse im Bereich der Planung neuer Höchstspannungsleitungen ist sehr geeignet bei der Identifikation, der Kalibrierung und der Gewichtung geeigneter Kriterien. Es ist selten und in der realen Welt praktisch unmöglich, dass nur ein Einflussfaktor die Trassenroute der Höchstspannungsleitungen bestimmt. Der Multikriterienansatz kommt besonderes zur Geltung bei der Erstellung der Kostenkarte beziehungsweise der Kostenoberfläche (Berry, 2003a).

Bei der Erstellung dieser Master Thesis ist berücksichtigt worden, dass aufgrund des öffentlichen Interesses und der Komplexität der Ausgangslage bei der Erarbeitung einer Multikriterien-Raumwiderstandsanalyse im Höchstspannungsbereich 220/380 kV, eine Kabel- und eine Freileitungsvariante zu erarbeiten ist.

Im Rahmen dieser Master Thesis sollen folgende Ziele erreicht werden:

- 1. Es soll eine zweidimensionale Gewichtungsmatrix entwickelt werden, die Einflussfaktoren einer Multikriterien-Raumwiderstandsanalyse im Bereich Höchstspannungsleitungen identifiziert, strukturiert und gewichtet.
- 2. Es soll eine GIS-basierte Methode für die Identifikation bestgeeigneter Korridore und Trassenrouten einer Kabel- und einer Freileitungsvariante erarbeitet werden
- 3. Aufgrund einer Sensitivitätsanalyse soll der Einfluss einzelner Kategorien auf die Ergebnisse beurteilt werden können

4. Durch die Entwicklung eines GIS-Tools soll der Prozess der entwickelten GISbasierten Methode der Multikriterien-Widerstandsanalyse automatisiert werden

#### <span id="page-13-0"></span>**1.3 Lösungsansatz**

Diese Master Thesis ist durch die Unterstützung und enge Zusammenarbeit mit Swissgrid AG, der Nationaler Netzgesellschaft entstanden.

*Für die Erreichung des ersten Zieles* wird auf die Sichtweise und die Erfahrungen der Swissgrid Experten unterschiedlicher Kategorien zurückgegriffen. Bei der Identifizierung, Kategorisierung und der Gewichtung der Inputfaktoren werden Experten aus den Bereichen Planung/Projektierung, Umwelt und Strategie einbezogen. Um ein gemeinsames Verständnis für das Thema zu bekommen, werden die Ziele, das Vorgehen und die zu erwartenden Ergebnisse gemeinsam besprochen. Die eigentliche Arbeit, die Beurteilung und die Kategorisierung der einzelnen Inputfaktoren, werden individuell ausgeführt, ohne den Einfluss von anderen Experten. Die Ergebnisse werden anschliessend gemeinsam begutachtet, konsolidiert und am Schluss fliessen sie in die Gewichtungsmatrix.

*Das zweite Ziel* wird unter Berücksichtigung der bereits eingesetzten Methoden und Ansätze im Bereich der Freileitungen (Berry, 2003a; Berry, 2003b; Berry, 2003c; Berry, 2004; Berry, 2005; EPRI, GTC, 2006) erreicht. Bei der Implementierung wird die Schweizerische Gesetzgebung<sup>[1](#page-11-2)</sup> berücksichtigt.

*Zur Erreichung des dritten Zieles* wird der Ansatz der Sensitivitätsanalyse (Berry, 2009) eingesetzt.

*Das vierte Ziel*, die Entwicklung eines GIS-Tools, erfolgt im kommerziellen GIS *ESRI ArcGIS 10.0*. Als Programmiersprache wird *Python 2.6* verwendet.

#### <span id="page-13-1"></span>**1.4 Erwartete Ergebnisse**

 $\overline{a}$ 

Aufgrund der kurz vorgestellten Methodik und des Lösungsansatzes sollen folgende Fragen beantwortet werden:

<sup>1</sup> LeV-Verordnung über elektrische Leitungen 734.31 vom 30. März 1994 (Stand am 1. Juli 2012).

NISV-Verordnung über den Schutz vor nichtionisierender Strahlung 814.710 vom 23. Dezember 1999 (Stand am 1. Juli 2012).

<span id="page-13-2"></span>BFE Bundesamt für Energie (2011): Bewertungsschema für Übertragungsleitungen.

- 1. Wie gut geeignet ist ein GIS mit seinen Funktionen und Algorithmen bei der Ausführung komplexer Multikriterien-Raumwiderstandsanalysen im Bereich Höchstspannungsleitungen?
- 2. Wo sind die Grenzen und Problemfelder eines solchen GIS-Einsatzes?
- 3. Welche Chancen und Risiken entstehen beim GIS-Einsatz in einer Multikriterien-Raunwiderstandsanalyse im Bereich Höchstspannungsleitungen?

#### <span id="page-14-0"></span>**1.5 Nichtbehandelte Themen**

Bei der Ausarbeitung dieser Master Thesis wurde die Arbeit bewusst auf die einzelnen Teilbereiche eingegrenzt, die trotzdem einen plausiblen Zusammenhang haben. Die möglichen, in dieser Master Thesis aber nicht behandelten Themenfelder können dann in einer zweiten Phase, angelehnt an diese Arbeit, ausgeweitet und vervollständigt werden.

Die nichtbehandelten Themen sind:

- Durchführung der Sichtbarkeitsanalyse
- Bestimmung des Maststandortes
- Berücksichtigung von elektrischen Parametern
- Geländeneigung und 3D Daten

#### <span id="page-14-1"></span>**1.6 Beabsichtigtes Publikum**

Diese Arbeit richtet sich an ein breites Publikum, das Interesse und Bedürfnisse an Methoden und Vorgehensweisen bei der GIS-basierten Planung linienförmiger Infrastruktur hat, insbesondere an den Höchstspannungsleitungen. Es gibt Teile der Arbeit, die vertiefte Kenntnisse der Geoinformatik verlangen, um diese verstehen zu können. Nichts destotrotz kann diese Arbeit allen Interessierten Einblick verschaffen, die die Grenzen und Möglichkeiten des heutigen GIS bei der Planung komplexer linienförmiger Infrastrukturprojekten kennenlernen möchten, wie zum Beispiel Strassen, Eisenbahn, Gas-Pipeline usw. Dabei können vor allem die Methoden und die Vorgehensweise von Interesse sein.

## <span id="page-15-0"></span>**1.7 Struktur der Master Thesis**

Diese Master Thesis ist in fünf Kapitel aufgeteilt und strukturiert:

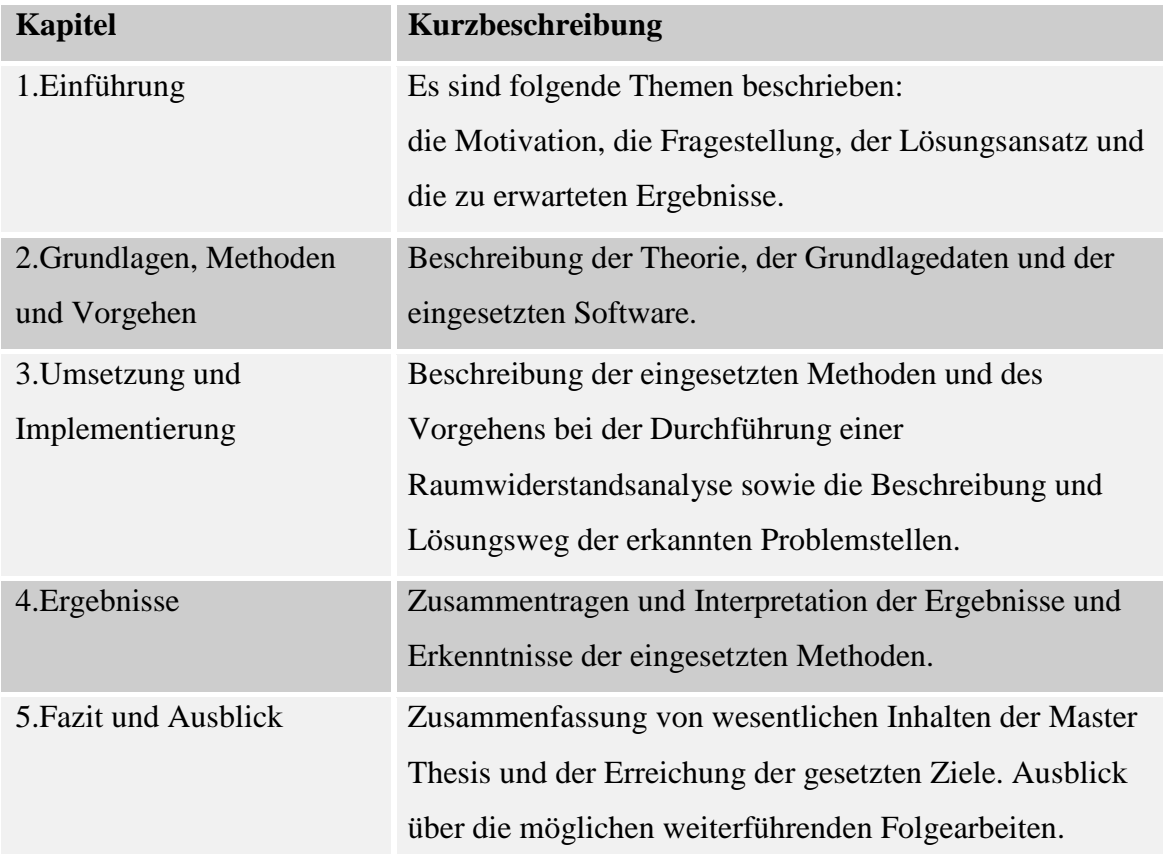

<span id="page-15-1"></span>*Tab. 1: Master Thesis Strukturübersicht*

# <span id="page-16-0"></span>**2 Grundlagen, Methode und Vorgehen**

#### <span id="page-16-1"></span>**2.1 Theorie und Stand der Entwicklung**

Die Ermittlung einer Freileitungs- bzw. Kabeltrasse zwischen zwei definierten Endpunkten ist eine Optimierungsaufgabe, bei der es gilt, die Eingriffe in die Landschaft und die Kosten für die Einrichtung insgesamt zu minimieren. Aus technischer Sicht ist eine Leitungsführung anzustreben, die Winkelpunkte soweit wie möglich vermeidet, da diese einen erheblich höheren Aufwand bei den Bau- und Instandhaltungsarbeiten bedeuten. Die Bestrebungen sollen dazu führen, dass die neue Trassenroute ein Minimum an Konflikten zu anderen und sich konkurrenzierenden Nutzungsansprüchen der knappen Landschaftsressourcen verursacht. Desweiteren sind die möglichen Umwelteinflüsse einer geplanten Trassenführung zu analysieren und zu bewerten. Die Autoren (Kiessling et al., 2001) unterscheiden folglich drei Gruppen an Faktoren, die es bei einer Trassenplanung im Hochspannungsbereich zu berücksichtigen gilt:

- die technischen Faktoren
- die wirtschaftlichen Faktoren
- die Umweltfaktoren.

wobei die Umweltfaktoren auch eine soziale Komponente in sich erkennen lassen, wenn es darum geht, die Maststandorte zu bestimmen unter der Berücksichtigung der Wahrnehmung der Masten durch die Bevölkerung, insbesondere in der Nähe der Siedlungsgebiete.

*Die technischen Faktoren* beinhalten die Bestimmung vom Mast-Typ und seine technische Komponente sowie die Definition der Leitungsseile und –kabel sowie die Einhaltung der gesetzlichen Vorhaben bei der elektromagnetischen Emissionen und den Abständen. Dabei sind ebenfalls die sicherheitstechnischen Aspekte und Abstände zu berücksichtigen.

*Die wirtschaftlichen Faktoren* sollen die Bau- und später auch die Instandhaltungskosten möglichst niedrig halten. Sie sind ebenfalls bei den späteren Dienstbarkeitskosten für die Entschädigungen der Landnutzung zu berücksichtigen.

*Die Umweltfaktoren* beinhalten die Schutzgüter, die es zu beachten gilt wie Grund- und Oberflächenwasser, Bodenoberfläche, Luft und Klima, Flora und Fauna, Landschaftsbild, Kultur- und Sachgüter sowie den Mensch als Schutzgut.

Für das geplante Vorhaben in dieser Master Thesis ist der technische Bericht *EPRI-GTC Overhead Electric Transmission Line Siting Methodology (2006)* ganz wesentlich. Der Bericht bietet die Methoden an und zeigt die Vorgehensweise für die Findung der Korridoren und Trassenrouten im Bereich der Höchstspannungsleitungen am Beispiel von Georgia Transmission Corporation. Die Methode geht vom Groben ins Feine und in jeder Phase wird ein Zwischenergebnis erreicht, das für die nächste Phase des Ablaufprozesses die Basis respektive die Grundlage bildet.

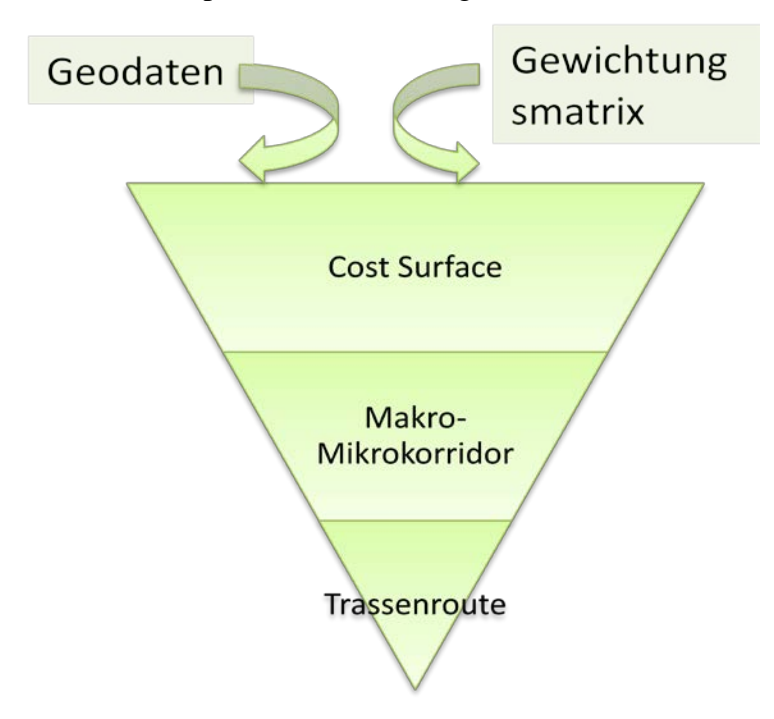

*Abb. 1: Trassenroute Prozess vom Groben ins Kleine (in Anlehnung an EPRI, GTC, 2006)*

Als gute Ergänzung zum EPRI-GTC Bericht sind die Veröffentlichungen von Berry([2](#page-13-2)003a, 2003b, 2003c, 2004, 2005, 2009) in GeoWorld<sup>2</sup> zu betrachten. Sie bieten einen strukturierten Überblick über die Entwicklungen, Konzepte, Methoden, Überlegungen, Betrachtungsweise und Abläufe bei den GIS-Analysen. Dabei sind die für diese Arbeit relevanten Themen wie Multikriterienanalyse, Findung der optimalen Route und die Sensitivitätsanalyse abgedeckt.

*Die Multikriterienanalyse* im Bereich der Planung neuer Höchstspannungsleitungen ist laut Berry (2003a) sehr geeignet bei der Identifikation, der Kalibrierung und der Gewichtung geeigneter Kriterien. Sie ist ein sehr wichtiger und gleichzeitig sehr

<span id="page-17-0"></span> $\overline{a}$ 

 $2$  Die Sammlung der Veröffentlichungen von Joseph K. Berry in der GeoWorld Zeitschrift ist ebenfalls als Buch "Map Analysis" erhältlich.

empfindlicher Schritt im Entscheidungsprozess bei der Bestimmung der Trassenroute, die auch einen entscheidenden Einfluss auf die Ergebnisse hat. Bei der praktischen Umsetzung der Multikriterienanalyse wird die Delphi-Methode <sup>[3](#page-17-0)</sup>als geeignete Methode für die Kalibrierung und die Gewichtung der Inputfaktoren angewendet. Dabei bekommen die Geodaten die Werte von *1 als gut geeignet bis 9 als nicht geeignet*. Die Daten, die als *sehr ungeeignet* eingestuft werden, bekommen den Wert *999*. Der Multikriterienansatz kommt besonderes zur Geltung bei der Erstellung der Kostenkarte beziehungsweise der Kostenoberfläche.

*Die Sensitivitätsanalyse* untersucht die Effekte der Änderungen der Inputfaktoren auf die Ergebnisse. Daher ist die Sensitivitätsanalyse geeignet für die Identifikation der Inputfaktoren, die schwerwiegender die Ergebnisse beeinflussen als die anderen Inputfaktoren. Desweiteren kann sie für die Bestimmung der entscheidenden Faktoren eingesetzt werden (Berry 2003c, 2009).

#### <span id="page-18-0"></span>**2.2 Grundlagedaten**

 $\overline{a}$ 

Die Swissgrid AG als Nationale Netzgesellschaft verfügt über die Übertragungsleitungen in der ganzen Schweiz. Folglich sind die Lieferanten der Geodaten nicht lediglich auf eine oder zwei zentrale Stellen konzentriert, sondern sie sind über die ganze Schweiz verteilt. In der Abhängigkeit vom Untersuchungsgebiet, als Datenlieferant von qualitativ hochwertigen Geodaten kommen die Kantonalen GIS-Stellen sowie Swisstopo und Bundesamt für Umwelt (BAFU) in Frage.

<span id="page-18-1"></span><sup>3</sup> Die Delphi-Methode wurde – nach Vorarbeiten Ende der 1950er Jahre – von der amerikanischen RAND-Corporation 1963 entwickelt und wird seitdem häufig, wenn auch in variierter Form, für die Ermittlung von Prognosen/Trends sowie für andere Meinungsbildungen im Rahmen von Systemaufgaben angewendet (Quelle: [http://de.wikipedia.org/wiki/Delphi-Methode\)](http://de.wikipedia.org/wiki/Delphi-Methode)

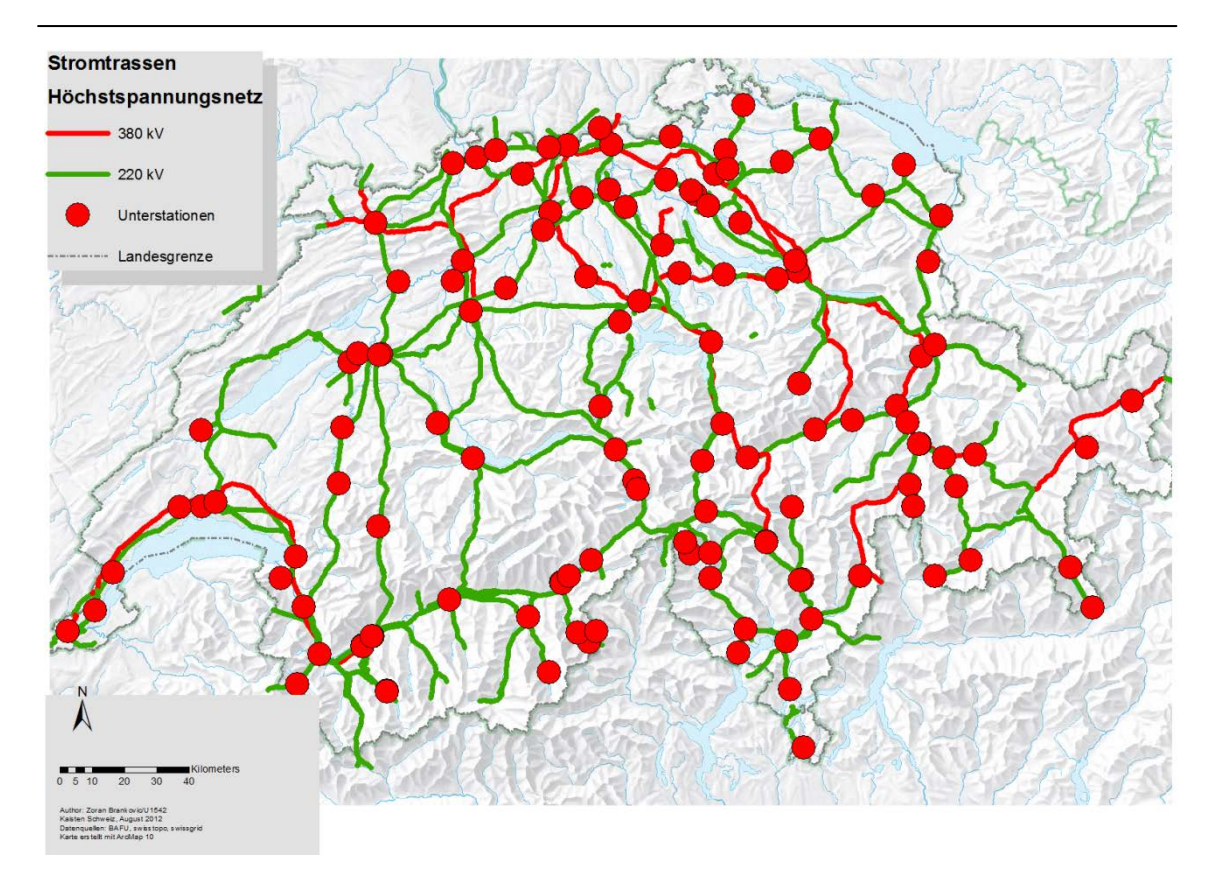

*Abb. 2: Schweizer Übertragungsnetz 220/380kV Stand Mai 2013*

Gemeinsam mit den Experten der Swissgrid AG wurden die nötigen Geodaten für eine Raumwiderstandsanalyse identifiziert und kategorisiert. Die identifizierten und benötigten Geoinformationen wurden in sechs Kategorien unterteilt. Die siebte erkannte Kategorie, die Geländeneigung, wurde nicht berücksichtigt, da dieser Faktor nach Aussage von Swissgrid-Experten praktisch keinen Einfluss bei der Definition der Trassen und der Trassenkorridore der Höchstspannungsleitungen hat.

Die sechs definierten Kategorien sind:

- Landnutzung
- Natur- und Heimatschutz
- Gefahrenzonen
- Linienförmige Infrastruktur
- Spezielle Meidegebiete
- Geologie

Der Kategorie *Landnutzung* sind die Themenlayer zugeordnet, die über die Hauptnutzung resp. Hauptabdeckung der Fläche eine Aussage machen wie zum Beispiel Siedlung, Wald, Landwirtschaftsfläche, Fluss, See usw.

Die *Natur- und Heimatschutzkategorie* beinhaltet Objekte, die auf nationaler und kantonaler Ebene von besonderer Bedeutung sind. Diese Objekte sollen bei der Planung von grossen Bauvorhaben besonders schonend behandelt werden.

Die *Gefahrenzonenkategorie* zeigt Gebiete mit dem potenziellen Risiko für die zu erstellenden Höchstspannungstrassen, die zu berücksichtigen sind wie zum Beispiel Hochwassergebiete, Lawinen und Erdrutschgebiete.

Die Kategorie *Linienförmige Infrastruktur* beinhaltet die bereits vorhandenen Infrastrukturobjekte in den Bereichen Verkehr und Energieversorgung.

In der Kategorie *Spezielle Meidegebiete* sind die Objekte kategorisiert, die man bei der Planung von Hochspannungstrassen umgehen soll wie zum Beispiel Flughäfen und militärische Sperrgebiete.

Die Kategorie *Geologie* verwaltet die geologischen Informationen über die oberste Schicht der Erdoberfläche in einer Tiefe von 2 bis 5 m. Diese Informationen sind sehr wichtig und hilfreich bei der Bestimmung des Maststandortes sowie bei der Planung einer Kabeltrasse.

Die benötigten Geodaten für diese Masterarbeit sind bei den kantonalen GIS-Stellen der Kantone Aargau und Zürich sowie bei BAFU bezogen worden. Für die Darstellung der Ergebnisse wurde als Hintergrundkarte die topografische Pixelkarte im Massstab 1:100'000 von Swisstopo verwendet. Alle anderen Geodaten sind als Vektordaten im Shape-Format verfügbar.

| Landnutzung                                                    |              |              |             |
|----------------------------------------------------------------|--------------|--------------|-------------|
| <b>Thema</b>                                                   | $GIS-AG4$    | $GIS-ZH^5$   | <b>BAFU</b> |
| Siedlungen                                                     | X            | $\mathbf{x}$ |             |
| Einzelgebäuden ausserhalb<br>Siedlungen                        | X            | X            |             |
| Wiese                                                          | X            | $\mathbf{x}$ |             |
| Wald                                                           | X            | X            |             |
| <b>Fluss</b>                                                   | $\mathbf{x}$ | $\mathbf{x}$ |             |
| Landwirtschaftlich genutzte<br>Fläche insb. Fruchtfolgeflächen | X            | X            |             |

<span id="page-20-0"></span><sup>&</sup>lt;sup>4</sup> GIS-AG = Kantonale GIS-Stelle des Kantons Aargau  $^5$  GIS-ZH = Kantonale GIS-Stelle des Kantons Zürich

 $\overline{a}$ 

| Kiesabbaugebiete |  | - |
|------------------|--|---|

*Tab. 2: Geodaten und Datenlieferant der Kategorie Landnutzung*

<span id="page-21-0"></span>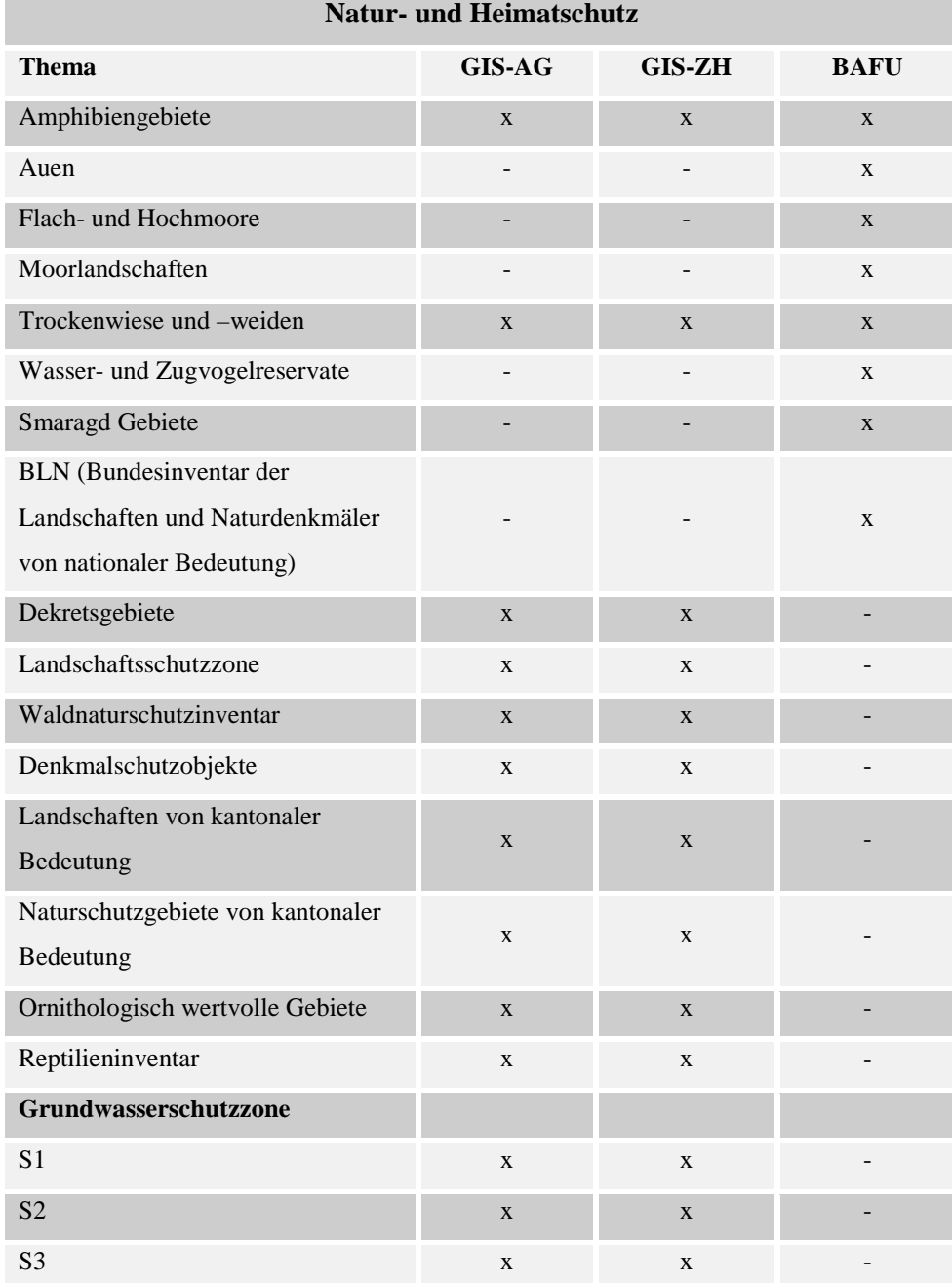

*Tab. 3: Geodaten und Datenlieferant der Kategorie Natur- und Heimatschutz*

<span id="page-21-1"></span>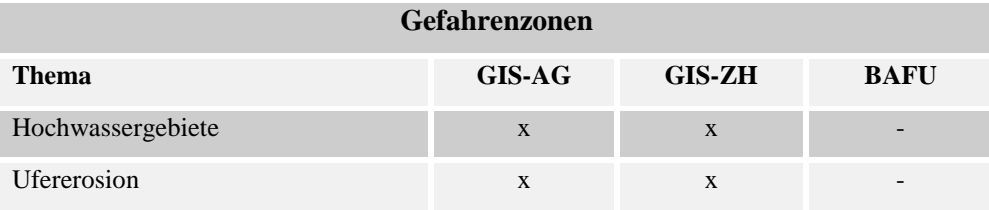

<span id="page-22-0"></span>

| Linienförmige Infrastruktur       |              |               |           |
|-----------------------------------|--------------|---------------|-----------|
| <b>Thema</b>                      | $GIS-AG$     | <b>GIS-ZH</b> | Swissgrid |
| Bestehende Hochspannungsleitungen | $\mathbf{x}$ | -             | X         |
| Eisenbahn                         | X            | X             | -         |
| <b>Strassen</b>                   | $\mathbf{x}$ | $\mathbf{x}$  |           |
| Überlandgasleitungen              | X            | X             |           |

*Tab. 4: Geodaten und Datenlieferant der Kategorie Gefahrenzonen*

<span id="page-22-1"></span>*Tab. 5: Geodaten und Datenlieferant der Kategorie Linienförmige Infrastruktur*

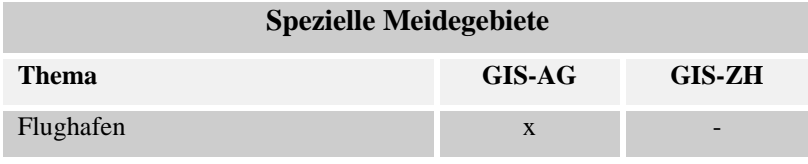

*Tab. 6: Geodaten und Datenlieferant der Kategorie Spezielle Meidegebiete*

<span id="page-22-2"></span>

| Geologie                                                                                                    |              |               |
|----------------------------------------------------------------------------------------------------|--------------|---------------|
| Thema                                                                                                    | $GIS-AG$     | <b>GIS-ZH</b> |
| Seismische Baugrundklassen A-E                                                                                                    |              |               |
| A: Harter Fels oder weicher Fels unter<br>max. 5m Lockergesteinbedeckung                                                                                                    | X            | X             |
| C: Ablagerungen von normal<br>konsolidiertem und unzementiertem Kies<br>und Sand und/oder Moränenmaterial mit<br>einer Mächtigkeit über 30m                                 | $\mathbf{x}$ | X             |
| D: Ablagerungen von nicht konsolidiertem<br>Feinsand, Silt und Ton mit einer<br>Mächtigkeit über 30m                                                                        | X            | X             |
| E: Alluviale Oberflächenschicht der<br>Baugrundklassen C oder D mit einer<br>Mächtigkeit zwischen 5 und 30m über<br>einer steiferen Schicht der<br>Baugrundklassen A oder B | $\mathbf{x}$ | $\mathbf{x}$  |
| Seismische Baugrundklassen F2                                                                                                    |              |               |
| F2: Rutschungsgefahr bei Erdbeben ist zu<br>prüfen                                                                                                    | X            | X             |

<span id="page-22-3"></span>*Tab. 7: Geodaten und Datenlieferant der Kategorie Geologie*

Das Untersuchungsgebiet dieser Masterarbeit befindet sich in den Kantonen Aarau und Zürich zwischen den Unterwerken Niederwil und Obfelden. Dieses Gebiet weisst eine hohe Siedlungsdichte auf und es verfügt im restlichen Teil über Wälder und eine Grosszahl an kantonalen- und nationalen-Schutzgebieten, die es bei der Identifizierung von Korridoren und Trassenrouten zu berücksichtigen gilt. Im Untersuchungsgebiet soll eine Kabel- und eine Freileitungsvariante für eine 380 kV Leitung ausarbeitet werden, die eine bestehende Leitungstrasse ersetzen soll.

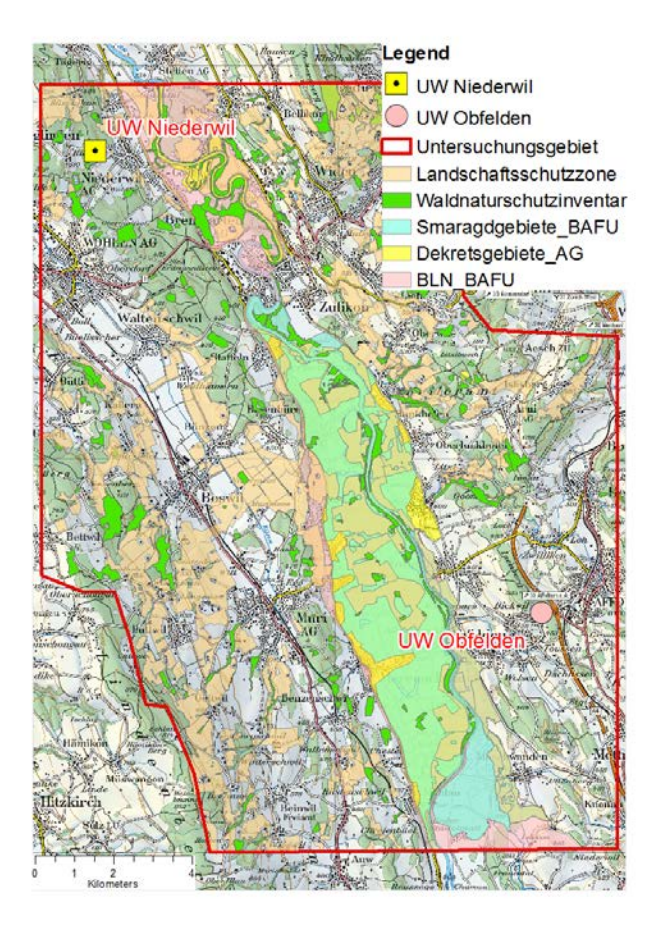

*Abb. 3: Das Untersuchungsgebiet*

#### <span id="page-23-0"></span>**2.3 Eingesetzte Software**

Für die Umsetzung des Vorhabens und der gesetzten Ziele wurde die ArcGIS Software mit den Komponenten ArcMap 10 und ArcCatalog 10 der Firma ESRI (Environmental System Research Institute) gewählt. Diese kommerzielle und eine der weltweit meist verbreiteten GIS-Software bietet die Methoden und Algorithmen, die für die Umsetzung einer Multikriterien-Raumwiderstandsanalyse notwendig sind.

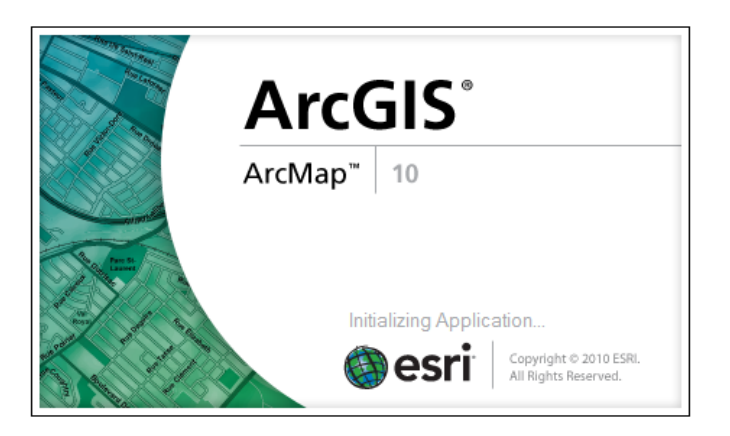

*Abb. 4: Initialisierung der Applikation ArcGIS ArcMap 10*

Die ArcGIS Software bietet über 400 Tools sowohl im Vektor- als auch im Rasterdatenbereich. Diese Tools sind nach Themen und Einsatzbereiche in sogenannten Toolboxes organisiert. Eine Konvertierung aus einem Datenformat ins Andere ist ebenfalls möglich.

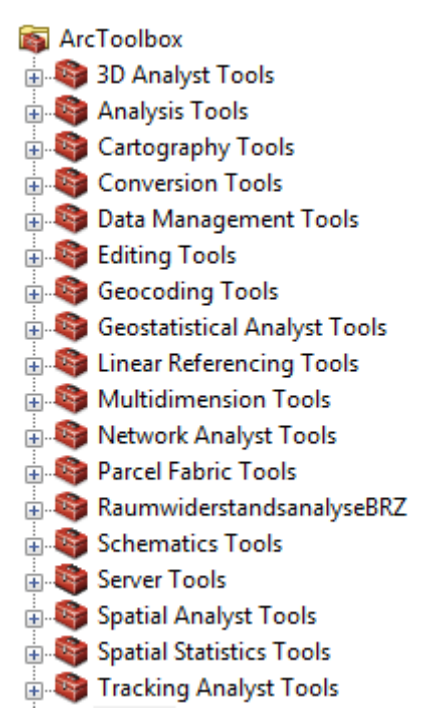

*Abb. 5: Übersicht der ArcGIS Toolbox*

Die ArcGIS Software bietet ebenfalls die Schnittstellen, Bibliotheken und Funktionen um eigene Tools zu entwickeln. Es werden folgende Programmiersprachen unterstützt:

- Microsoft VB.NET
- Microsoft VBA (Visual Basic for Applications)
- JavaScript

#### • Python

Für die Erreichung des vierten Ziels dieser Masterarbeit, der Entwicklung eines GIS-Tools um die Methode der Multikriterien-Widerstandsanalyse automatisiert ablaufen zu lassen, ist die Programmiersprache Python ausgewählt worden.

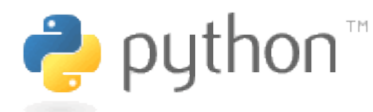

*Abb. 6: Logo von Python*

Die Python-Programmiersprache ist eine open-source, plattformübergreifende, objektorientierte Programmiersprache die in der GIS-Welt immer beliebter wird und als eine relativ einfach zu erlernende Programmiersprache gilt. Ab der Version ArcGIS 10 wurde die Rolle von Python nochmals wesentlich verstärkt, so dass gleich bei der ArcGIS Installation auch eine Entwicklungsumgebung von Python installiert wird. Mittels Python können praktisch alle Tools in der ArcGIS Toolbox angesprochen und verwendet werden. Die zu verwendende Python Version ist eng mit der Version der eingesetzten ArcGIS Software verbunden und soll nicht auf eine höhere Version upgedatet werden. Da die Version der eingesetzten ArcGIS Software 10.0 ist, ist die eingesetzte Version der Python-Software 2.6.

Als Entwicklungsumgebung für die Programmierung des Tools in der Python-Programmiersprache wurden die freiverfügbaren Software *PythonWin* und *PyScripter* verwendet.

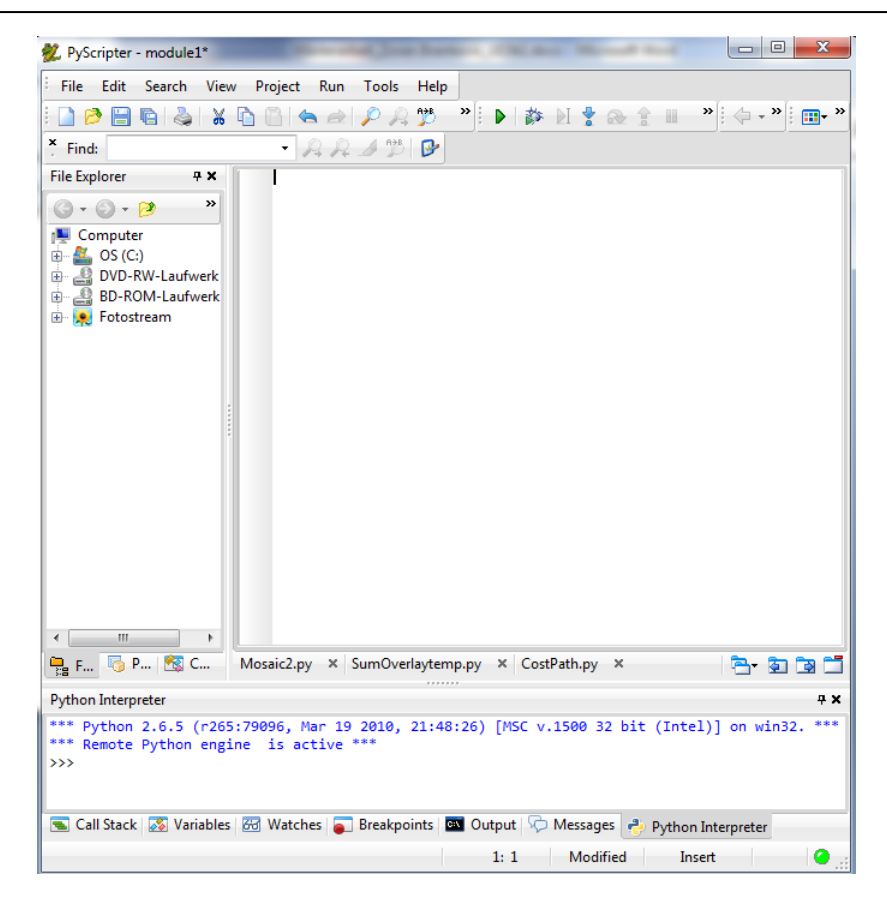

*Abb. 7: Entwicklungsumgebung in der Software PyScripter*

# <span id="page-27-0"></span>**3 Umsetzung und Implementierung**

#### <span id="page-27-1"></span>**3.1 Umsetzung der Methoden und des Vorgehens**

Die Umsetzung einer Multikriterien-Raumwiderstandsanalyse bei der Planung von Höchstspannungsleitungen 220/380 kV verläuft vom Groben ins Feine und besteht aus mehreren Arbeitsschritten die voneinander abhängig sind.

Das Standardvorgehen umfasst folgende Arbeitsschritte:

- Erstellung einer Gewichtungsmatrix der Inputdaten
- Vorbereitung und Strukturierung der Geodaten
- Erstellung von Kostenoberflächen einzelner Kategorien (CostSurface)
- Erstellung einer globalen Kostenoberfläche (globale CostSurface)
- Erstellung CostDistance Oberfläche
- Korridorberechnung
- Berechnung der günstigsten Trassenroute (CostPath)

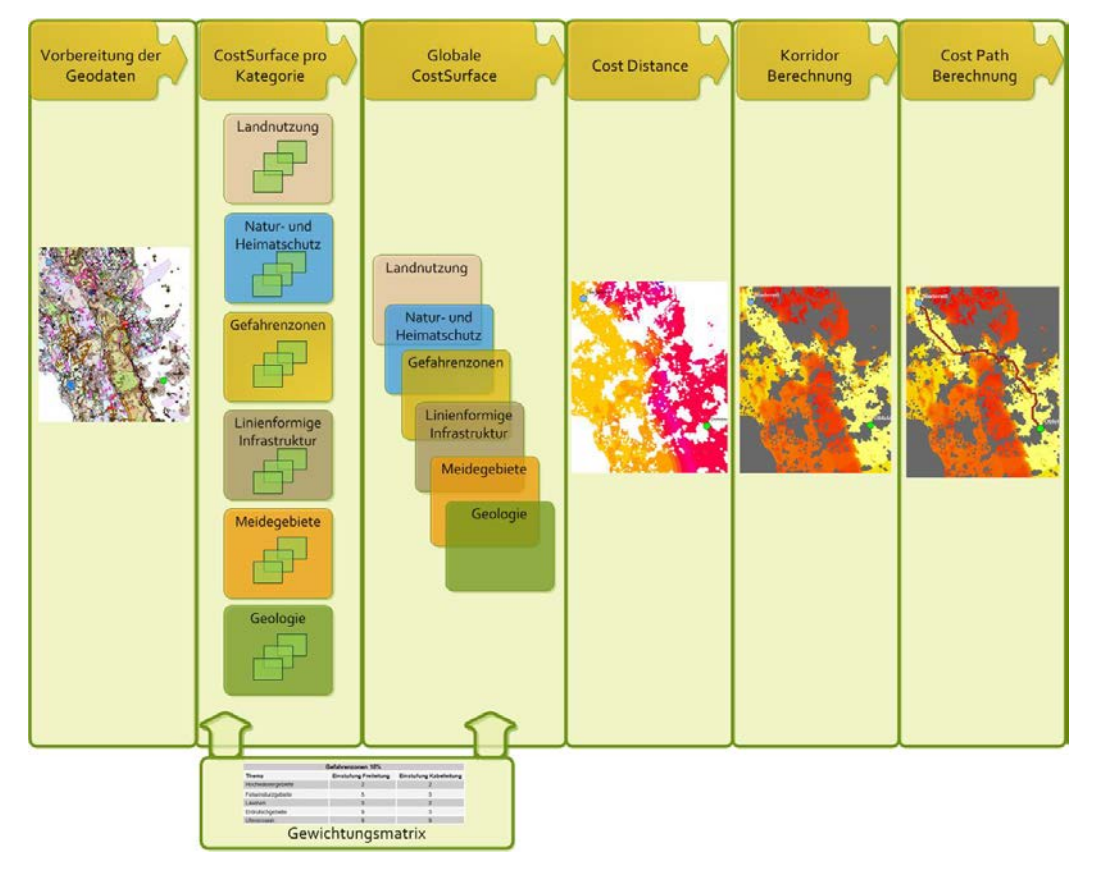

*Abb. 8: Das Standardvorgehen der Umsetzung*

#### <span id="page-28-0"></span>**3.1.1 Erstellung einer Gewichtungsmatrix der Inputdaten**

Eine vordefinierte Gewichtungsmatrix im Bereich einer Raumwiderstandsanalyse für die Planung von Höchstspannungsleitungen existiert nicht. Die Gewichtungsmatrix für diese Arbeit ist entstanden in einer Zusammenarbeit mit den Swissgrid-Experten der Bereiche Leitungsplanung, Umwelt, strategische Netzentwicklung und GIS in Anlehnung an den *EPRI, GTC Report*. Sie ist das Herzstück der Raumwiderstandsanalyse und hat den Haupteinfluss auf die Ergebnisse der Raumwiderstandsanalyse und wiederspiegelt die Ziele, die Sichtweise und die Erfahrungen der beteiligten Experten unter der Berücksichtigung der gesetzlichen-, wirtschaftlichen-, sozialen- und Umweltgegebenheiten in der Schweiz. Dabei handelt es sich um eine zweidimensionale Gewichtungsmatrix, die eine Differenzierung zwischen einer Gewichtung und einer Einstufung (*rating*) vorsieht.

Die Gewichtung ist der Ausdruck der Bedeutung einzelner Kategorien in der Relation zu den anderen Kategorien und kann die Werte von *1 bis 5* erhalten.

Die Einstufung beinhaltet die Klassifizierung der einzelnen Themenlayer *von 1 als gut geeignet bis 9 als nicht geeignet*. Den Wert *999* erhalten die Themenlayer, die als *sehr ungeeignet* eingestuft werden, wie zum Beispiel BLN-Schutzgebiete oder Siedlungen.

Bei der Identifikation der Inputfaktoren resp. der benötigten Geodaten wurde die ganze Schweiz betrachtet und nicht nur das Untersuchungsgebiet dieser Arbeit, was die Anwendbarkeit diese Methode für zukünftige Projekte wesentlich erleichtern soll. Es sind zum Beispiel auch Lawinengebiete oder die Seen berücksichtigt worden obwohl sie im Untersuchungsgebiet dieser Arbeit nicht vorkommen. Es besteht die Möglichkeit, die Gewichtungsmatrix jederzeit neuen Erkenntnissen und Gegebenheiten anzupassen.

<span id="page-28-1"></span>Die sechs Kategorien wurden identifiziert und in Relation zu einander gewichtet:

| Kategorie                   | Gewichtung                  |
|-----------------------------|-----------------------------|
| Landnutzung                 | $\mathcal{D}_{\mathcal{L}}$ |
| Natur- und Heimatschutz     | $\mathcal{D}_{\cdot}$       |
| Gefahrenzonen               |                             |
| Linienförmige Infrastruktur |                             |
| Spezielle Meidegebiete      | 2                           |
| Geologie                    |                             |

*Tab. 8: Gewichtung der einzelnen Kategorien*

Die einzelnen Themenlayer sind identifiziert, einer der sechs vorgesehenen Kategorien zugewiesen und entsprechend den Stufenskala-Werten für eine Kabel- und eine Freileitungsvariante eingestuft:

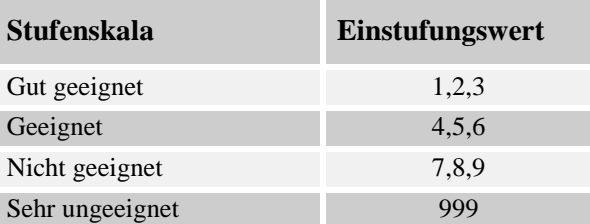

*Tab. 9: Stufenskala für die Einstufung der Themenlayer*

<span id="page-29-0"></span>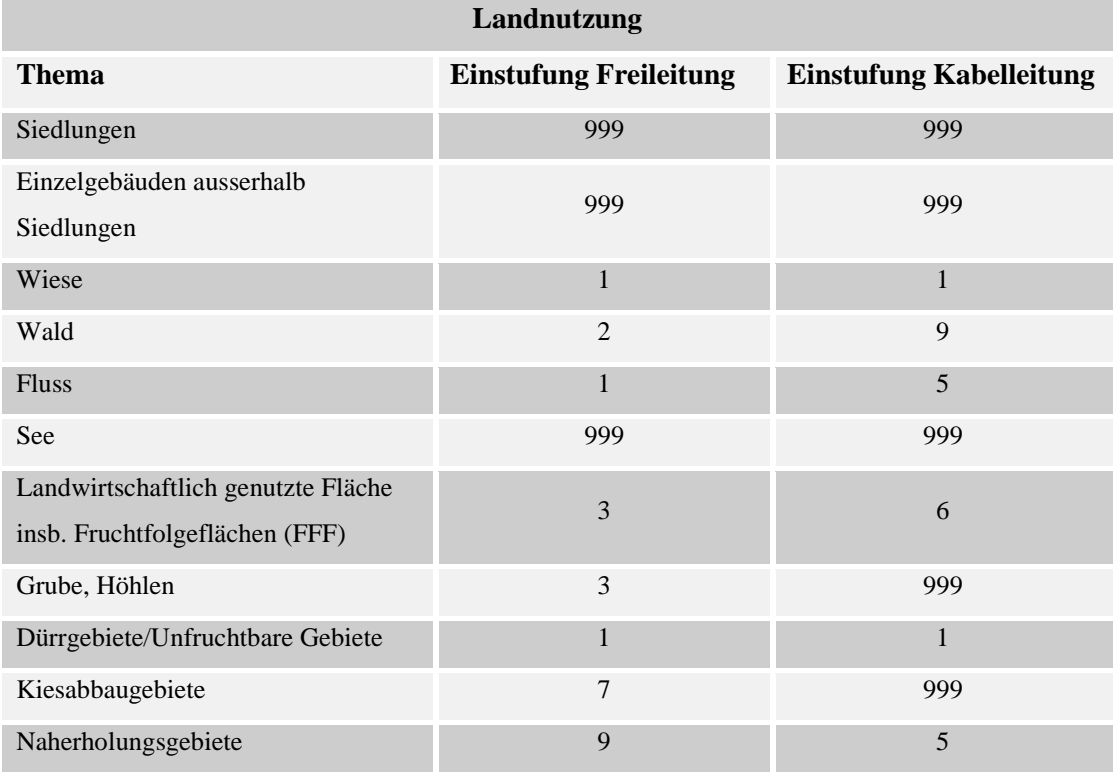

*Tab. 10: Layereinstufung der Kategorie Landnutzung*

<span id="page-29-1"></span>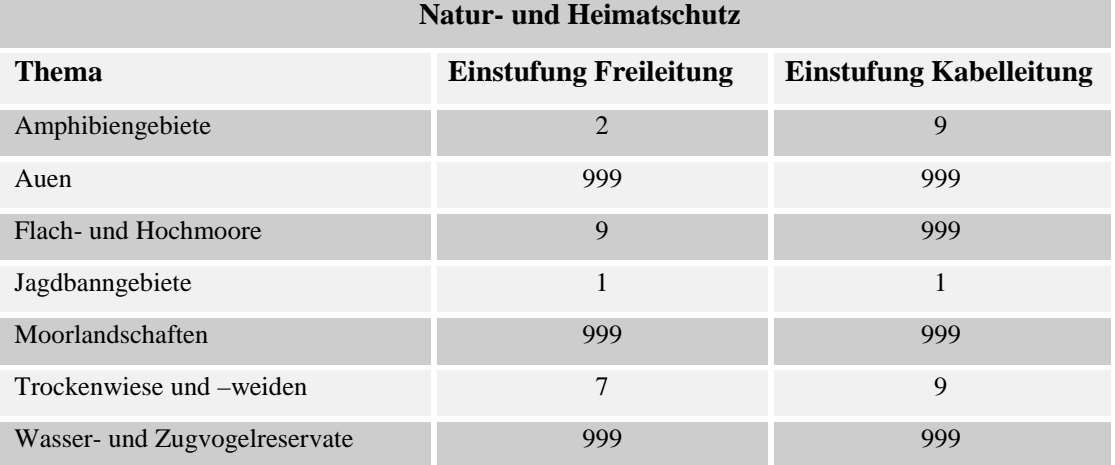

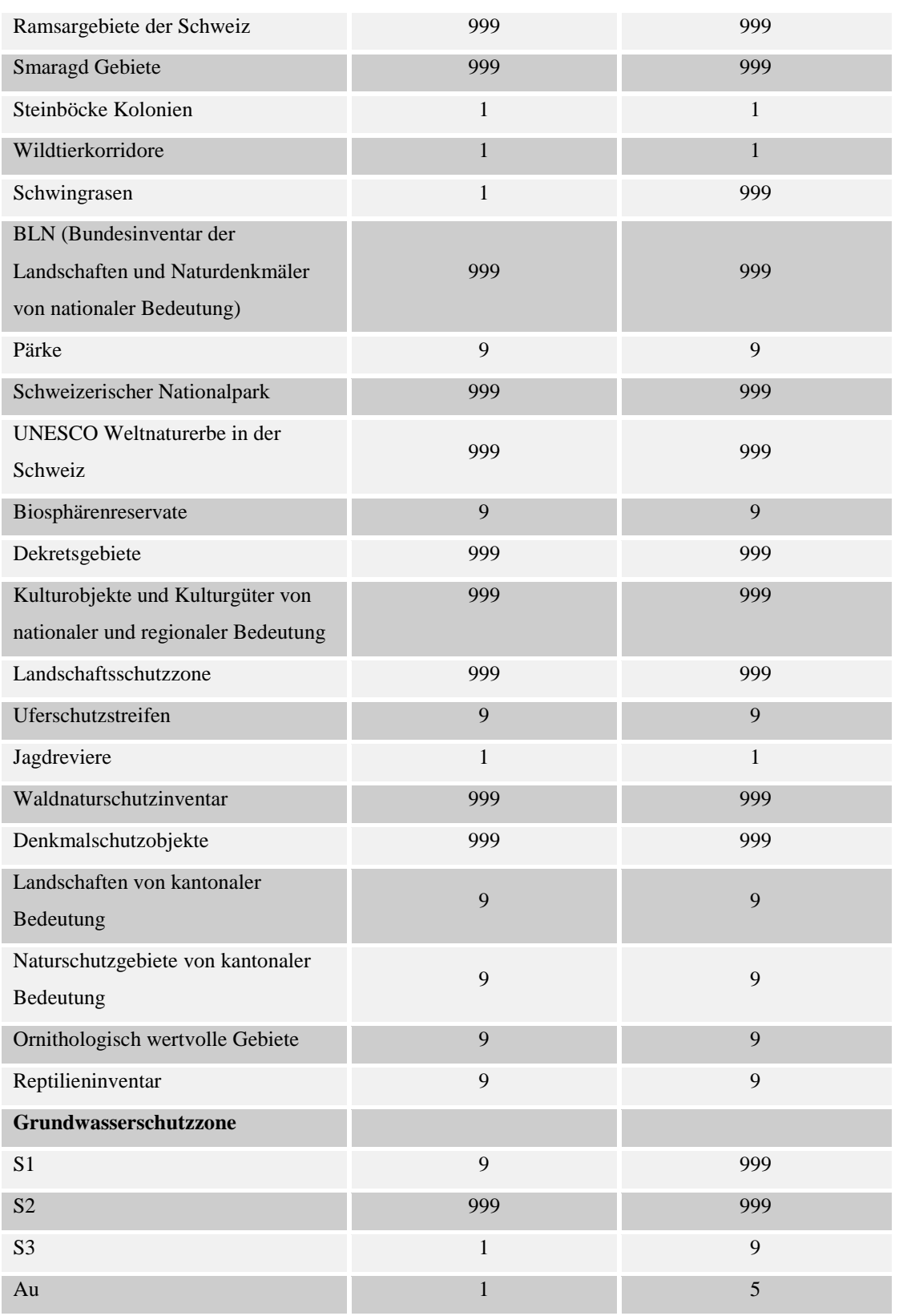

*Tab. 11: Layereinstufung der Kategorie Natur- und Heimatschutz*

<span id="page-30-0"></span>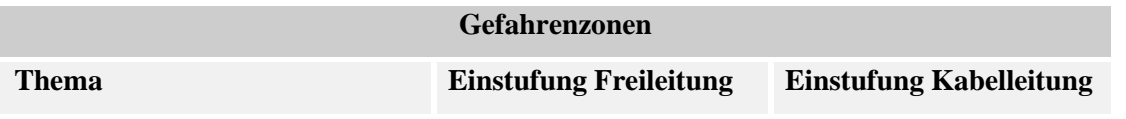

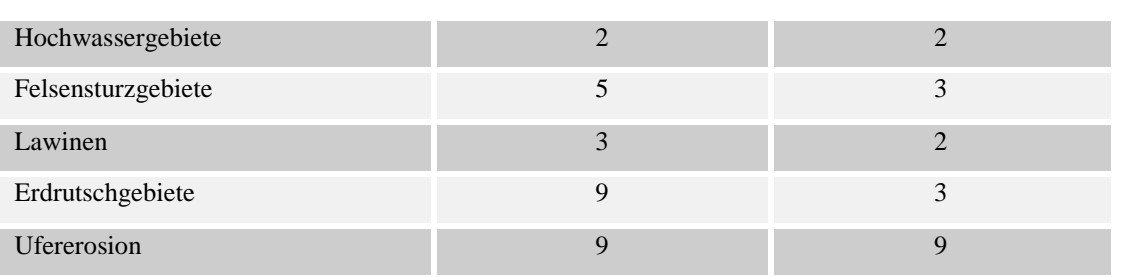

*Tab. 12: Layereinstufung der Kategorie Gefahrenzonen*

<span id="page-31-0"></span>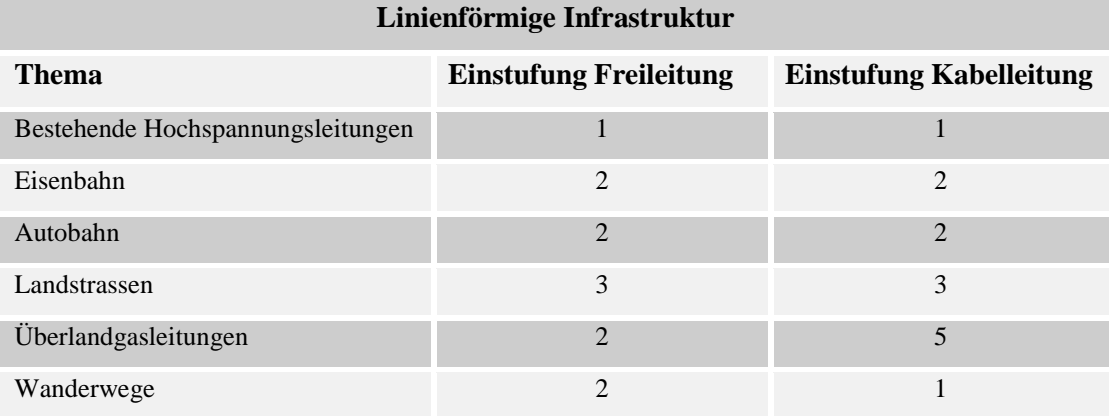

*Tab. 13: Layereinstufung der Kategorie Linienförmige Infrastruktur*

<span id="page-31-1"></span>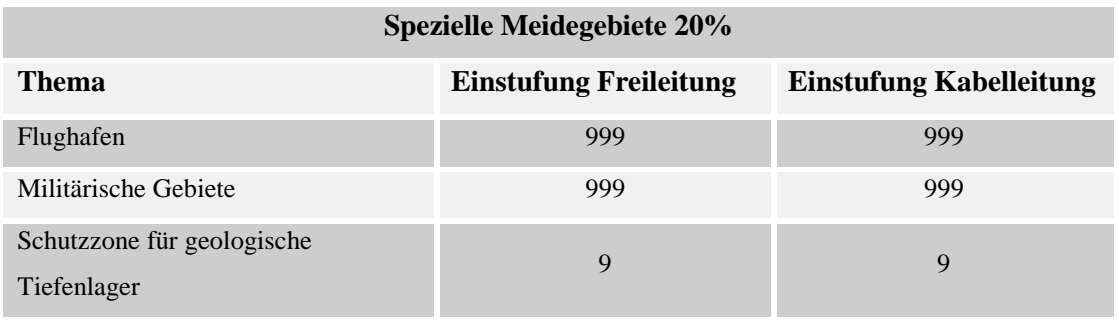

*Tab. 14: Layereinstufung der Kategorie Spezielle Meidegebiete*

<span id="page-31-2"></span>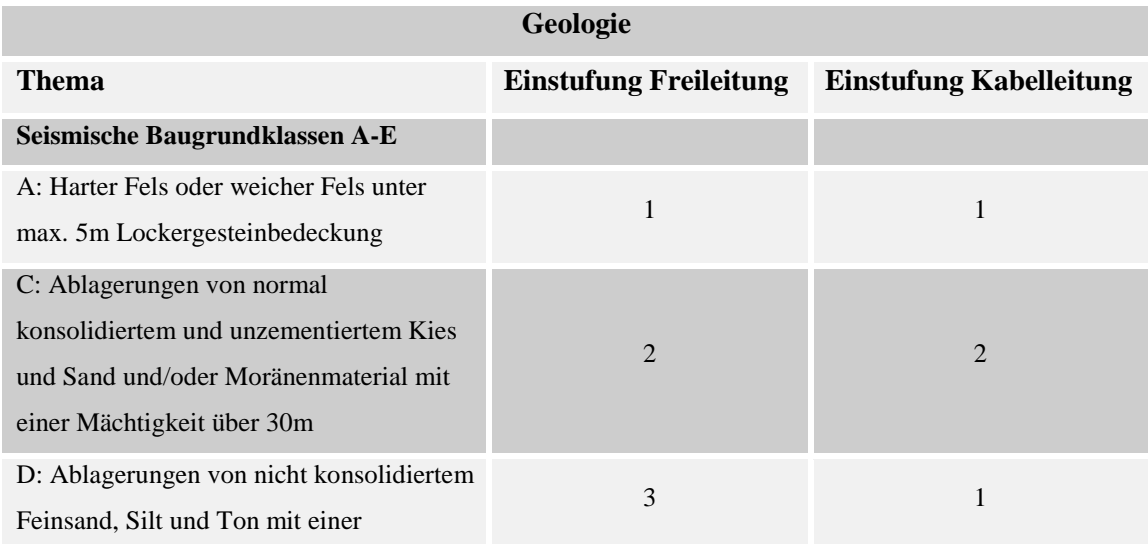

| Mächtigkeit über 30m                     |   |   |
|------------------------------------------|---|---|
| E: Alluviale Oberflächenschicht der      |   |   |
| Baugrundklassen C oder D mit einer       |   |   |
| Mächtigkeit zwischen 5 und 30m über      | 5 | 3 |
| einer steiferen Schicht der              |   |   |
| Baugrundklassen A oder B                 |   |   |
| Seismische Baugrundklassen F2            |   |   |
| F2: Rutschungsgefahr bei Erdbeben ist zu | 9 | 9 |
| prüfen                                   |   |   |

*Tab. 15: Layereinstufung der Kategorie Geologie*

#### <span id="page-32-1"></span><span id="page-32-0"></span>**3.1.2 Vorbereitung und Strukturierung der Geodaten**

Die benötigten Geodaten stehen als Shapefile Vektordaten zur Verfügung. Um die eigentliche Raumwiderstandsanalyse durchführen zu können, müssen diese Vektordaten in einem ersten Schritt entsprechend als Vektordaten pro Themenlayer und gemäss der Gewichtungsmatrix vorbereitet werden, um sie danach in Rasterdatenformat für die eigentliche Raumwiderstandsanalyse zu konvertieren. Die Vorbereitung der Geodaten erfolgt im ArcGIS Tool ArcMap. Die zur Verfügung stehenden Geodaten kommen aus unterschiedlichen Quellen und müssen zuerst analysiert werden, um beurteilen zu können, welche GIS Werkzeuge und Funktionen für welche Daten eingesetzt werden sollen. In der Regel sind es *Union, Clip, Merge und Buffer* Werkzeuge, die zum Einsatz bei der Bearbeitung der Vektordaten kommen. Für die Verwaltung der Daten bietet sich als eine gute Lösung die File Geodatabase (GDB), da sie gut geeignet für die zentrale Verwaltung sowohl von Vektor- als auch von Rasterdaten ist.

Entsprechend der Kategorisierung der Geodaten sind in der File GDB die gleichnamigen Feature Datasets für die Verwaltung der vorbereiteten Vektordaten erstellt. Ausserhalb der Feature Datasets sind noch der Ziel- und Startpunkt der Raumwiderstandsanalyse als separate Layer abgelegt. In unserem Beispiel die Unterwerke Niederwil und Obfelden. Dazu kommen noch zwei Tabellen, Gewichtung und Kategorien, in denen die Werte der Gewichtungsmatrix verwaltet werden. Die Werte dieser zwei Tabellen werden im entwickelten Tool bei der automatischen Umsetzung der Raumwiderstandsanalyse verwendet. Die Vektordatei Parameter und die Rasterdatei Parameter\_R stellen das Untersuchungsgebiet als Rechteck dar. Die Datei Parameter dient in dem entwickelten Tool als Masking-Parameter und die Datei

Parameter R als Snapraster bei der Festlegung der Umgebungsvariablen. Bei der Erstellung der Parameter\_R Rasterdatei soll geachtet werden, dass die Zellenwerte dieser Datei den Wert 0 bekommen. Desweiteren soll im Vorfeld noch entschieden werden, in welcher Genauigkeit die Raumwiderstandsanalyse durchgeführt werden soll. Dies hat Einfluss auf die Zellengrösse der Rasterdaten, die dann für alle Raster gleich bleiben soll. Die Genauigkeit der meistgelieferten Geodaten ist zwischen 3 und 8 Meter. Deshalb wurde entschieden, die Standard-Zellengrösse der Rasterdaten 5 auf 5 Meter zu bestimmen (Moll, 2012). Eine Anpassung der Zellengrösse ist jederzeit möglich und kann im Tool neu definiert werden.

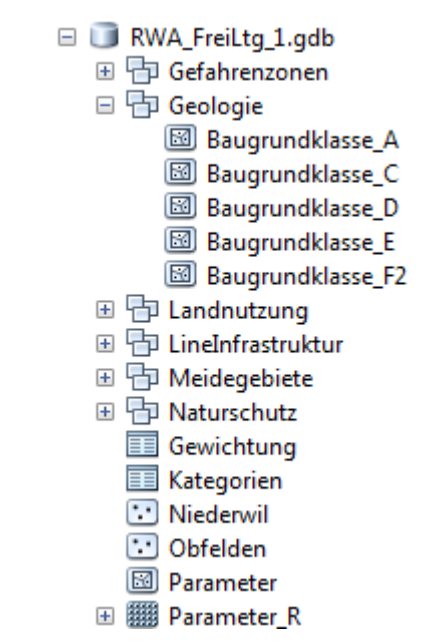

*Abb. 9: GDB Struktur für die Verwaltung der Vektordaten*

Bei der Vorbereitung der Geodaten müssen die Siedlungsgebiete und die einzelnen Gebäude ausserhalb der Siedlungsgebiete sonderlich behandelt werden. Dabei ist die Schweizerische Gesetzgebung *die Verordnung über den Schutz von nichtionisierenden Strahlung (NISV)* zu berücksichtigen. Dabei gilt es, den Mindestabstand zwischen der Leitungstrasse und dem Siedlungsgebiet resp. dem Einzelgebäude einzuhalten, um den Vorgeschriebenen Wert von 100μT bei der elektromagnetischen Strahlung nicht zu überschreiten. Der Mindestabstand bei der Freileitungstrasse beträgt 80 m und bei der Kabeltrasse 20 m. Um diese Werte einhalten zu können, sind um die Siedlungsgebiete und um die Einzelgebäude ausserhalb der Siedlungsgebiete die Buffers mit entsprechenden Werten zu erstellen. Für den weiteren Verlauf der

Raumwiderstandsanalyse werden dann diese neuerstellten Buffer anstatt den eigentlichen Siedlungsgebiete verwendet.

Die konsolidierten und klassifizierten Vektordaten erhalten dann mittels eines kleinen Python-Tools Namens *EinstufungZuweisen* automatisch die gemäss Gewichtungsmatrix bestimmten Einstufungswerte für eine Kabel- und eine Freileitungsvariante. Dabei werden zuerst die Tabellen der einzelnen Layer automatisch um Spalten *KabelGew und FreiltgGew* erweitert.

```
[…]
fieldList = ["KabelGew", "FreiltgGew"]
[…]
if len(arcpy.ListFields(fcName,fieldName))==0:
         arcpy.AddField_management(fcName, fieldName, fieldType)
         arcpy.AddMessage("Feld erstellt: " + dataset + " " + fcName + " " + fieldName)
[…]
```
Anschliessend werden die Einstufungswerte übernommen.

```
for dataset in datasetList:
   fcList = arcpy.ListFeatureClasses("*", "", dataset)
   for fcName in fcList:
     arcpy.AddMessage( "Tabelle " + fcName + " wird bearbeitet.")
     #Search Cursors erstellen und Werte auslesen
     curSearch = arcpy.SearchCursor("Gewichtung")
     for rowSearch in curSearch:
       print "rowSearch ist " + rowSearch.LayName
       if rowSearch.LayName == fcName:
         #Einstufungswerte uebergeben
         kabel = rowSearch.KabelGew
         freiltg = rowSearch.FreiltgGew
         #Update Cursors erstellen
         curUpdate = arcpy.UpdateCursor(fcName)
         for rowUpdate in curUpdate:
            rowUpdate.KabelGew = kabel
            rowUpdate.FreiltgGew = freiltg
            curUpdate.updateRow(rowUpdate)
[…]
```
#### <span id="page-35-0"></span>**3.1.3 Erstellung von Kostenoberflächen einzelner Kategorien (CostSurface)**

Unter dem Begriff Kostenoberfläche sind nicht die direkte monetäre Kosten zu verstehen, sondern die Kosten als Widerstandsfaktoren. Sie zeigen die Eignung einiger Zellen der Rasterdatei für die Umsetzung des geplanten Vorgehens, in dieser Arbeit der Trassenkorridore und Trassenroute der Höchstspannungsleitungen.

Da für die eigentliche Durchführung der Raumwiderstandsanalyse die Rasterdaten notwendig sind, werden sie aus den Vektordaten pro Layer und Kategorie in separatem File GDB automatisch mit dem Raumwiderstandsanalyse-Tool erstellt. Bei der Erstellung dieser Rasterdaten bekommen die Zellen den jeweiligen Einstufungswert ihres Quellenlayers als Zellenwert. Weil die einzelnen Layer, logischerweise, nicht flächendeckend das Untersuchungsgebiet abdecken, entstehen bei der Erzeugung der Rasterdaten die Zellen respektive die Bereiche mit den so genannten *NoData* Werten.

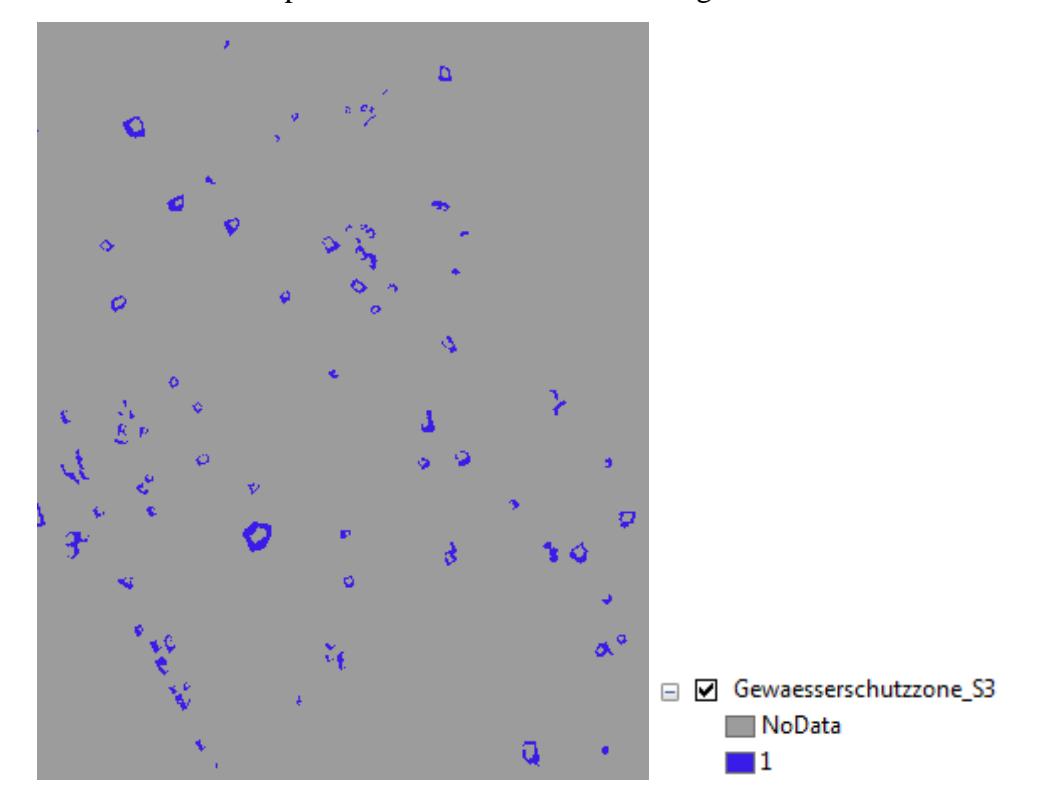

*Abb. 10:Layer Gewässerschutzzone S3 mit NoData Bereichen*

Diese NoData Zellen werden im Ablaufprozess sonderlich und nicht immer gleich behandelt.

Die Kostenoberfläche pro Kategorie wird durch die Überlagerung einzelnen Layer als Rasterdatei erstellt. Dabei erhalten die NoData Zellen mittels der Reklassifizierung vorübergehend den Wert 0. Das ist notwendig, um mittels der Overlay Analyse die
gewünschten Ergebnisse erzielen zu können, da sonst bei der Überlagerung von mehreren Layern die Zellen mit NoData Werten standardmässig immer als Ergebnis NoData liefern. Das eigentliche Ziel in diesem Arbeitsschritt ist es, die Kostenoberfläche der einzelnen Kategorien als neue Rasterdatei zu erstellen, in dem man die einzelnen Layer einer Kategorie überlagert und dann die Zellen mit dem höchsten Wert als Endergebnis zurückgeliefert bekommt.

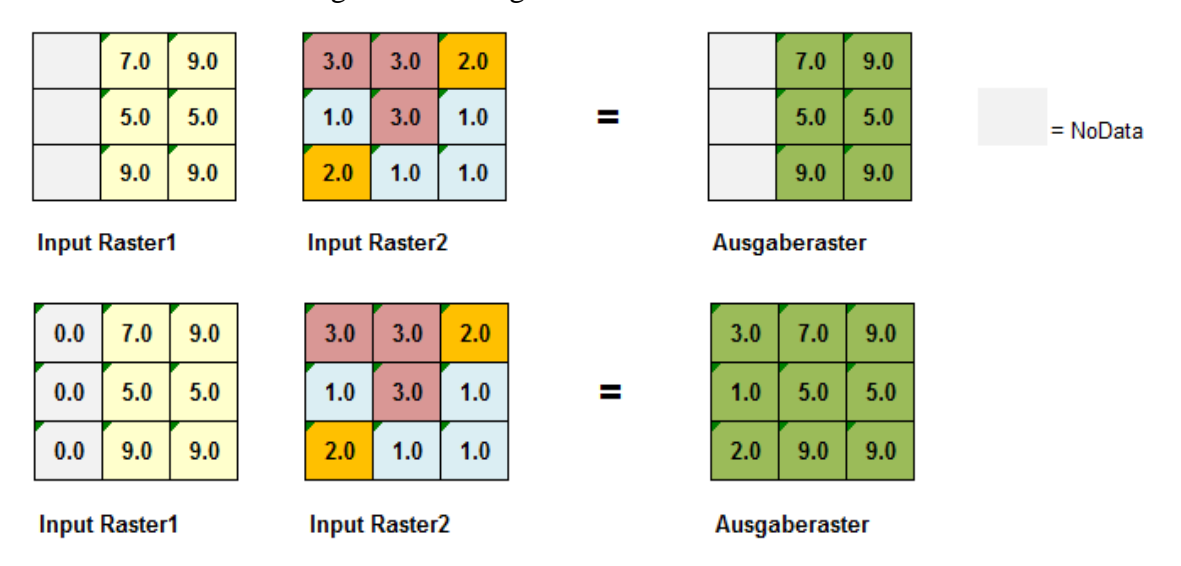

*Abb. 11: Funktionsweise einer Overlay-Analyse mit und ohne NoData Werten*

Die NoData Zellen werden im Raumwiderstands-Tool in demselben Arbeitsschritt auf Wert 0 Reklassifiziert in dem man die Vektordatei in Rasterdatei konvertiert und den "scharfen" <sup>[6](#page-20-0)</sup>Zellen den Einstufungswert als Zellenwert zuweist.

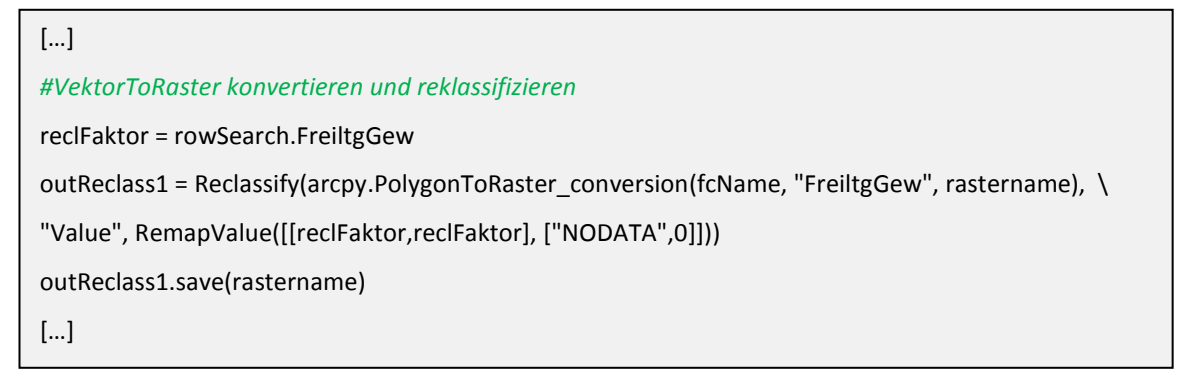

Im nächsten Schritt des Ablaufprozesses werden die Kostenoberflächen pro Kategorie erstellt. Der Ablauf ist für alle Kategorien gleich, mit Ausnahme der Kategorie Landnutzung. Für die Erstellung der Kostenoberfläche pro Kategorie wird das im

 $\overline{a}$ 

<sup>&</sup>lt;sup>6</sup> Mit den "scharfen" Zellen sind die aus den Vektordaten eigentlich konvertierten Zellen mit dem Einstufungswert gemeint.

ArcGIS zur Verfügung stehende Tool *MosaicToNewRaster* verwendet. Dieses Tool bietet die benötigte Funktionalität, einer Filterung der Zellen mit dem höchsten Wert bei der Überlagerung von mehreren Rasterdaten. Als Ergebnis wird eine Rasterdatei mit den höchsten Zellenwerten pro Position erstellt, die Kostenoberfläche pro Kategorie.

[…] katMosaic = arcpy.MosaicToNewRaster\_management(mosaicRasterList, globWorkspace, fGDB + \ "\_mosaic", "", "32\_BIT\_FLOAT", "", "1", "MAXIMUM", "") […]

Für die Kategorie Landnutzung ist ein erweitertes Vorgehen wegen der Spezialbehandlung der Siedlungsgebiete notwendig. Die Siedlungsgebiete sind laut Gewichtungsmatrix als sehr ungeeignet beurteilt worden und haben als Einstufungswert 999 erhalten. Nicht desto trotzt soll auch die theoretische Möglichkeit ausgeschlossen werden, dass die Siedlungsgebiete bei der Definition der Korridore und Trassenroute verwendet werden. Dies wird erreicht, in dem man zwei ArcGIS Tools kombiniert, *MosaicToNewRaster und WeightedSum.* Bevor diese zwei Tools zum Einsatz kommen wird die Rasterdatei der Siedlungsgebiete temporär reklassifiziert, so dass die Siedlungsgebiete vom Zellenwert 999 zu NoData geändert werden. Die restlichen Zellen der Siedlungsgebiet-Rasterdatei behalten den Wert 0. Nach der Reklassifizierung werden alle Rasterdaten der Kategorie Landnutzung mit dem ArcGIS Tool *MosaicToNewRaster* analog anderen Kategorien zu einer Kostenoberfläche-Datei gefiltert. Im nächsten Schritt und durch die Verwendung des ArcGIS Overlay-Tools *WeightedSum* werden die reklassifizierte Rasterdatei der Siedlungsgebiete und die temporär erstellte Kostenoberfläche-Datei der Landnutzung Kategorie nochmals überlagert, damit die definitive Kostenoberfläche-Datei der Landnutzung Kategorie im Siedlungsbereich NoData als Wert erhält. Bei der Durchführung der WeightedSum Methode werden die zwei zu überladenden Rasterdateien, die temporäre Kostenoberfläche der Landnutzung Kategorie und die reklassifizierte Siedlungsdatei, mit dem Wert 1 gewichtet respektive multipliziert, damit die Rasterzellen ihren ursprünglichen Wert beibehalten können.

```
[…]
# NODATA im Siedlungsbereich setzen
if raster == "Siedlungen":
        outSetNull = SetNull(raster, raster, "VALUE = 999")
        outSetNull.save(globWorkspace + "\\" + " SiedlNodata")
[…]
# Temporaere Kostenoberflaeche Datei fuer Landnutzung erstellen
mosaicRasterList = mosaicRasterList[:-1]
katMosaic = arcpy.MosaicToNewRaster_management(mosaicRasterList, globWorkspace, fGDB + \
"_tempMosaic", "", "32_BIT_FLOAT", "", "1", "MAXIMUM", "")
[…]
# Definitive Kostenoberflaeche Datei fuer Landnutzung erstellen
outWeightedSum = WeightedSum(WSTable([["_SiedlNodata", "VALUE",1.0], \
["LandnutzungFR_tempMosaic", "VALUE",1.0]]))
[…]
```
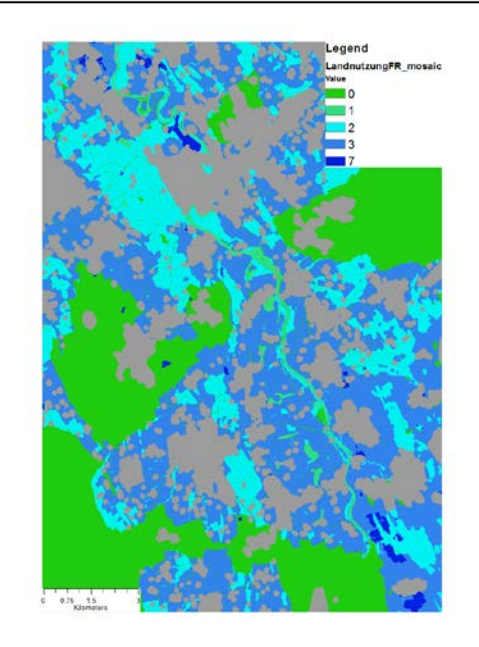

*Abb. 12: Kostenoberfläche der Kategorie Landnutzung-Freileitungsvariante*

## **3.1.4 Erstellung einer globalen Kostenoberfläche (globale CostSurface)**

Die globale Kostenoberfläche bildet die Basis respektive die Grundlage für die Bestimmung der günstigsten Trassenkorridoren und Trassenroute.

Bei der Erzeugung der globalen Kostenoberfläche werden die Kostenoberflächen der einzelnen Kategorien verwendet. Die Kostenoberflächen der einzelnen Kategorien werden dabei zuerst mit ihrem Gewichtungsfaktor multipliziert und anschliessend

werden die gewichteten Kostenoberflächen überlagert. Als Ergebnis der Überlagerung werden die Summen der überlagerten Zellen gebildet, die dann die globale Kostenoberfläche darstellen.

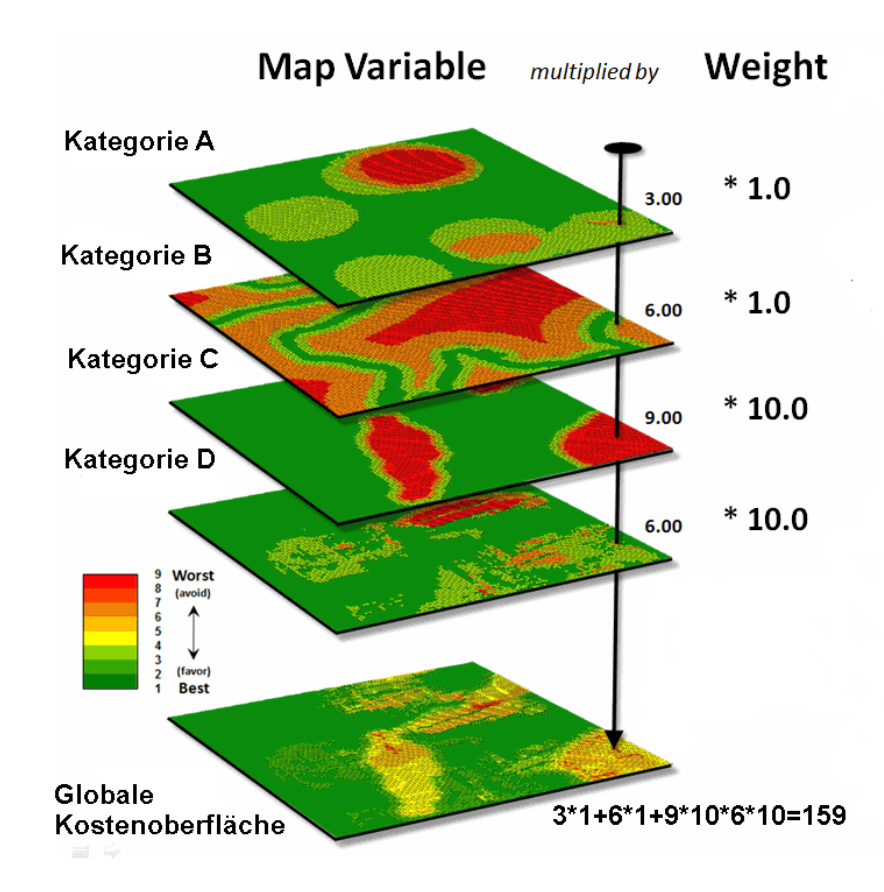

*Abb. 13: Prinzip der Herleitung der globalen Kostenoberfläche (Cost Surface) (in Anlehnung an Berry, 2009)*

Im Raumwiderstandsanalyse-Tool wurden für die Erstellung der globalen Kostenoberfläche die im ArcGIS Tool zur Verfügung stehende mathematischen Funktionen *Plus* und *Times* verwendet.

Mittels der Funktion Plus wird die Addition der Rasterdaten durchgeführt und mittels der Funktion Times die Multiplikation.

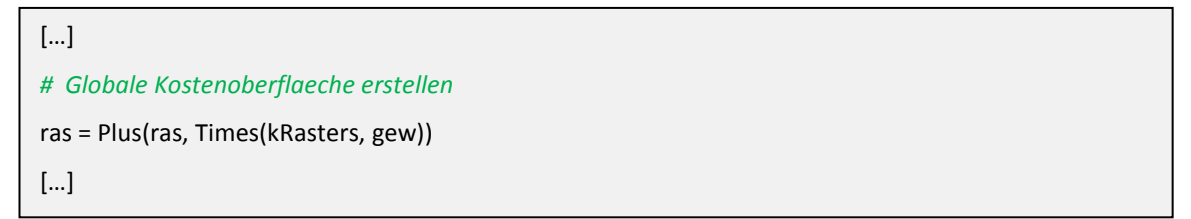

Die neuerstellte globale Kostenoberfläche muss am Schluss nochmals reklassifiziert werden, um die Zellen mit dem Wert 0 auf NoData zurück zu setzen. Das ist notwendig,

weil die Zellen mit NoData Werten bei der Definition der Trassenroute und Korridore als nicht valide betrachtet werden, was ebenfalls unserem Vorhaben entspricht.

```
\lceil…]
# Reklassifizieren der globalen Kostenoberflaeche Rasterzellen = 0 auf NODATA
outRas = Con("FRSumOverlayTemp", "FRSumOverlayTemp", "", "VALUE > 0")
outRas.save("FRSumOverlay") 
[…]
```
Alternativ zum gewählten Vorgehen bei der Erstellung der globalen Kostenoberfläche wäre auch der Einsatz der bereits vorgestellten ArcGIS Tools *WeightedSum* oder die Methode der Normalisierung (Moll, 2012) möglich.

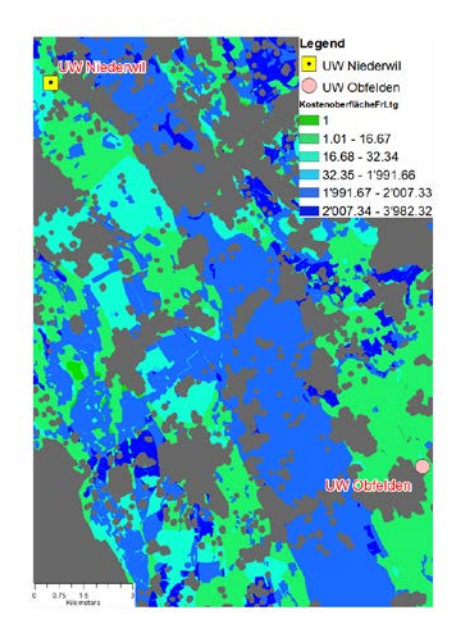

*Abb. 14: Globale Kostenoberfläche für die Freileitungsvariante*

### **3.1.5 Erstellung Cost Distance Oberfläche**

In diesem Ablaufabschnitt wird die akkumulative Kostenoberfläche erstellt, die so genannte Cost Distance Oberfläche. Dabei wird für jede Zelle die kleinste akkumulative Kostenentfernung zur nächstgelegenen Quelle auf der globalen Kostenoberfläche berechnet. Die Umsetzung erfolgt mit dem ArcGIS Werkzeug *Cost Distance*. Das Ergebnis ist eine Rasterdatei, bei der jeder Zelle die akkumulativen Kosten der nächsten Quellenzelle zugewiesen werden. Es werden dabei zwei Cost Distance Oberflächen erstellt. Bei der ersterstellten Cost Distance Oberfläche wird der Startpunkt der Trassenroute- respektive Korridorberechnung als Quelle angegeben und bei der

zweiterstellten Cost Distance Oberfläche wird der Zielpunkt als Quelle angegeben. Die zwei Cost Distance Rasterdateien sind notwendig für die spätere Berechnung der Korridore. Parallel mit der Erstellung der Cost Distance Dateien wird die Backlink Datei erstellt. Diese Backlink Datei ist als eine Richtungs-Rasterdatei zu verstehen, die jeder Zelle einen Wert von 0 bis 8 zuweist. Der Wert 0 stellt die Quellenposition dar und die Werte 1 bis 8 geben die Richtung im Uhrzeigersinn an. Die Backlink Datei wird bei der Bestimmung der günstigsten Trassenroute verwendet.

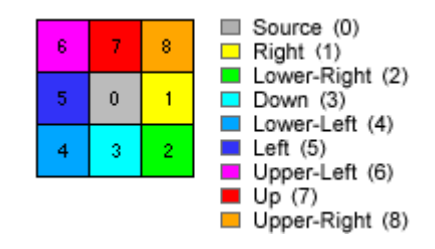

*Abb. 15: Richtungskodierung (Quelle: ESRI ArcGIS 10 Resource Center)*

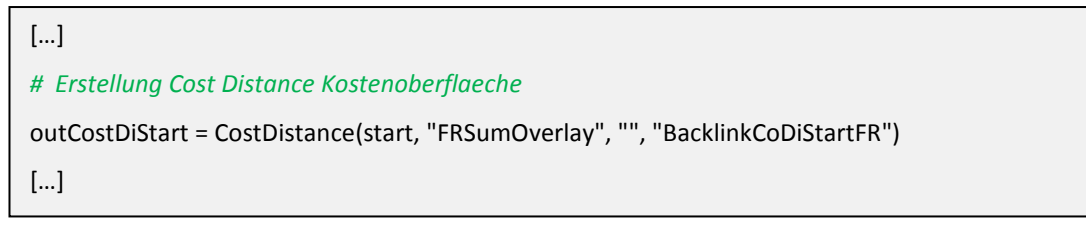

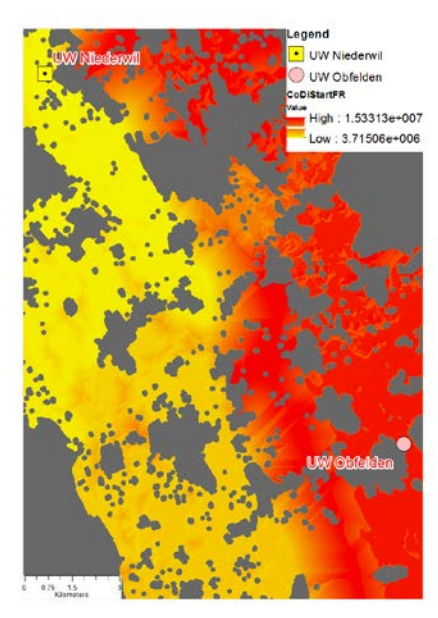

*Abb. 16: Cost Distance Oberfläche mit UW Niederwil als Quelle-Freileitungsvariante*

#### **3.1.6 Korridorberechnung**

[…]

Aus den bereits erstellten Cost Distance Oberflächen wird mittels ArcGIS Werkzeugs *Corridor* nochmals die akkumulative Kostenoberfläche erstellt. Dabei wird eine Rasterdatei als Ergebnis zurückgeliefert, bei der für jede Zellenposition die Summe der Kostenentfernungen, die akkumulativen Kosten der zwei Cost Distance Dateien, nochmals als akkumulative Kosten berechnet werden. Die erstellte Summe der beiden Cost Distance Dateien bestimmt für jede Zellenposition die kostengünstigste Route vom Startpunkt zum Zielpunkt, die durch diese Zellenposition verläuft. Aus der akkumulativen Korridor Kostenoberfläche werden durch die Definition der Schwellenwerte der Makro- und Mikrokorridor extrahiert.

Der Makrokorridor beinhaltet die Fläche mit 5% bestgeeigneten Zellenwerten der Korridor Kostenoberfläche und der Mikrokorridor deren 2% (EPRI, GTC, 2006, Moll, 2012).

```
[…]
# Erstellung Korridor Kostenoberflaeche
outCorridor = Corridor("CoDiStartFR", "CoDiZielFR") 
[…]
# Geeigneter Makrokorridor mit 5% bester Werte
cor5 = corMin + ((corMax - corMin) * 0.05)# Geeigneter Mikrokorridor mit 2% bester Werte
cor2 = corMin + ((corMax - corMin) * 0.02)# Makro- und Mikrokorridor extrahieren
[...]corrTemp = Raster("KorridorFR") <= cor5
[…]
corrTemp = Raster("KorridorFR") <= cor2
```
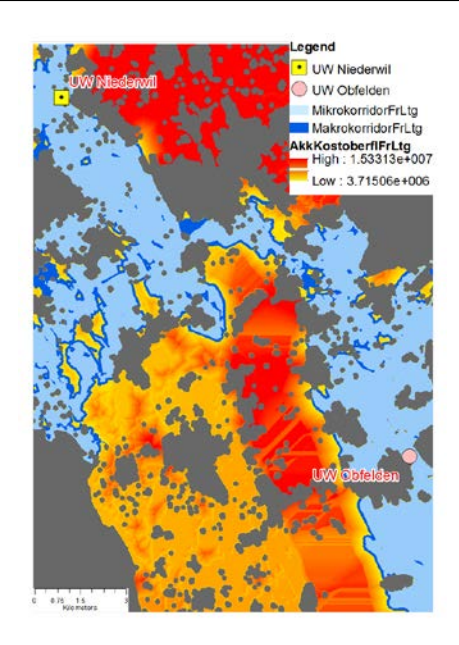

*Abb. 17: Korridor Kostenoberfläche, Makro- und Mikrokorridor-Freileitungsvariante*

## **3.1.7 Berechnung der günstigsten Trassenroute (CostPath)**

Mittels des ArcGIS Werkzeugs *CostPath* wird die kostengünstigste Trassenroute zwischen einem Start- und einem Zielpunkt berechnet. Als Basis der Berechnung dienen die Cost Distance Kostenoberfläche und die dazugehörende Backlink Datei. Als Ergebnis wird eine Rasterdatei erstellt, bei der die günstigste Trassenroute eine Zelle breit ist, die zwischen Start- und Zielpunkt verläuft. Die Rasterdatei der günstigsten Trassenroute wird anschliessend mittels des Werkzeugs *RasterToPolyline* in eine Polylinie umgewandelt.

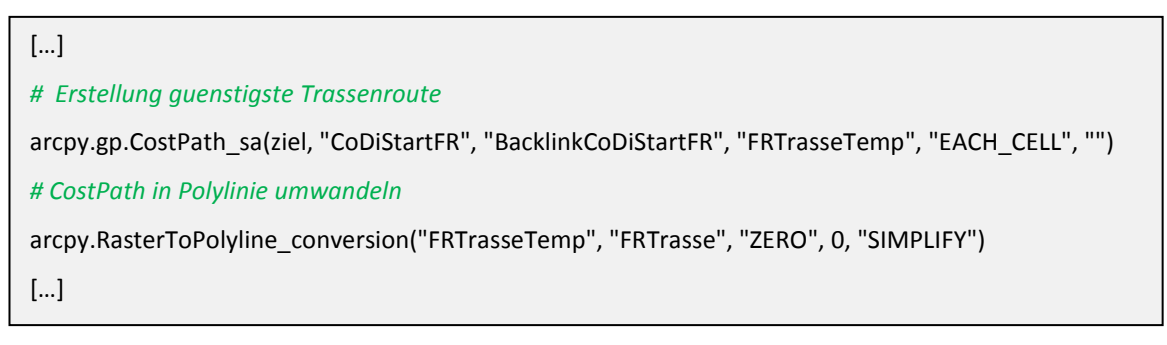

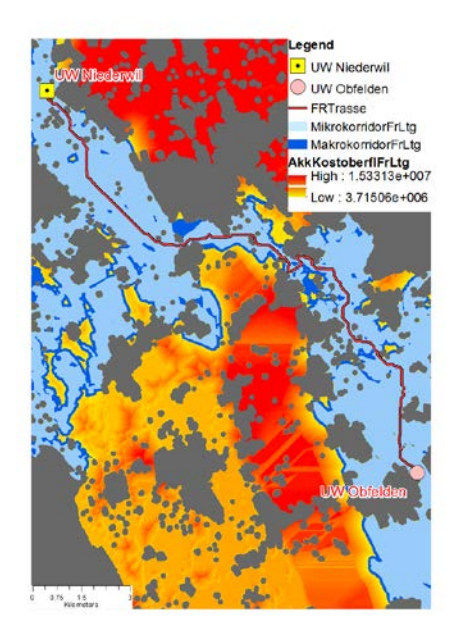

*Abb. 18: Günstigste Trassenroute-Freileitungsvariante*

### **3.2 Sensitivitätsanalyse**

Mittels Sensitivitätsanalyse soll das Verhalten respektive Auswirkung einzelner Komponenten auf das Endergebnis untersucht werden. Die Sensitivitätsanalyse in dieser Arbeit wurde auf der Kategorienebene durchgeführt. Für die Durchführung der Sensitivitätsanalyse wurde die Monte Carlo Methode angewendet, weil sie sehr geeignet und zeitsparend bei der Durchführung der Sensitivitätsanalysen mit vielen Inputfaktoren ist. Bei der Umsetzung sind den sechs Kategorien resp. der Kostenoberfläche einzelner Kategorien mittels eines Zufallsgenerators (Random-Funktion) die Gewichtungswerte zwischen 1 und 5 zugeteilt worden. Nach der Zuweisung neuer Gewichtungswerte wurde anschliessend die günstigste Trassenroute neu berechnet. Die neuberechneten Trassenrouten sollen zeigen, wie stark der Einfluss der einzelnen Kategorien und deren Gewichtung auf das Endergebnis sind. Dieses Vorgehen wurde zwanzig Mal sowohl für die Kabel- als auch für die Freileitungsvariante durchgeführt. Aufgrund der vielen Inputfaktoren (ca. 40) auf der Themenlayer-Ebene und der fehlenden Zeit musste leider auf die Sensitivitätsanalyse auf diesem Level verzichtet werden. Für die eigentliche Umsetzung wurde als eigenständige Komponente des Raumwiderstandsanalyse-Tools ein Sensitivitätsanalyse-Tool entwickelt.

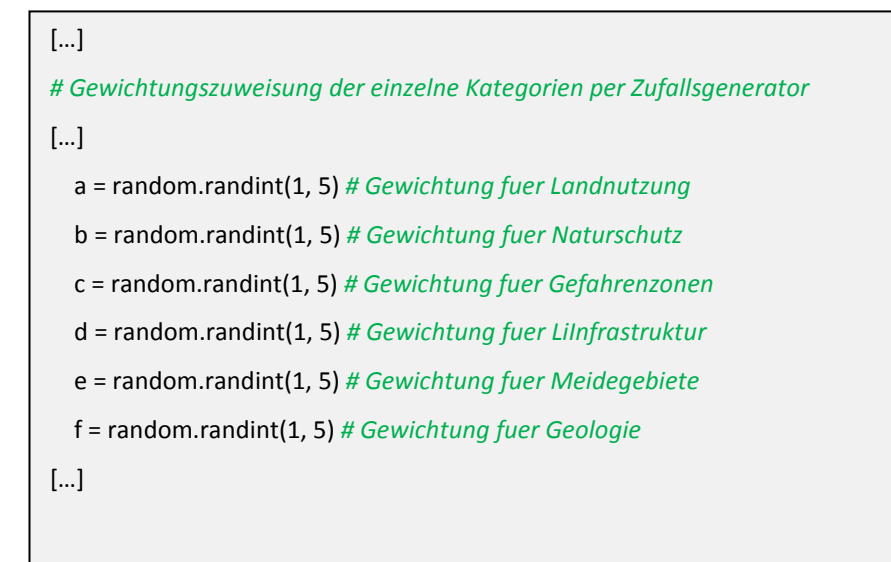

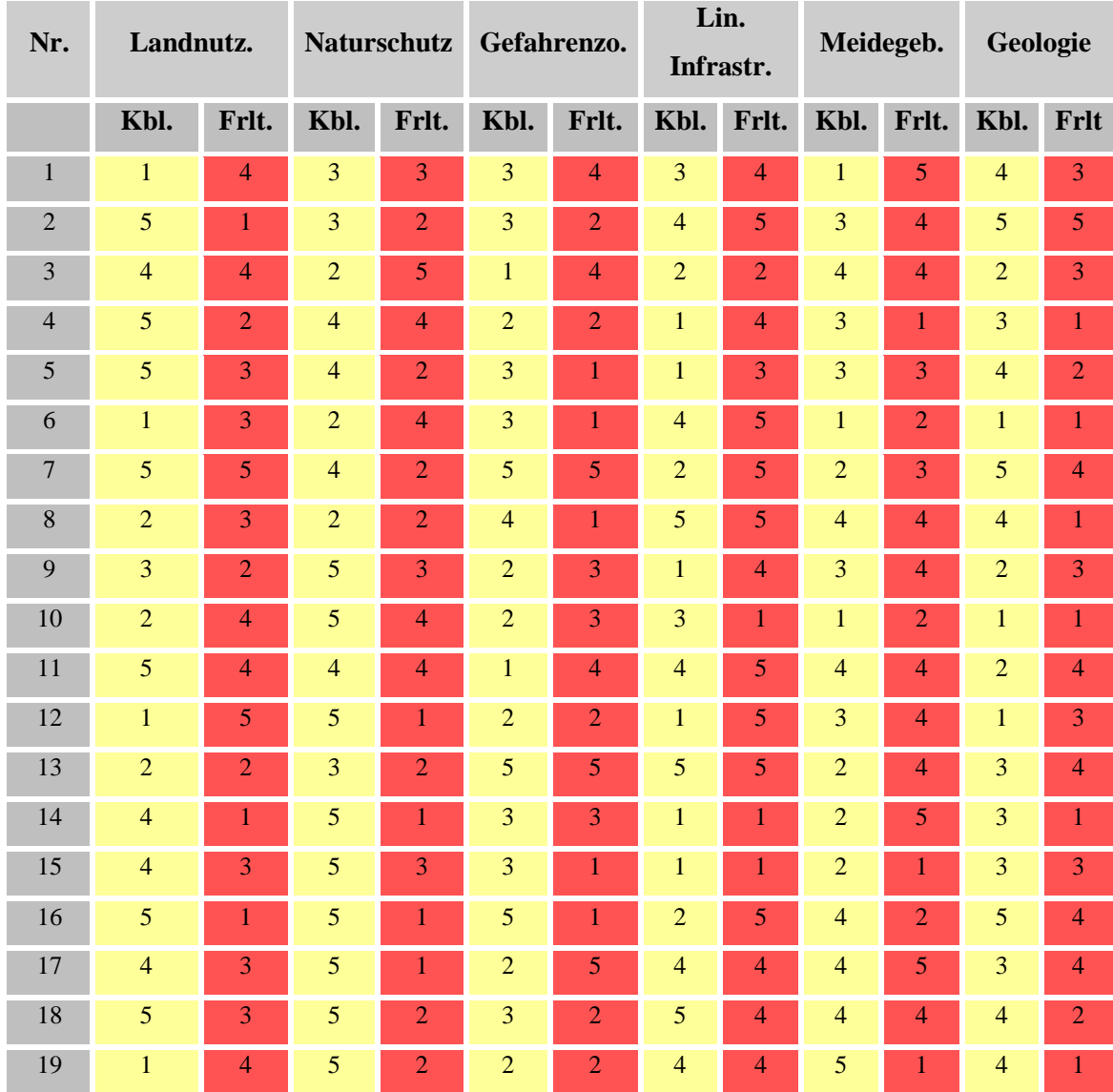

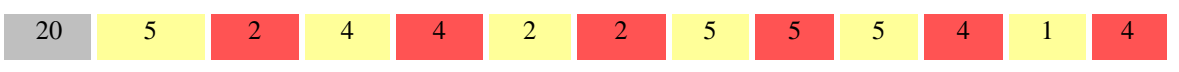

*Tab. 16: Ergebnisse der zwanzigmaligen Gewichtung einzelner Kategorien mittels Zufallsgenerators für Kabel- und Freileitungsvariante*

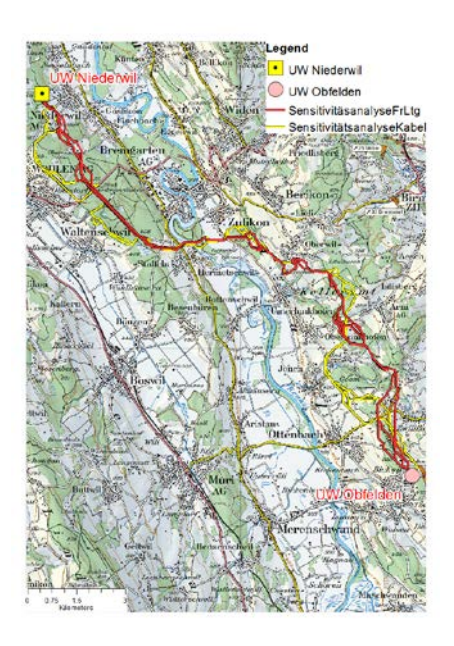

*Tab. 17: Sensitivitätsanalyse-Darstellung der Trassenrouten für Kabel- und Freileitungsvariante*

# **3.3 Erkannte Problemstellen**

Während der Durchführung der Arbeit wurden zwei wesentliche Problemstellen erkannt und behoben.

Die zwei Problemstellen sind:

- Stark ausgeprägter zick-zack Verlauf der Trassenroute
- Eine minimale Korridorbreite bei der Definition der Trassenroute wird nicht berücksichtigt

Die Behebung des ersten Problems beinhaltet eine Begradigung der Trassenroute. Beim zweiten Problem wird die minimale Breite des Korridors berücksichtigt.

Die Lösungen dieser Problemstellen wurden ebenfalls bei der Toolerstellung berücksichtigt und entsprechend implementiert.

# <span id="page-46-0"></span>**3.3.1 Begradigung der Trassenroute**

Bei der Definition der günstigsten Trassenroute wird praktisch jede benachbarte Zelle der Kostenoberfläche während der Berechnung als potenzielle nächste Zelle des Routenpfades berücksichtigt. Das führt dazu, dass die günstigste Tassenroute einen stark ausgeprägten zick-zack Verlauf bekommt.

Damit die vorgeschlagene günstigste Trassenroute in Wirklichkeit umgesetzt werden kann, ist oft eine Begradigung dieser vorgeschlagenen Trassenroute notwendig.

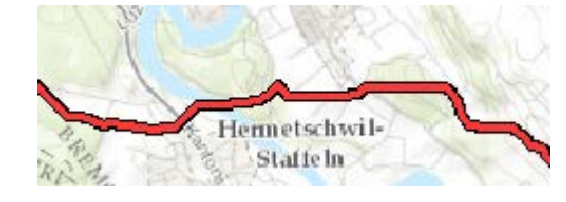

*Abb. 19: Ausschnitt aus der vorgeschlagenen Trassenroute der Freileitungsvariante*

Für die Begradigung wurde der Ansatz von Berry (2004) genommen, weil man mit den klassischen im ArcGIS zur Verfügung stehenden Begradigungstools wie zum Beispiel Smooth Line und Simplify Line nicht garantieren kann, dass die Begradigung innerhalb des Makro- resp. Mikrokorridors durchführt werden kann. Um die Begradigung nach Berry (2004) zielgerecht durchzuführen, ist es nötig, die Zellenwerte der Kostenoberfläche zu kennen, insbesondere die, die zum Makro- und Mikrokorridor gehören. Das ist notwendig um den Begradigungsfaktor korrekt bestimmen zu können. Der Wert des Begradigungsfaktors darf nicht höher sein als der höchste Zellenwert des Korridors, da sonst die begradigte Trassenroute ausserhalb des Korridors verlaufen kann. Die Werte der Kostenoberfläche können einfach mittels Histogramm im ArcMap angesehen werden.

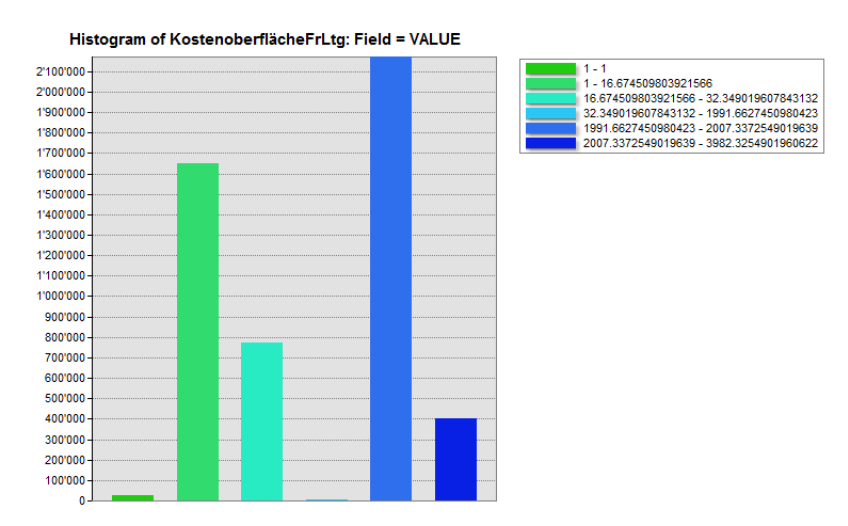

*Abb. 20: Histogramm der Kostenoberfläche der Freileitungsvariante*

Der Ansatz der Begradigung sieht die Modifikation der Kostenoberfläche vor. Dabei werden die weniger günstigen Zellenwerte der Kostenoberfläche näher zu den günstigen Zellenwerten modifiziert. Dieses Vorgehen hat den erwünschten Effekt der Begradigung der neu zu berechnendenTrassenroute innerhalb des Makro- resp. Mikrokorridors.

Die Gleichung für die Neuberechnung sieht wie folgt aus:

 $Adj\_C\_M = i + \frac{max(CoMap)-i}{max(CoMap)} \times CoMap$ *Adj\_C\_M = Angepasste Kostenoberfläche CoMap = Kostenoberfläche i = Begradigungsfaktor*

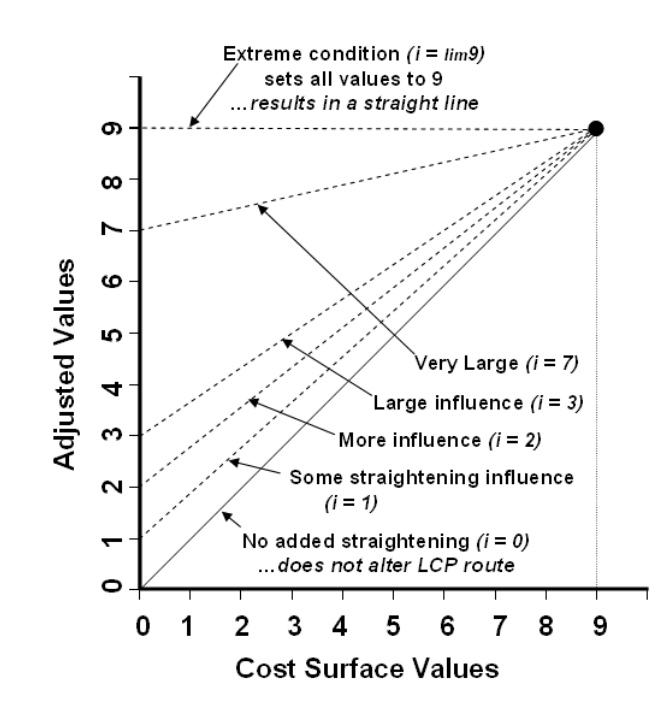

*Abb. 21: Grafische Erklärung der Begradigungsgleichung (Quelle: Berry 2004)*

<span id="page-48-0"></span>Die Grafik [Abb. 21](#page-48-0) zeigt nochmals eindeutig die Auswirkungen der Begradigung. Die X-Achse der Grafik stellt die Werte der Kostenoberfläche dar und die Y-Achse den Begradigungsfaktor. Die Begradigung selbst erfordert ein bisschen Fingerspitzengefühl. Wenn ein niedriger Wert als Begradigungsfaktor ausgewählt wird, bewirkt das auch eine leichte Begradigung der Trassenroute. Im Extremfall, wenn der Begradigungsfaktor als Wert den Maximalwert der Kostenoberfläche erhält, in der Grafik den Wert 9, ist das Ergebnis eine gerade Linie. Dies ist deshalb der Fall, weil in der Kostenoberfläche überall der gleiche Widerstand herrscht und der Algorithmus für die Berechnung der Trassenroute die kürzeste Route nimmt. Die Begradigung der Trassenroute hat als positive Folge die Verkürzung der Trassenroute, was sich wiederum positiv auf die Gesamtkosten des Vorhabens auswirkt.

### **3.3.2 Berücksichtigung der minimalen Korridorbreite**

Bei der Erstellung des Makro- und Mikrokorridors kann es vorkommen, dass einzelne Gebiete der Anforderung einer minimalen Korridorbreite nicht entsprechen und in einer ungünstigen Konstellation die neudefinierte Trassenroute durch diese zu engen Korridorbereiche verlaufen. Desweiteren ist es ebenfalls möglich, dass die Trassenroute ganz am Rande des Korridors verläuft, was für die reale Umsetzung der Trasse nicht ideal ist.

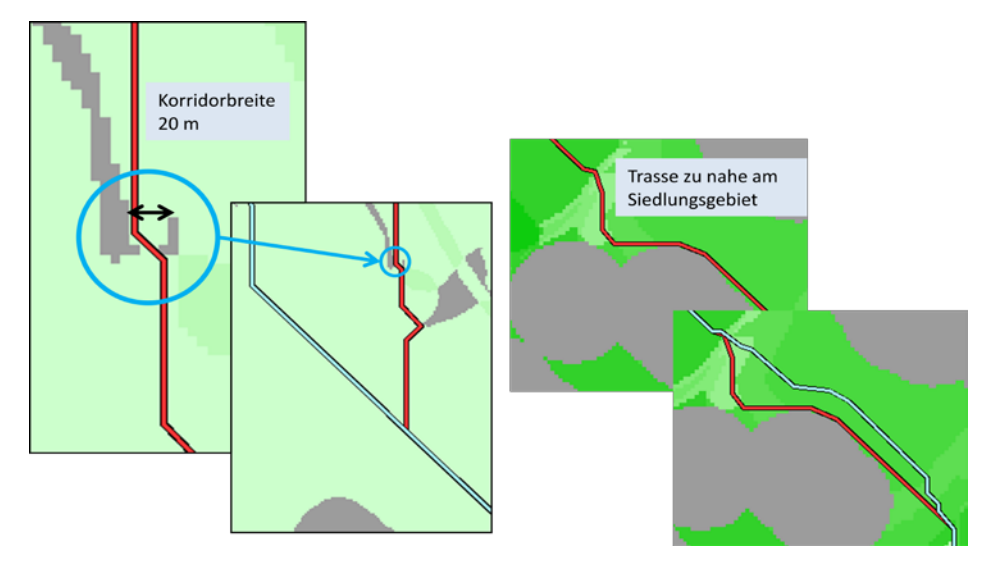

*Abb. 22: Minimale Korridorbreite nicht Berücksichtigt*

Um solche Szenarien zu verhindern, wurde eine Methode entwickelt, die es ermöglicht, die Minimalbreite eines Korridors zu berücksichtigen, sprich die Gebiete respektive die Flächen, die dieser minimalen Korridorbreite nicht entsprechen, bei der Definition der Trassenroute nicht zu berücksichtigen

Die minimale Korridorbreite einer 380kV Leitung ist:

- 45 m für eine Kabelvariante
- 60 m für eine Freileitungsvariante

Bei der Umsetzung dieser Methode soll bei der Herausfilterung des Makrokorridors, den Zellen die zum Makrokorridor gehören (die 5% bestgeeigneten Zellenwerte) der Zellenwert 1 zugewiesen werden. Alternativ kann diesen Zellen ein beliebiger Wert zugewiesen werden, dabei ist wichtig, dass diese Zellen denselben Wert erhalten.

Im nächsten Schritt der Methode kommt die Nachbarschaftsanalyse (Neighborhood Analysis) zum Einsatz. Als Werkzeug der Nachbarschaftsanalyse wird die Focal Statistik angewendet. Die Focal Statistik benutzt die überlappenden Nachbarschaften,

um die gewünschte Statistik innerhalb der gewünschten Nachbarschaft um jede einzelne Zelle zu berechnen. Genau diese Eigenschaft der Focal Statistik wird benutzt, um zu bestimmen, ob eine Zelle des Makrokorridors auch als Zelle für die Bestimmung der Trassenroute geeignet ist. Die Focal Statistik Nachbarschaftsanalyse unterscheidet mehrere Nachbarschaftstypen, die man verwenden kann, um die Form der Fläche um jede Zelle bei der Statistikberechnung zu definieren. Die möglichen Nachbarschaftstypen sind:

- Ring (Annulus)
- Kreis (Circle)
- Rechteck (Rectangle)
- Keil (Wedge)
- Irregulär (Irregular)
- Gewichtet (Weight)

Der geeignete Nachbarschaftstyp bei der Berücksichtigung der minimalen Korridorbreite ist *Kreis*, weil durch die Anwendung dieses Nachbarschaftstyps die gewünschte Korridorbreite angegeben werden kann. Radius des Kreises entspricht der Hälfte der geforderten Korridorbreite.

Neben dem Nachbarschaftstyp unterscheidet die Focal Statistik ebenfalls verschiedene Statistiktypen:

- MEAN
- **MAJORITY**
- MAXIMUM
- MEDIAN
- MINIMUM
- **MINORITY**
- RANGE
- STD
- SUM
- VARIETY

Der geeignete Statistiktyp bei der Berücksichtigung der minimalen Korridorbreite ist *SUM*. Dabei werden die Summen der Zellen, deren Zentrum sich innerhalb des definierten Radius befindet, berechnet.

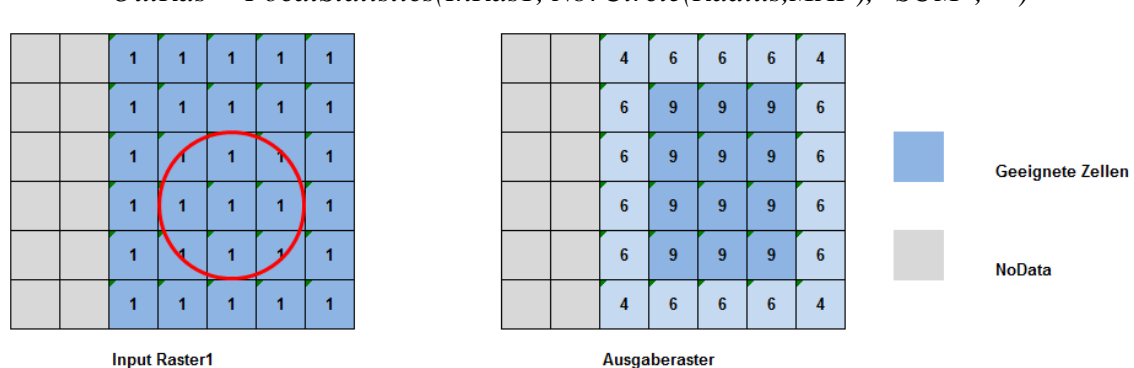

*OutRas = FocalStatistics(InRas1, NbrCircle(Radius,MAP), "SUM", "")*

*Abb. 23: Funktionsweise der Focal Statistik Methode Kreis/SUM*

Als Ergebnis, in Abhängigkeit vom Radius, Zellengrösse und Zellenwert, bekommt jede Zelle des Makrokorridors als neuen Wert die Summe der Werte ihrer Nachbarschaft. Die NoData Zellen bleiben vorübergehend als NoData erhalten.

Die Zellen mit dem höchsten Wert (Max Value) sind gleichzeitig die geeigneten Zellen für die Definition der Trassenroute unter Berücksichtigung der minimalen Korridorbreite. Im nächsten Schritt wird diese neue Rasterdatei reklassifiziert, indem man den geeigneten Zellen (Max Value) und NODATA Bereichen den Wert 0 zuweist. Die ungeeigneten Zellen des Makrokorridors (NODATA > ungeeignete Zelle < Max Value) bekommen einen hohen Wert zugewiesen (999). Diese reklassifizierte Datei wird anschliessend mit der globalen Kostenoberfläche-Datei durch die Bildung der Summen der beiden Dateien überlagert. Durch diese Technik erhalten die günstigen Zellen ihren Ursprungswert und die ungünstigen Zellen erhalten einen hohen Wert durch welchen sie bei der Berechnung der Trassenroute nicht berücksichtigt werden. Anschliessend erfolgt eine neue Berechnung der günstigsten Trassenroute.

## **3.4 Raumwiderstandsanalyse-Tool**

Um die Methoden und das Vorgehen der Raumwiderstandsanalyse zu automatisieren und den Leuten, die weniger mit dem GIS und speziell mit der Spatial Analyse vertraut sind, ebenfalls die Möglichkeit zu geben, eine relativ komplexe GIS-Analyse durchzuführen, wurde eine Raumwiderstandsanalyse-Toolbox mit mehreren Tools sowohl für die Kabel- als auch für die Freileitungsvariante entwickelt. Bei der Strukturierung der Toolbox wurden drei Toolsets erstellt, *Allgemein-, Freileitung- und Kabelleitung-Toolset*.

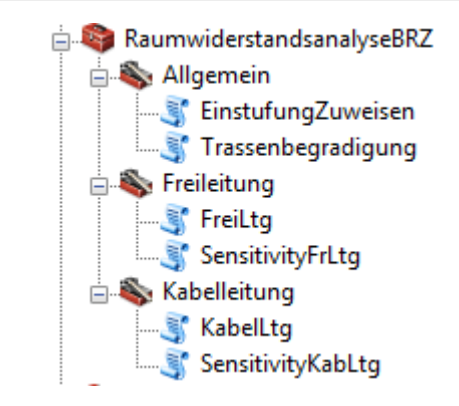

*Abb. 24: Übersicht der entwickelten Tools der Raumwiderstandsanalyse*

Im Allgemein-Toolset sind die Tools *EinstufungZuweisen* und *Trassenbegradigung* abgelegt. Mit Hilfe des Tools *EinstufungZuweisen* werden zuerst die Tabellen der Shape-Inputdaten um Spalten *KabelGew* und *FreiltgGew* erweitert, um danach automatisch die Einstufungswerte aus der Tabelle Gewichtung zu übernehmen. Dieses Tool wird nach der Vorbereitung und Strukturierung der Geodaten und vor der Ausführung der eigentlichen Raumwiderstandsanalyse ausgeführt. Um dieses Tool ausführen zu können muss nur die entsprechende File GDB ausgewählt werden.

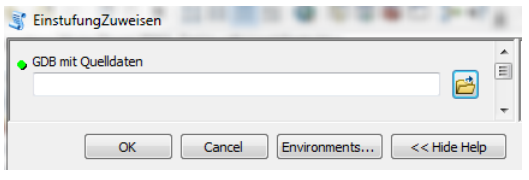

*Abb. 25: Startmaske des Tools EinstufungZuweisen*

Das Zweite Tool dieses Toolsets, *Trassenbegradigung*, wird optional und am Schluss der Raumwiderstandsanalyse ausgeführt. Mittels diesen Tools kann im Falle eines zickzack Verlaufes der Trassenroute eine Begradigung durchgeführt werden.

Alternativ zu diesem Tool können die ArcGIS Tools *Smooth Line* und *Simplify Line*  verwendet werden. Für diese alternativen Varianten ist die Bedingung, dass die Trassenroute im ESRI-Vektorformat vorliegt.

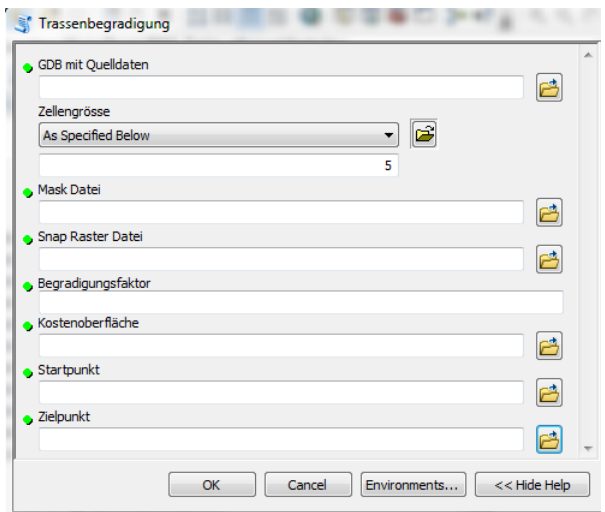

*Abb. 26: Startmaske des Tools Trassenbegradigung*

In den Toolsets Kabelleitung resp. Freileitung sind ebenfalls zwei Tools zu finden. Das Haupttool für die eigentliche Durchführung der Raumwiderstandsanalyse der Kabelund Freileitungsvariante, *KabelLtg* und *FreiLtg* sowie das Tool für die optionale Durchführung der Sensitivitätsanalyse *SensitivityKabLtg* und *SensitivityFrLtg*.

In den zwei Haupttools *KabelLtg* und *FreiLtg* sind die im Kapitel [3.1](#page-27-0) beschriebene Methoden und das Vorgehen umgesetzt worden. Für die Durchführung des Tools müssen Ordner für die GDBs, wo die Rasterdaten einzelner Kategorien erstellt werden, das File GDB mit den Quelldaten, Start-und Zielpunkt sowie die Umgebungsvariablen definiert werden. Als Ergebnis werden die Kostenoberflächen, der Makro- und Mikrokorridor sowie die günstigste Trassenroute geliefert. Optional kann noch bestimmt werden, ob bei der Durchführung die minimale Korridorbreite berücksichtigt werden soll.

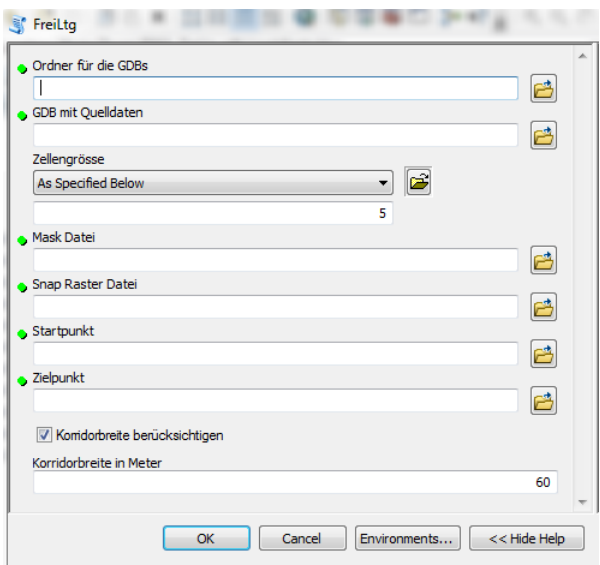

*Abb. 27: Startmaske des Tools FreiLtg*

Die Umgebungsvariablen werden im Tool über die arcpy Klasse *env* zur Verfügung gestellt. Die meisten der verwendeten Umgebungsvariablen können über die Startmaske des Tools vordefiniert werden. Die gewählten Einstellungen resp. Werte der Umgebungsvariablen haben direkten Einfluss auf die Ergebnisse und die Performance des Tools. Die im Tool verwendeten Umgebungsvariablen sind *env.workspace*, *env.overwriteOutput*, *env.cellSize*, *env.mask*, *env.snapRaster* und *env.extent*.

Die Umgebungsvariable *env.workspace* wird verwendet für die Definition des Standardordners für die GDBs sowie für die Definition der File GDB mit den Inputdaten.

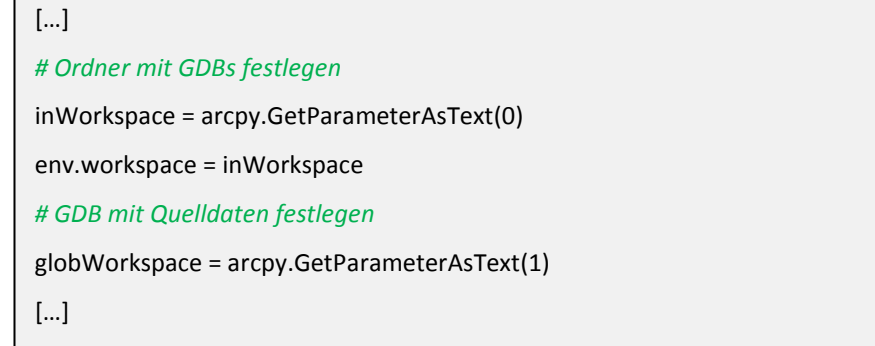

Die Umgebungsvariable *env.overwriteOutput* bestimmt, ob bei der Ausführung des Tools eine bestehende Datei mit der Ausgabe des Tools überschrieben werden kann oder nicht. Sie kann die Werte 0 (keine Überschreibung möglich) oder 1 (Überschreibung möglich) aufnehmen. Die *env.overwriteOutput* Umgebungsvariable wurde standardmässig mit dem Wert 1 versehen. Die Änderung dieser Umgebungsvariablen ist nur durch die Anpassung des Quellkodes möglich.

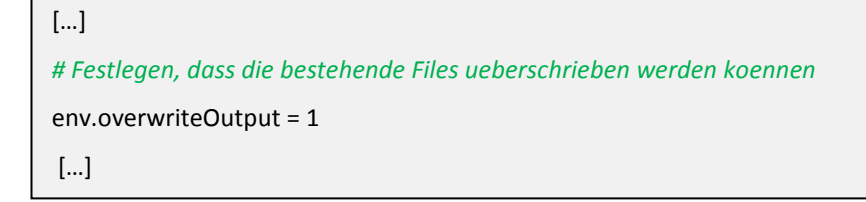

Die Umgebungsvariable *env.cellSize* bestimmt die Zellengrösse des Ausgaberasters. Der Standardwert wurde auf 5x5 m definiert. Dieser Wert kann in der Startmaske jederzeit angepasst werden.

```
[…]
# Definition der Zellengroesse
cellS = arcpy.GetParameterAsText(2)
env.cellSize = cellS
[…]
```
Die Umgebungsvariable *env.mask* bestimmt, dass die Bearbeitung der Inputdaten nur innerhalb des Maskierungsperimeter stattfindet. Sie wird lediglich bei der Verwendung von Spatial Analyst Tools, die eine Rasterdatei ausgeben berücksichtigt.

```
[…]
# Maskierungsperimeter definieren
eMask = arcpy.GetParameterAsText(3)
env.mask = eMask
[…]
```
Die Umgebungsvariable *env.snapRaster* dient der Anpassung der Ausgabe Rasterdateien an die angegebene Fang Rasterdatei. Diese Umgebungsvariable ist vor allem nützlich bei der Erstellung der Rasterdaten aus den Inputdaten. Dabei wird sichergestellt, dass bei der Überschneidung der Rasterdaten die Zellen übereinstimmen.

```
[…]
# Snapraster definieren
eSnRaster = arcpy.GetParameterAsText(4)
env.snapRaster = eSnRaster 
[…]
```
Die Umgebungsvariable *env.extent* ergänzt die Umgebungsvariable env.mask und stellt sicher, dass nur die Features- und Rasterdateien, die sich innerhalb der definierten Ausdehnung befinden, bearbeitet werden. Als Ausdehnungsperimeter wird dieselbe Datei verwendet, die für die Maskierungsperimeter eingesetzt wird.

```
[…]
# Umgebungsvariable extent erstellen
path = eMask
ext = arcpy.SearchCursor(path)
geometry = ext.next().shape
arcpy.env.extent = geometry.extent 
[…]
```
Die Tools *SensitivityKabLtg* und *SensitivityFrLtg* dienen der Durchführung der Sensitivitätsanalyse auf der Kategorienebene. Neben den Standardangaben in der Startmaske wie die Quelle der Daten sowie Start- und Zielpunkt, werden noch möglicher Maximal- resp. Minimalwert der Kategoriengewichtung und der Anzahl der Vorgänge resp. Trassenroute-Berechnungen definiert.

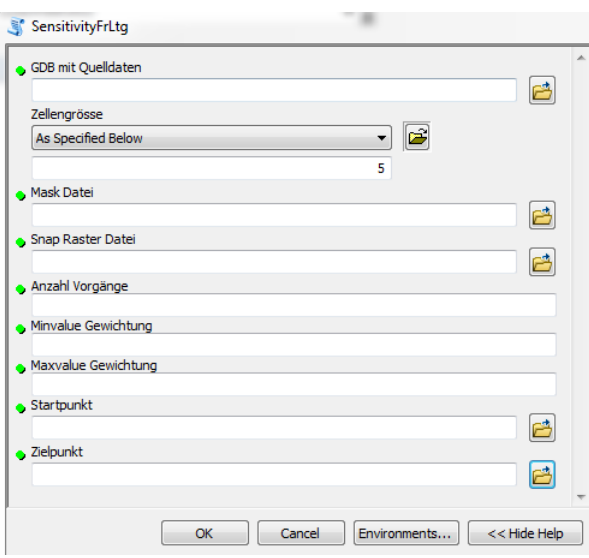

*Abb. 28: Startmaske des Tools SensitivityFrLtg*

# **4 Ergebnisse**

Ziel der Raumwiderstandsanalyse war, die Identifikation respektive die Bestimmung der günstigsten Trassenrouten sowie eines Makro- und Mikrokorridors im Untersuchungsgebiet zwischen den Unterwerken Niederwil und Obfelden für eine 380kV Kabel- und eine Freileitungsvariante. Dabei soll die bestehende 220kV Freileitung ersetzt werden. Aufgrund der mit Swissgrid-Experten erstellten Gewichtungsmatrix und mit Hilfe der entwickelten Tools wurde die Raumwiderstandsanalyse durchgeführt. Die erzielten Ergebnisse der Raumwiderstandsanalyse können in zwei Gruppen eingeteilt werden, Haupt- und Zwischenergebnisse. Als Hauptergebnisse können die Trassenrouten und das Makround Mikrokorridor bezeichnet werden. In die Gruppe der Zwischenergebnisse können die diversen Kostenoberflächen gezählt werden.

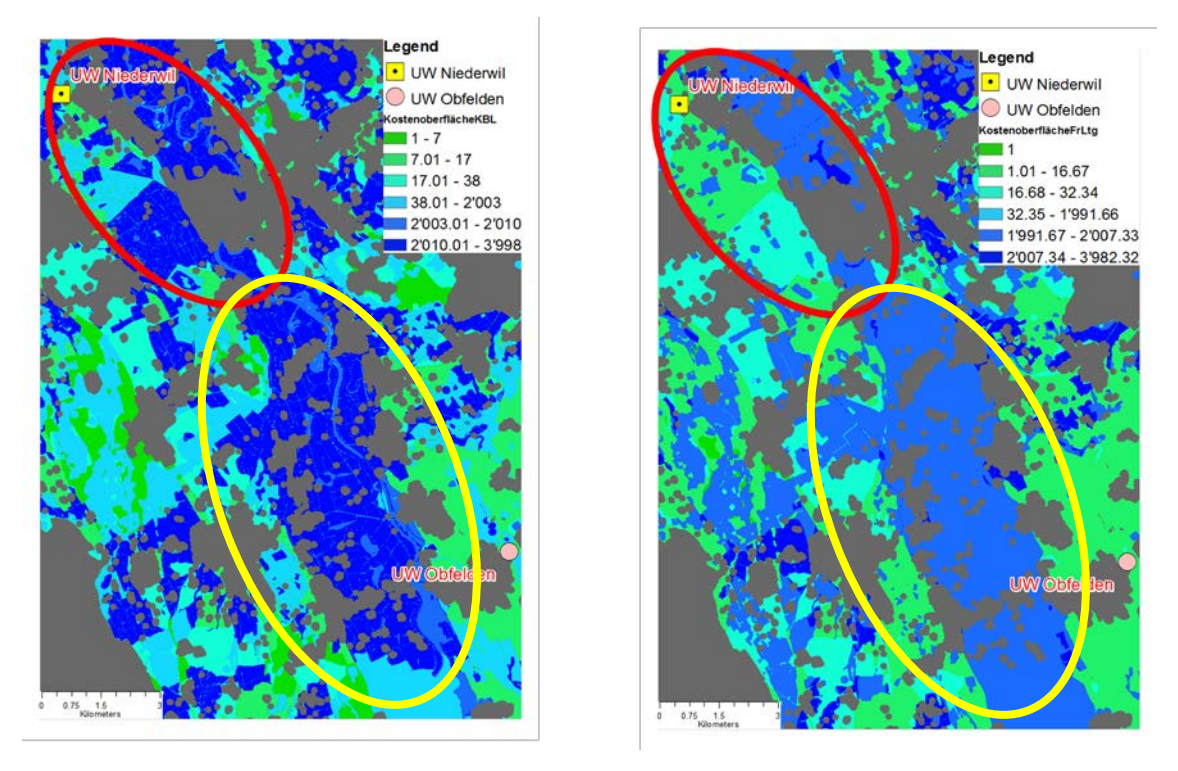

<span id="page-58-0"></span>*Abb. 29: Kostenoberflächen des Untersuchungsgebiets. Links: Kabelvariante, Rechts: Freileitungsvariante*

Der Vergleich der Kostenoberflächen der Kabel- und Freileitungsvariante zeigt die Unterschiede in der Kostenoberfläche aufgrund unterschiedlicher Gewichtung der Inputfaktoren. Das ist besonders ersichtlich im Gebiet südlich vom Unterwerk Niederwil und in der [Abb. 29](#page-58-0) rot markiert. Dieses Gebiet ist ein Waldgebiet und die Waldgebiete sind laut Gewichtungsmatrix als sehr ungeeignet eingestuft worden. Im zentralen Teil des Untersuchungsgebietes ist in beiden Varianten der Kostenoberfläche ein grosses Gebiet mit sehr hohen Widerstandswerten zu erkennen (gelb markiert), welches das Untersuchungsgebiet praktisch in zwei Teile teilt. Das ist auf die Tatsache zurückzuführen, dass in diesem Gebiet die bedeutsamen Schutzgebiete auf nationaler und kantonaler Ebene vorkommen wie BLN-, Smaragd- und Dekretsgebiet. Aus diesen globalen Kostenoberflächen sind die akkumulativen Kostenoberflächen sowie Makround Mikrokorridor abgeleitet worden.

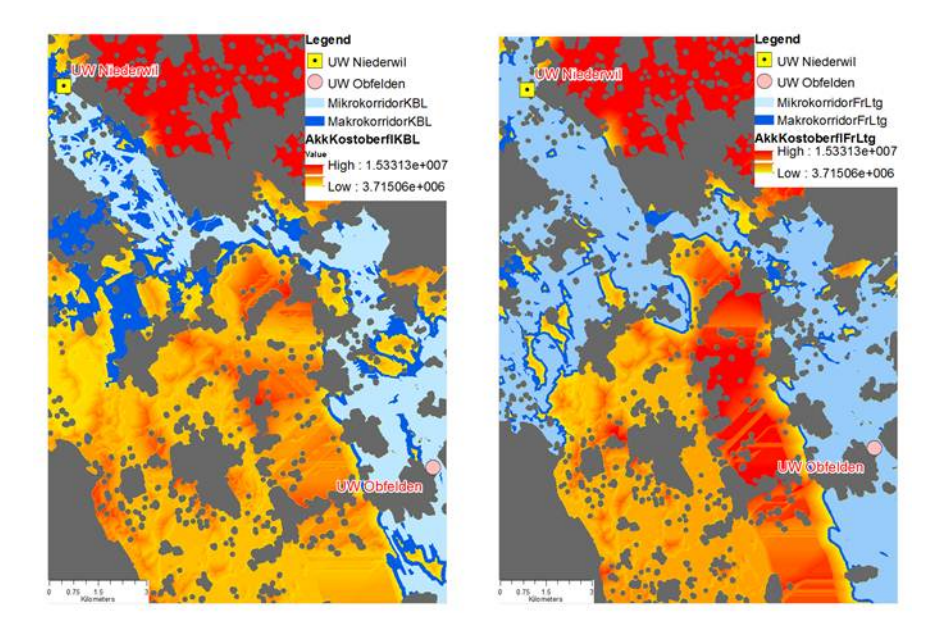

*Abb. 30: Makro- und Mikrokorridor. Links: Kabelvariante, Rechts: Freileitungsvariante*

<span id="page-59-0"></span>Die Makro- und Mikrokorridore der Kabel- und Freileitungsvariante in der [Abb. 30](#page-59-0) weisen auf den ersten Blick eine ähnliche Fläche auf. Die grössten Unterschiede sind im westlichen Teil des Untersuchungsgebiets auszumachen, da dort für den Kabelbau sehr ungeeignete Strukturen vorkommen. Das Waldgebiet unterhalb des Unterwerks Niederwil, obwohl als ungeeignet für die Kabelvariante, wurde in die Fläche des Makro- resp. Mikrokorridors aufgenommen, da aufgrund der dichten Besiedlung ohne Berücksichtigung dieses Gebietes eine direkte Verbindung zwischen den Unterwerken Niederwil und Obfelden innerhalb des Untersuchungsgebiets nicht möglich wäre. Die bereits erwähnten nationalen und kantonalen Schutzgebiete in der Mitte des Untersuchungsgebiets sind im Norden dieser Schutzgebiete an der schmalsten Stelle in einer Breite von 920 m überquert worden, weil es aufgrund der dichten Besiedelung des Gebiets praktisch keine Alternativen dazu gibt, was die Ergebnisse der Makro- und Mikrokorridore beider Ausführungsvarianten als plausibel beurteilen lässt.

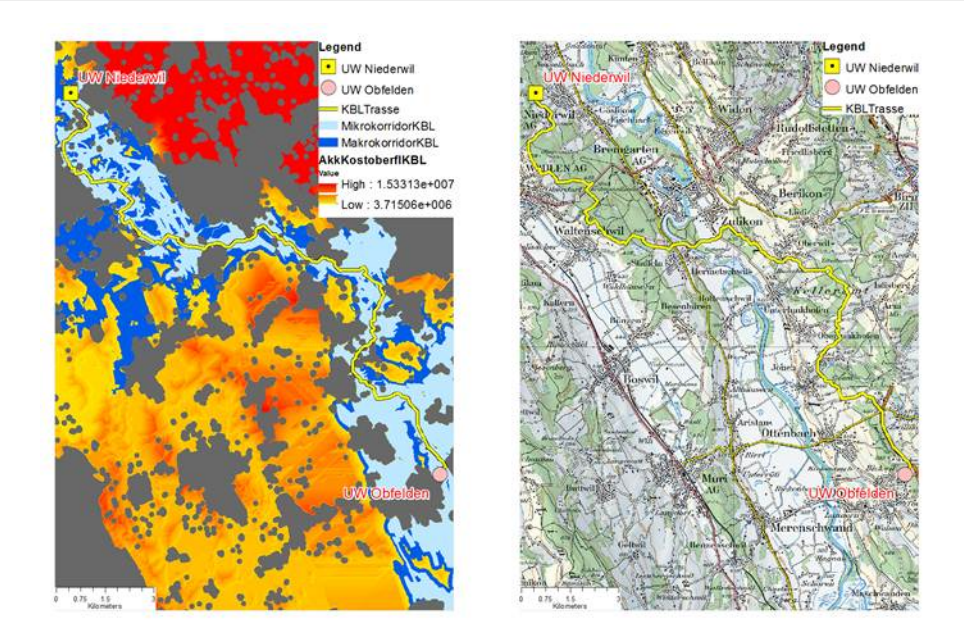

*Abb. 31: Trassenroute Kabelvariante*

<span id="page-60-0"></span>Die Trassenroute der Kabelvariante [Abb. 31](#page-60-0) verläuft über die Gesamtlänge innerhalb des Mikrokorridors und meidet die Wälder, wo immer es möglich ist. Im nördlichen Teil des Untersuchungsgebietes, unterhalb des Unterwerks Niederwil wurden die Waldstrassen als mögliche Linienführung für die Trassenroute vom Suchalgorithmus erkannt. Die berechnete Kabelvariante der Trassenroute wurde als gut und nachvollziehbar durch die Swissgrid Experten eingestuft. Sie würde laut den Swissgrid-Experten, wegen der Kabelverlegung in die Waldwege, bei der Umsetzung etwas höheren finanziellen Aufwand bedeuten, ist aber wegen der Nutzung des kürzeren Weges in der Gesamtlänge kürzer, weil man den Wald nicht vollumfänglich umfahren muss. Diese Trassenvariante bietet gleichzeitig auch weitere Vorteile, da sie einfach erreichbar für die zukünftige Instandhaltungsarbeiten ist, was sich wiederum positiv auf die finanziellen Aspekte während der Lebensdauer der Leitung auswirkt.

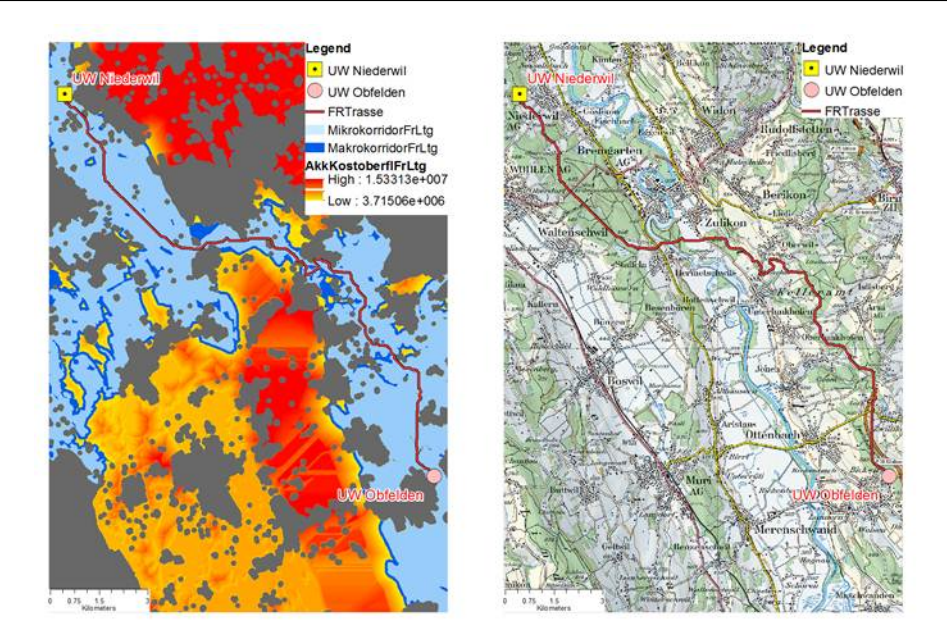

*Abb. 32: Trassenroute Freileitungsvariante*

<span id="page-61-0"></span>Die Trassenroute der Freileitungsvariante [Abb. 32](#page-61-0) verläuft ebenfalls in der Gesamtlänge innerhalb des Mikrokorridors und nimmt einen logischen und nachvollziehbaren Verlauf. Die Freileitungsvariante überquert die wichtigen nationalen und kantonalen Schutzgebiete, die sich in der Mitte des Untersuchungsgebiets befinden, praktisch an derselben Stelle wie die Kabelvariante, was ebenfalls plausibel ist, da aufgrund der Konstellation mit den Siedlungs- und den Schutzgebieten sich praktisch keine zweite Möglichkeit bietet, diese Schutzgebiete innerhalb des Untersuchungsgebiets an einer anderen Stelle zu überqueren, ohne Verletzung der gesetzlichen Vorgaben.

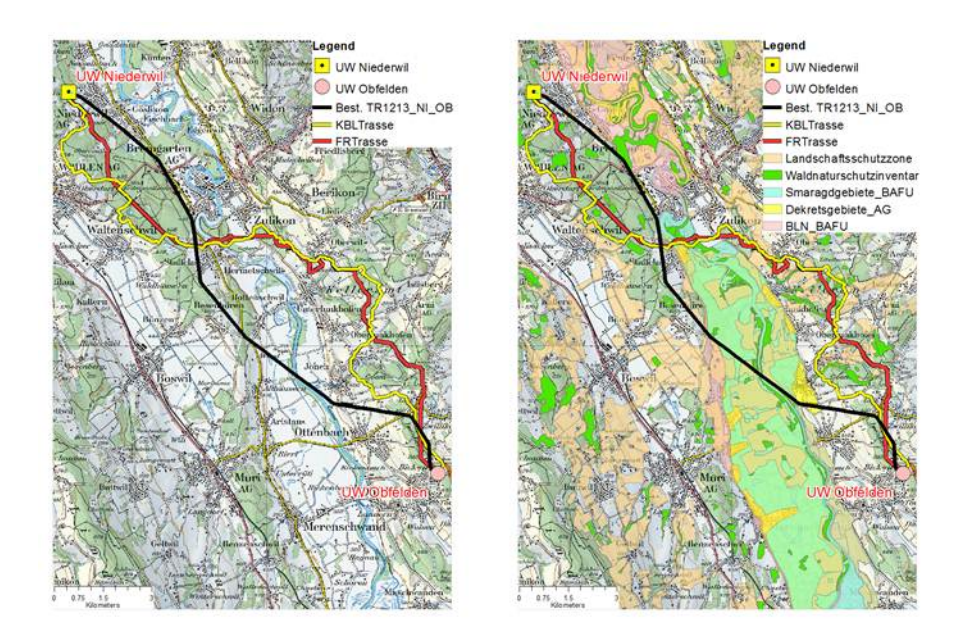

*Abb. 33: Vergleich bestehende Trasse mit Kabel- und Freileitungsvariante*

<span id="page-62-0"></span>Beim Vergleich der bestehenden 220 kV Trasse mit den neuberechneten Kabel- und Freileitungsvarianten [\(Abb. 33\)](#page-62-0) kann man folgendes festhalten: Die bestehende Trasse mit einer Länge von 17.4 km ist wesentlich kürzer als die Kabelvariante mit einer Länge von 26.3 km und die Freileitungsvariante mit einer Länge von 21.4 km. Desweiteren unterscheidet sich die bestehende 220 kV Trasse in der Lage von der neuen Kabel- und Freileitungsvariante. Dies deshalb, weil die bestehende 220 kV Trasse die nationalen und kantonalen Schutzgebiete in der Mitte des Untersuchungsgebietes an einer sehr breiten Stelle in der Länge von 3.6 km überquert. Das ist möglich, weil die 220 kV Leitung im Jahr 1952 gebaut wurde und zu diesem Zeitpunkt waren die heutigen Schutzgebiete nicht als Schutzgebiete definiert und konnten für den Leitungsbau verwendet werden. Die bestehende 220 kV Leitung verletzt ebenfalls an mehreren Stellen die NISV, dies insbesondere im nördlichen Verlauf in den Gemeinden Bremgarten und Niederwil, wo die heute gültigen Abstände vom Siedlungsgebiet nicht eingehalten sind. Diese Situation kann man erstens mit der Entwicklung der Siedlungen und dem permanenten Zuwachs der Bevölkerung erklären und zweitens war die NISV zum Zeitpunkt des Leitungsbau nicht als gesetzliche Grundlage vorhanden, da die NISV erst im Jahre 1999 in Kraft gesetzt wurde. Aufgrund dieser Tatsachen und heute gültiger Gesetzgebung, ist die bestehende 220 kV Trasse für die neu zu erstellende Leitungstrasse nicht geeignet, weder als Kabel- noch als Freileitungsvariante.

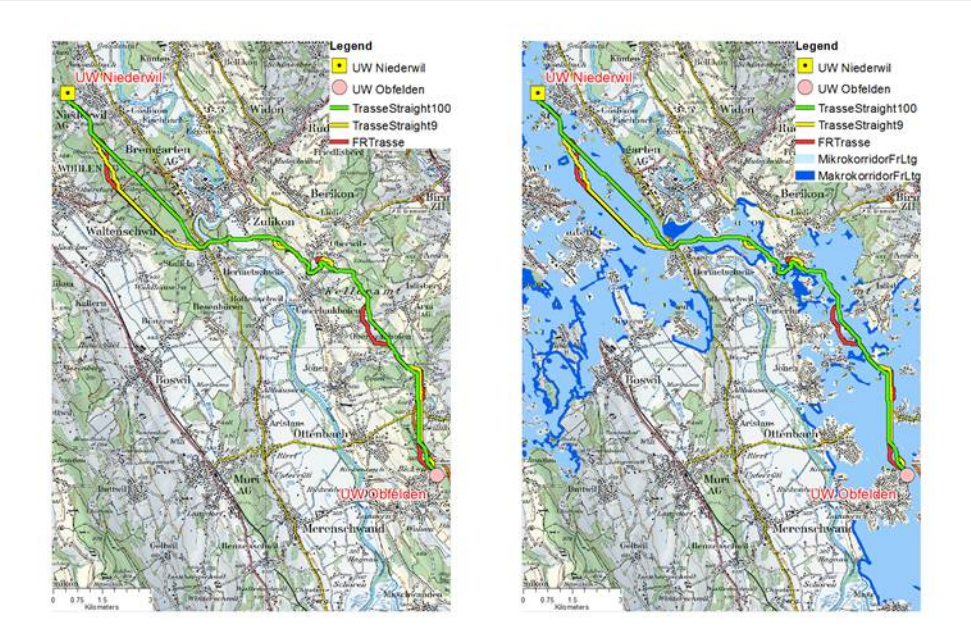

*Abb. 34: Begradigung der Trassenroute am Beispiel der Freileitungsvariante*

<span id="page-63-0"></span>Die im Kapitel [3.3.1](#page-46-0) beschriebene Begradigungsmethode der Trassenroute hilft, den zick-zack Verlauf der Trassenroute innerhalb des Korridors zu optimieren. Die [Abb. 34](#page-63-0) zeigt die Begradigungsergebnisse der Freileitungsvariante mit dem Begradigungsfaktor 9 und 100. Die Begradigung erfolgte immer noch innerhalb des Mikrokorridors und der positive Effekt der Begradigung ist die Minimierung der Länge der Trassenroute. Von der ursprünglichen Länge von 21.4 km wurde die Trassenroute mit dem Begradigungsfaktor 9 auf die Länge von 20.9 km verkürzt und mit dem Begradigungsfaktor 100 auf eine Länge von 19.7 km. Es besteht weiterhin noch Begradigungspotential der Trassenroute um ein Maximum herauszuholen, was sich dann positiv auf die Gesamtkosten auswirkt.

Bei einer 380 kV Freileitung beträgt der durchschnittliche Abstand zwischen zwei Masten etwa 400 m. Sowohl der Trassenroute-Algorithmus (Cost Path) als auch die Begradigungsmethode berücksichtigen bei der jeweiligen Berechnung immer alle benachbarten Zellen, was eine Überspannung der Hindernisse zwischen zwei Masten verunmöglicht. Eine Anpassung des Suchalgorithmus, die es bei der Freileitungsvariante erlauben würde, die Hindernisse in einer bestimmten Länge zu überspannen, führte zwangsläufig zu noch besseren Ergebnissen und noch kürzeren Trassenrouten.

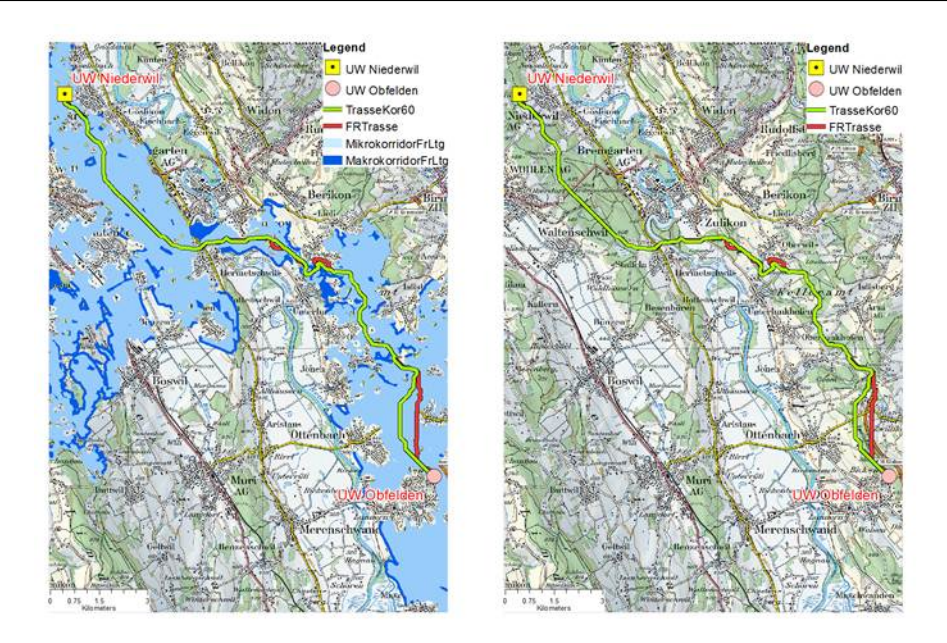

*Abb. 35: Freileitungsvariante nach Berücksichtigung der minimalen Korridorbreite*

<span id="page-64-0"></span>Die Berücksichtigung der minimalen Korridorbreite deckt zwei Aspekte ab. Der erste ist die nötige minimale Korridorbreite während der Bauphase und der zweite ist die nötige minimale Korridorbreite während der Lebensphase der Leitung für die Reparatur und die Instandhaltung. Die Folge der Berücksichtigung der minimalen Korridorbreite ist die leichte Veränderung des Trassenrouteverlaufes an den Stellen, wo die minimale Korridorbreite nicht eingehalten wurde. In der [Abb. 35](#page-64-0) stellt die in grün dargestellte Trassenroute die Trassenroute der Freileitung unter Berücksichtigung der minimalen Korridorbreite. Die in rot dargestellte Trassenroute ist die Trassenroute der Freileitung ohne die Berücksichtigung der minimalen Korridorbreite. Die Unterschiede in der Mitte der Trassenroute sind damit zu erklären, dass die rote Trassenroute ganz am Rande des Korridors verläuft und deshalb an dieser Stelle korrigiert werden musste. Der zweite wesentliche Unterschied ist im südlichen Teil der Trassenrouten, in der Nähe des Unterwerks Obfelden, auszumachen. Hier war eine Korrektur des Trassenverlaufes notwendig, weil die Trassenroute eine ganz schmale 20 m breite Korridorstelle passierte.

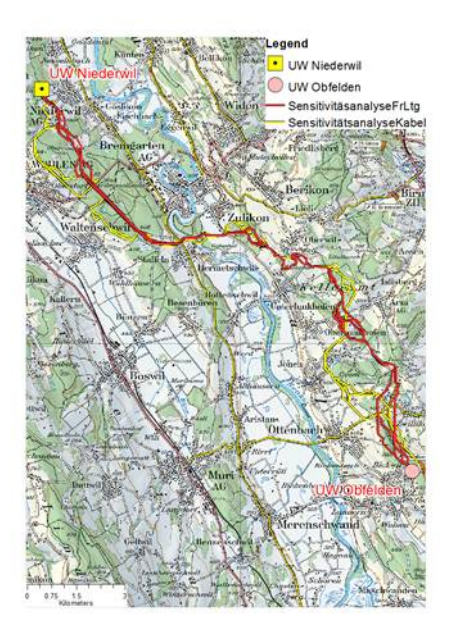

*Abb. 36: Ergebnisse der Sensitivitätsanalyse*

<span id="page-65-0"></span>Die [Abb. 36](#page-65-0) stellt die Ergebnisse der Sensitivitätsanalyse auf der Kategorienebene dar. Es sind die zwanzig Ergebnisse der Freileitungsvariante in Gelb und zwanzig Ergebnisse der Freileitungsvariante in Rot dargestellt. Die Ergebnisse haben sich als ziemlich robust sowohl in der Kabel- als auch in der Freileitungsvariante gezeigt. Die höchste Abweichung in den Trassenrouten der Freileitungsvariante ist etwa 500 m in der Nähe des Unterwerks Obfelden auszumachen. Die höchste Abweichung bei der Kabelvariante ist ebenfalls unweit des Unterwerks Obfelden. Die Ursache dieser Abweichung ist die Umfahrung des Waldes manchmal von der linken und manchmal von der rechten Seite.

Eine bessere Variante der Sensitivitätsanalyse als die ausgewählte ist die Berücksichtigung aller Inputfaktoren respektive aller Layer bei der Durchführung der Sensitivitätsanalyse. Aufgrund der vielen Inputfaktoren und dem Zeitplan musste auf diese Variante verzichtet werden. Die Durchführung der Sensitivitätsanalyse pro Variante dauert etwa zehn Stunden für zwanzig Durchläufe auf der Kategorienebene. Die Berücksichtigung aller Inputfaktoren würde die Dauer der Sensitivitätsanalyse um ein Vielfaches verlängern.

# **5 Fazit und Ausblick**

#### **5.1 Fazit**

Das Hauptziel dieser Master Thesis war eine automatisch durchführbare Raumwiderstandsanalyse für die Definition der günstigsten Trassenroute und des Korridors für eine Kabel- und eine Freileitungsvariante, sowie die Erstellung einer Gewichtungsmatrix als Basis für die erfolgreiche Durchführung der Raumwiderstandsanalyse. Die in einer Zusammenarbeit mit den Swissgrid-Experten erstellte Gewichtungsmatrix wird im ArcGIS Tool respektive File GDB in zwei separaten Tabellen verwaltet. Dies ermöglicht eine einfache Erweiterung und Anpassung der Inputfaktoren und deren Gewichtung durch die Benutzer der entwickelten Tools ohne Programmieraufwand, was auch die Erstellung von verschiedenen Trassenvarianten und die Beantwortung von Fragen "was wenn?" ermöglicht.

Die Ergebnisse der Raumwiderstandsanalyse in einem ziemlich schwierigen Untersuchungsgebiet mit sehr vielen ungünstigen Hindernissen haben plausible und zufriedenstellende Ergebnisse der Korridore und Trassenroute sowohl für eine Kabelals auch für eine Freileitungsvariante zurückgeliefert. Im Verlaufe der Arbeit wurden auch zwei wesentliche Problemstellen identifiziert, der zick-zack Verlauf der Trassenroute und der Bedarf der Berücksichtigung einer minimalen Korridorbreite, für welche auch die Methoden entwickelt wurden, um sie zu beheben. Für die Begradigung der Trassenroute wurde erfolgreich der Ansatz von Berry (2004) angewendet, wo man durch die Angabe des Begradigungsfaktors eine Begradigung innerhalb des generierten Makro- und Mikrokorridor durchführen kann. Dabei soll darauf geachtet werden, dass der Begradigungsfaktor nicht höher ist als der maximale Zellenwert des Korridors.

Die Methode für die Berücksichtigung der minimalen Korridorbreite ist eine Eigenentwicklung, für welche keine Ansätze in der Literatur gefunden wurden. Es wurden die im ArcGIS zur Verfügung stehenden Tools der Nachbarschaftsanalyse (Focal Statistik) genutzt, um zu bestimmen, ob eine Zelle des Korridors gleichzeitig geeignet ist, um sie auch als Zelle für die Definition der Trassenroute zu nutzen, unter der Berücksichtigung der minimalen Korridorbreite.

Die als Ergebnis gelieferte günstigste Trassenroute soll als eine gute Variante für die Höchstspannungstrasse betrachtet werden und nicht als die bestgeeignete und einzig

mögliche. Um dies als mögliches nächstes Ziel zu erreichen, ist es notwendig, die soziale Komponente noch stärker einzubeziehen, sprich die betroffene Bevölkerung mit ihrer Beurteilung der vorgeschlagenen Trasse in dieser Planungsphase stärker einzubeziehen. Desweiteren ist bei der Definition der Freileitungstrasse die Notwendigkeit der Durchführung einer Sichtbarkeitsanalyse immer stärker vorhanden. Die Ergebnisse einer solchen Analyse sollen ebenfalls bei der Definition der finalen Variante der Trassenroute ihre Anwendung finden.

Um die Akzeptanz der vorgeschlagenen Trassenroute zu erhöhen und den Gesamtprozess bei der Planung von Höchstspannungsleitungen zu beschleunigen, soll die erstellte Gewichtungsmatrix durch die weiteren Stakeholder ausserhalb von Swissgrid beurteilt und eventuell vervollständigt oder ergänzt werden.

Die im Vorfeld dieser Master Thesis definierten Ziele wurde bis auf eine Ausnahme erreicht. Die Sensitivitätsanalyse. Diese wurde nur auf den Kategorieneben durchgeführt, sprich die Kostenoberflächen der einzelnen Kategorien wurden verwendet, um die Sensitivitätsanalyse durchzuführen. Dieses vereinfachte Verfahren wurde angewendet, um im Ansatz zu zeigen, was mittels einer Sensitivitätsanalyse erreicht werden kann. Aufgrund vieler Inputfaktoren und engem Zeitplan musste auf die Sensitivitätsanalyse auf der Layerebene verzichtet werden. Eine Sensitivitätsanalyse auf der Layerebene soll zeigen, wie stark die einzelnen Layer die Ergebnisse beeinflussen und ob es bei der Erstellung der Gewichtungsmatrix Ausrutscher gibt respektive ob die einzelnen Inputfaktoren falsch beurteilt wurden.

Die erstellten Tools und Methoden können neben der Höchstspannungsebene auch für die anderen Spannungsebenen angewendet werden. Dabei sollen nur die entsprechenden Anpassungen in der Tabellen der Gewichtungsmatrix vorgenommen werden und in der Phase der Datenvorbereitung sind die eventuell spezifischen Gesetzgebungen der jeweiligen Spannungsebene zu berücksichtigen.

Die entwickelten Methoden und die gewonnen Ergebnisse der Raumwiderstandsanalyse, die Makro-, Mikrokorridore sowie die Kabel- und Freileitungsroute, bieten einen Mehrwert im Vergleich zu den bisherigen Methoden bei der Planung von Höchstspannungsleitungen, indem sie gleichzeitige Vergleichbarkeit einer Kabel- und einer Freileitungsvariante ermöglichen und eine gute Entscheidungsgrundlage für das weitere Vorgehen im Planungsprozess bieten.

Gleichzeitig schaffen sie Transparenz bei der Entscheidung über die Bauart und die definitive Lage der neuen Trasse.

#### **5.2 Ausblick**

In Anlehnung an diese Arbeit ist eine Vertiefung und Erweiterung der Raumwiderstandsanalyse bei der Planung von Höchstspannungsleitungen mit den neuen Ideen und in dieser Arbeit nicht berücksichtigten Punkten möglich.

Die Integration von 3D-Daten und die Durchführung einer Sichtbarkeitsanalyse bei der Definition der Trassenrouten, insbesondere der Freileitungsvariante bilden sicherlich eine logische Weiterentwicklung dieser Arbeit.

Die Entwicklung einer Methode für die automatische Bestimmung des Maststandortes ist ein weiterer Aspekt, um die GIS-basierte Planung von Höchstspannungsleitungen weiterzubringen.

Um die Freileitungstrassen noch optimaler zu definieren, ist es von Vorteil die Hindernisse, die überspannt werden können, nicht als Hindernisse die man umfahren muss, zu betrachten. Um das zu erreichen soll eine Methode entwickelt werden, die bei der Definition der Trassenroute solche überspannbaren Hindernisse in die Berechnung als keine Hindernisse mit einbeziehen kann. Als Lösungsweg kann eventuell der Ansatz in dieser Arbeit bei der Methode zur Berücksichtigung der minimalen Korridorbreite berücksichtigt werden.

Durch die Entwicklung eines Kennzahlen-Reportingtools soll den Planungsingenieuren bei der Ausarbeitung der Leitungsvarianten geholfen werden. Dabei sind die Kennzahlen wie zum Beispiel Anzahl überquerter Strassen und Wege, Trassenlänge im Wald oder in der Landwirtschaftszone und noch vieles mehr von Interesse.

Die Entwicklung einer WebGIS Plattform, um die Zwischenergebnisse der Raumwiderstandsanalyse der Bevölkerung vorzustellen, mit der Möglichkeit der Bewertung der einzelnen Trassenvarianten sowie der Gewichtung respektive Beurteilung der einzelnen Gebiete schaffen die nötige Transparenz und können dabei helfen, schneller die optimale Trassenroute zu definieren. Parallel dazu sollen die erarbeiteten Trassenvarianten als 3D-Visualisierungen publiziert werden.

# **Literaturverzeichnis**

BAFU Bundesamt für Umwelt (1980): Elektrizitätsübertragung und Landschaftsschutz. Wegleitung. VU-8400-D.

<http://www.bafu.admin.ch/publikationen/publikation/00852/index.html?lang=de>

Berry, J. (2003a): Consider Multi-Criteria When Routing. GeoWorld, August 2003, 20- 21.

Berry, J. (2003b): A Three-Step Process Identifies Preferred Routes. GeoWorld, Juli 2003, 20-21.

Berry, J. (2003c): A Recipe for Calibrating and Weighting GIS Model Criteria. GeoWorld, September 2003, 20-21.

Berry, J. (2004): "Straightening" Conversions Improve optimal Paths. GeoWorld, November 2004, 18-19.

Berry, J. (2005): Connect All the Dots to Find Optimal Paths. GeoWorld, September 2005, 18-19.

Berry, J. (2009): Use Spatial Sensitivity Analysis to Assess Model Response. GeoWorld, August 2009.

BFE Bundesamt für Energie (2011): Bewertungsschema für Übertragungsleitungen. <http://www.news.admin.ch/message/index.html?lang=de&msg-id=48260>

Eastman, J. Ronald, Peter A.K. Kyem, and James Toledano. (1993): A Procedure for Multi-Objective Decision Making in GIS under Conditions of Conflicting Objectives. Proceedings oft he Fourth European Conference and Exhibition on Geographical Information Systems, EGIS '93. Genoa: EGIS Foundation, 1993. 1: 438-447.

EPRI, GTC (2006): EPRI-GTC Overhead Electric Transmission Line String Methodology. EPRI, Palo Alto, CA, and Georgia Transmission Corporation, Tucker, GA: 2006. 1013080

ESRI ArcGIS 10 Resource Center. <http://help.arcgis.com/de/arcgisdesktop/10.0/help/index.html>

Gerhards, I. (2003): Die Bedeutung der landschaftlichen Eigenart für die Landschaftsbildbewertung dargestellt am Beispiel der Bewertung von Landschaftsbildveränderungen durch Energiefreileitungen.

Kiessling F., Nefzger P., Kaintzyk U. (2001): Freileitungen Planung, Berechnung, Ausführung (5. Auflage).

LeV-Verordnung über elektrische Leitungen 734.31 vom 30. März 1994 (Stand am 1. Juli 2012).

[http://www.admin.ch/ch/d/sr/c734\\_31.html](http://www.admin.ch/ch/d/sr/c734_31.html)

Moll, P. (2012): Development of a GIS-based planning process for grid interconnection. Master Thesis ETH Zürich.

NISV-Verordnung über den Schutz vor nichtionisierender Strahlung 814.710 vom 23. Dezember 1999 (Stand am 1. Juli 2012) [http://www.admin.ch/ch/d/sr/c814\\_710.html](http://www.admin.ch/ch/d/sr/c814_710.html)
# **Anhang**

Untersuchungsgebiet

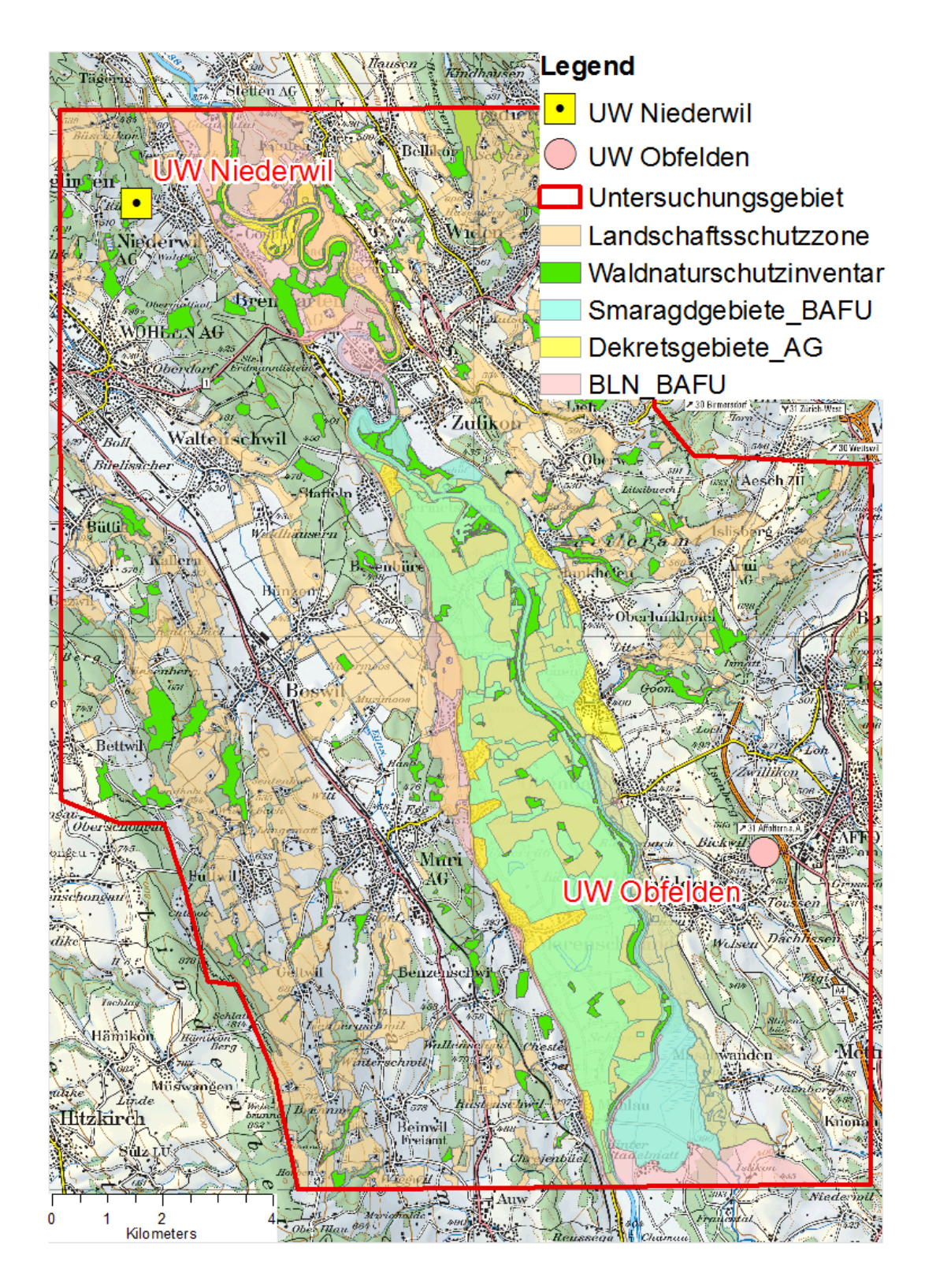

## Kostenoberfläche Kabelvariante

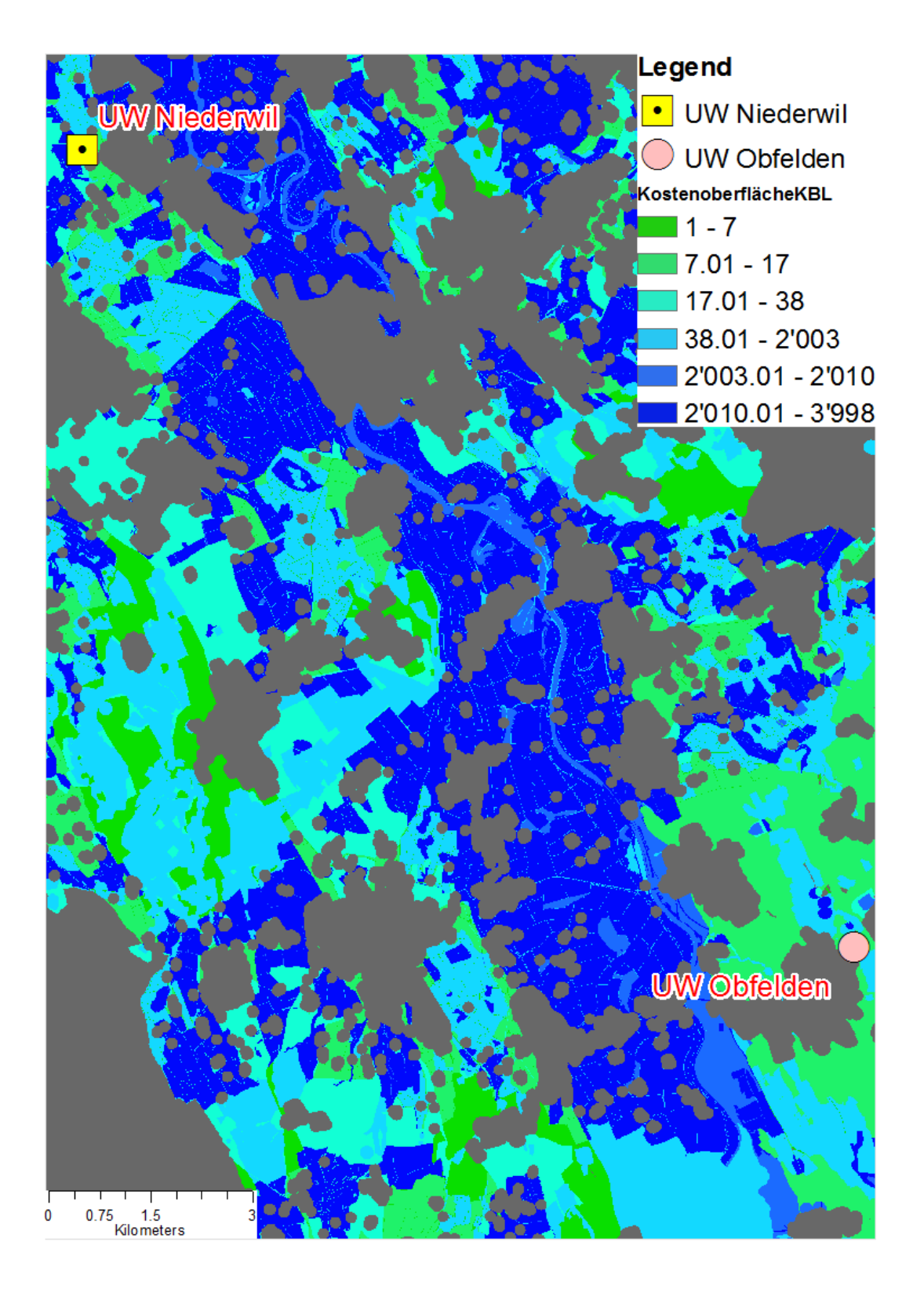

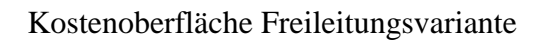

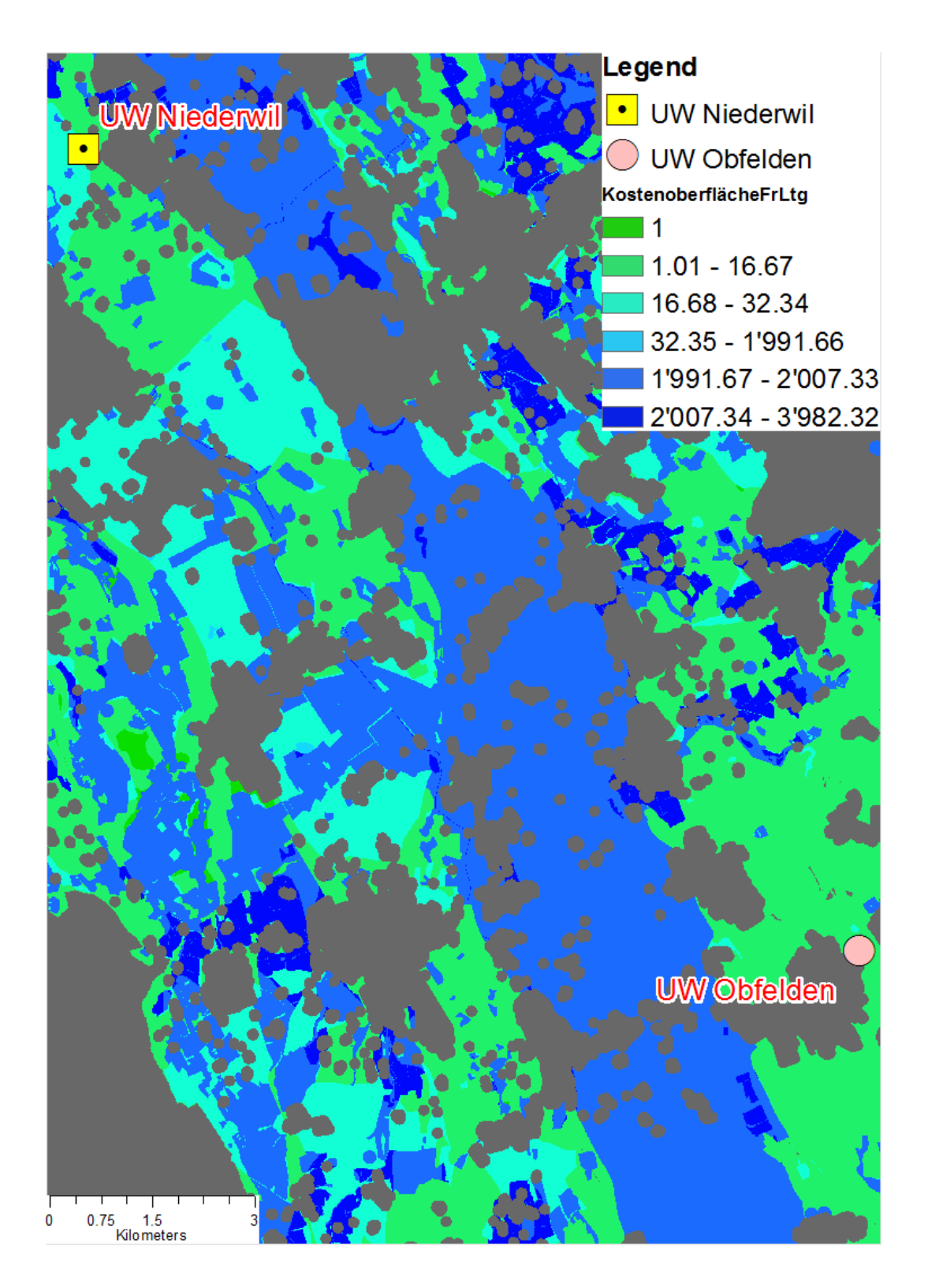

## Akkumulative Kostenoberfläche für Kabelvariante

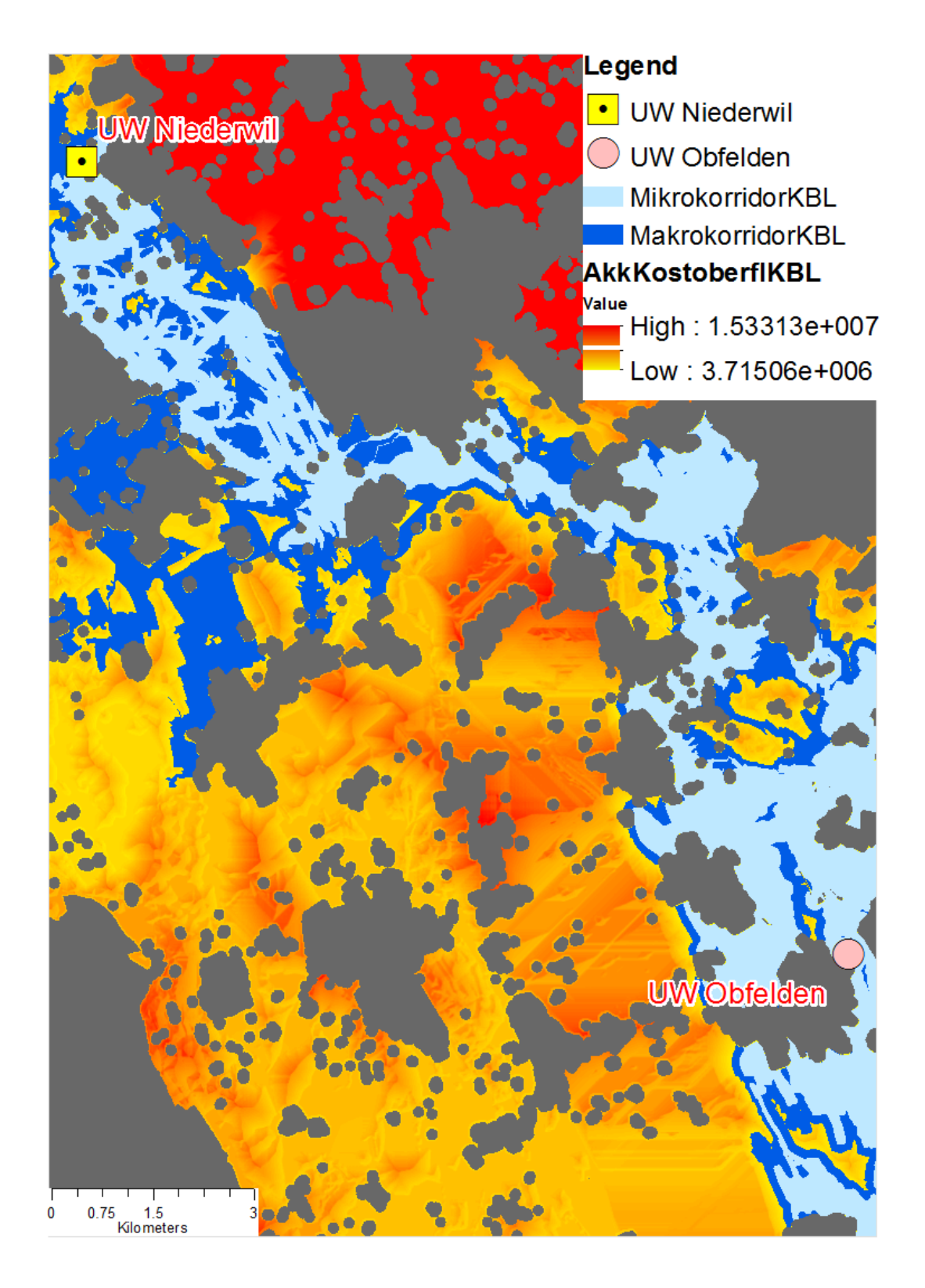

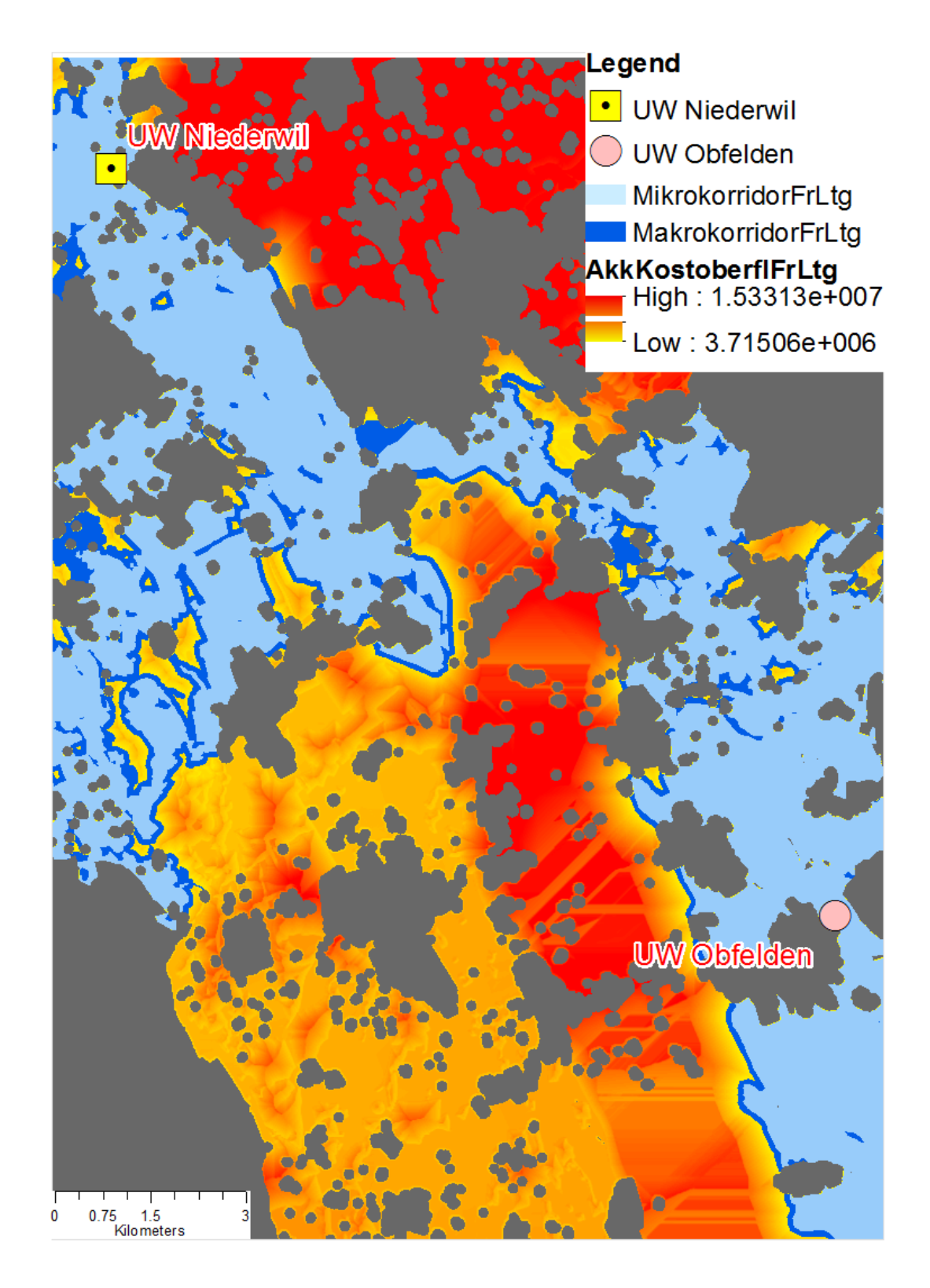

Akkumulative Kostenoberfläche für Freileitungsvariante

#### Trasse Kabelvariante

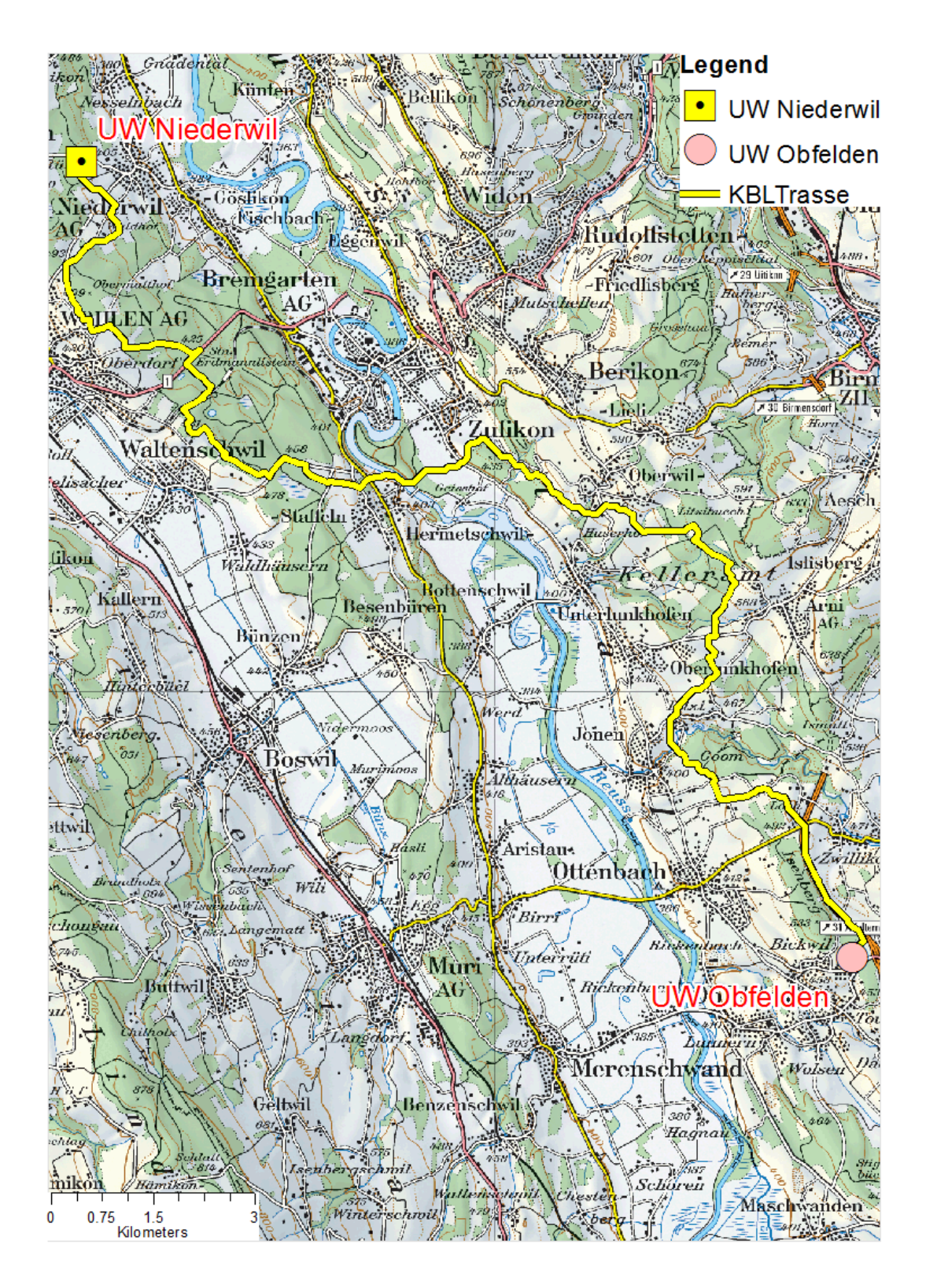

#### Trasse Freileitungsvariante

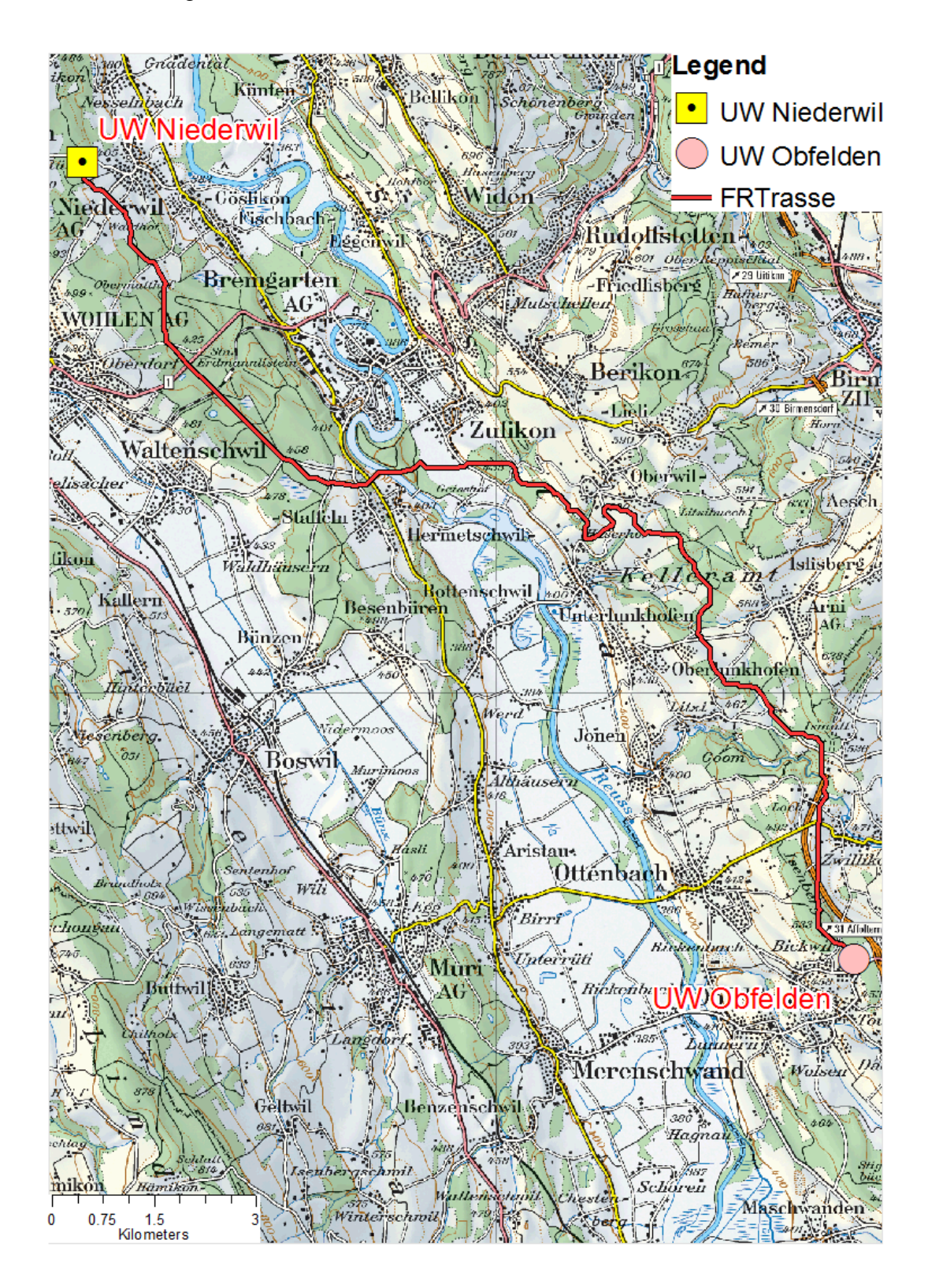

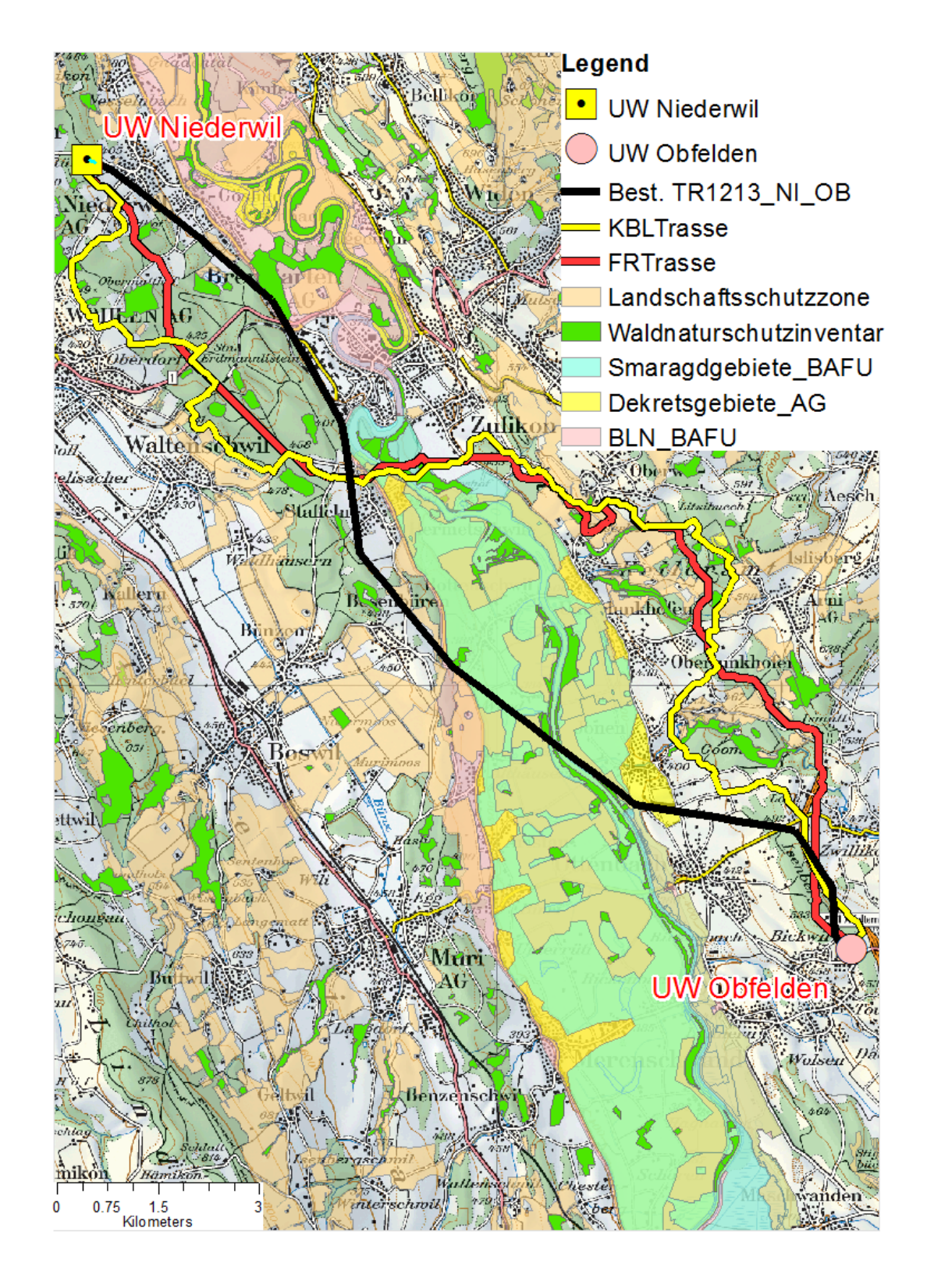

## Vergleich bestehende Trasse, Kabel- und Freileitungsvariante

### Ergebnisse der Sensitivitätsanalyse

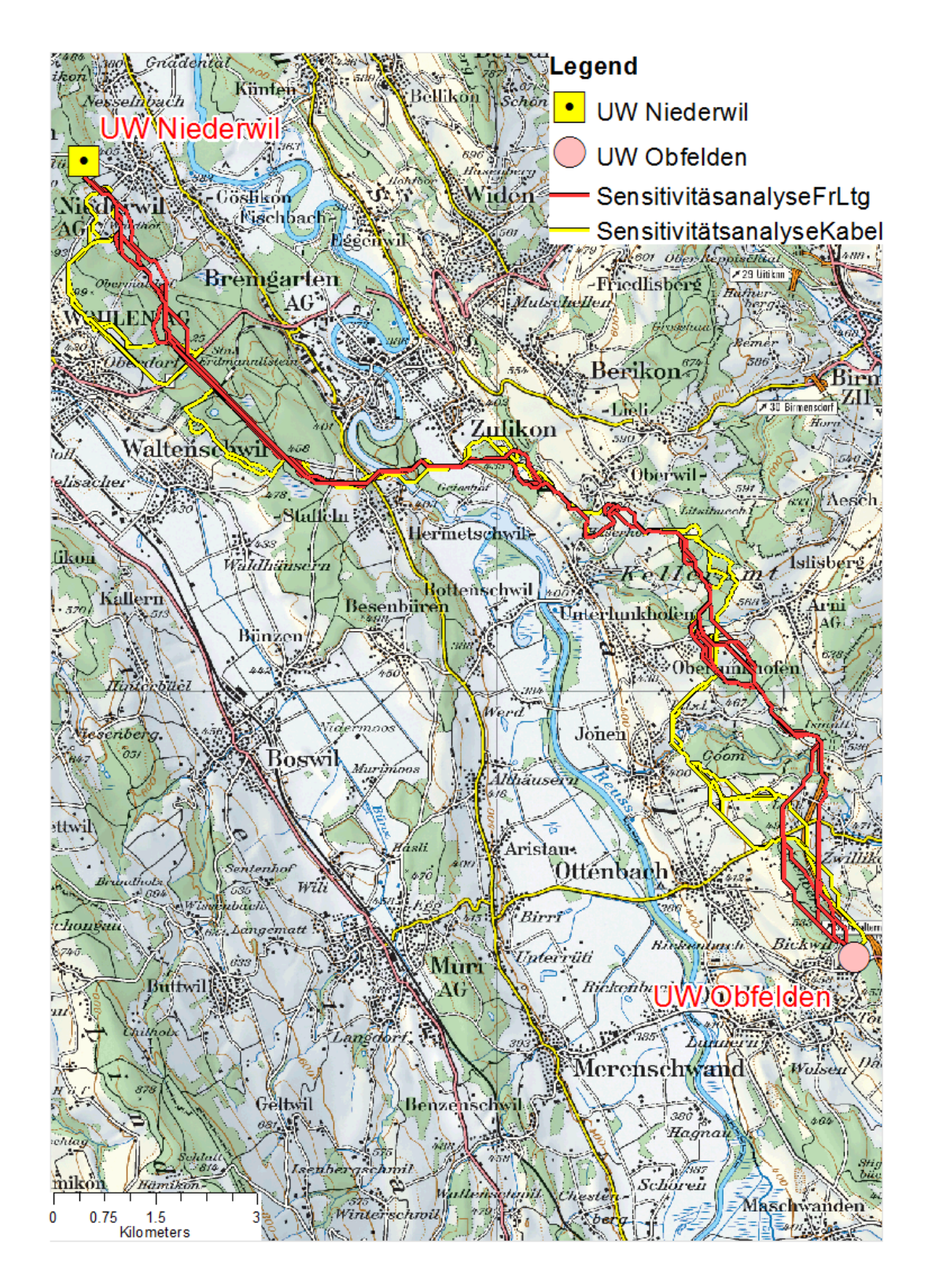